# Design of a Kinetic Space Interceptor

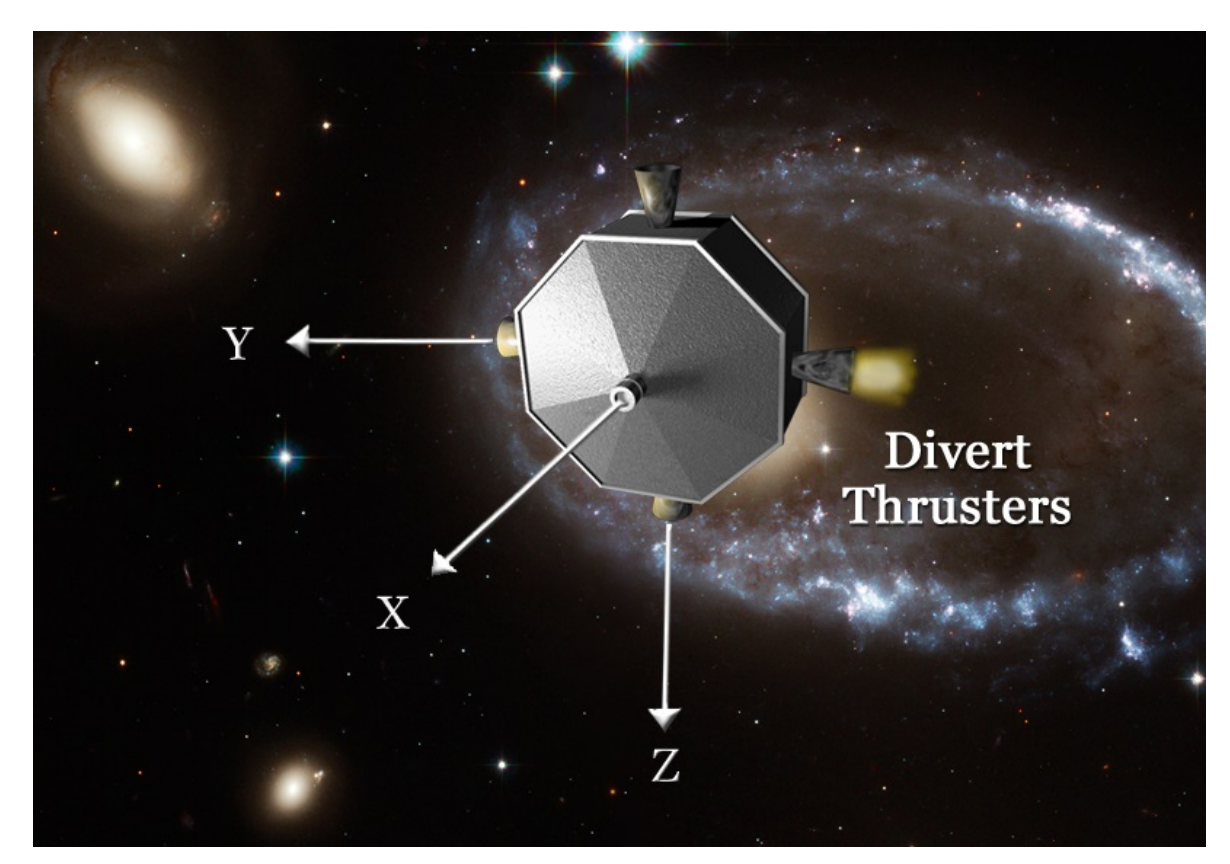

# **Introduction**

In this example we will analyze a guided intercept between two space vehicles: an interceptor which is a kinetic vehicle (KV) and a target that may be a meteorite heading towards the earth, space debris, or an enemy missile. A typical space intercept is divided into three phases:

- a) The boost phase where the KV is attached to an accelerating booster that points its direction towards the target and acquires sufficient kinetic energy to destroy the target by impact.
- b) The Mid-Course guidance phase that attempts to align the direction of the KV in a collision course with the target by predicting the target's future trajectory.
- c) In this example will analyze the final phase guidance, the End-Game which begins when the interceptor is sufficiently close to acquire the target position in its field of view and it ends when the KV impacts and destroys the target.

The end-game is a dynamic engagement using closed-loop guidance to improve impact precision and probability, especially when the target is randomly accelerating in order to avoid getting hit. The KV is already in a collision course with the target and it is no longer accelerating. The target, however, may be accelerating towards and perpendicular to the KV direction. The KV uses an optical seeker to track the target and its line-of-sight (LOS) is always pointing towards the target. It has an Attitude Control System (ACS) to maneuver its attitude, tracking the target at the center of the seeker's field of view and aligning the x-axis with the target, as shown in Figure 1. If the target is not maneuvering and if the mid-course boost was executed perfectly, the target would remain in the center of the seeker's field of view all the way to impact. The KV has four 5 (lb) thrusters for attitude control located in the back. It also has four 20 (lb) divert thrusters for translation control which are firing through the CG to prevent rotations. Since the KV is already in a collision course with the target and it is no longer accelerating towards the target, its translational motion is controlled only in two directions perpendicular to the LOS, as it attempts to take out small translational errors that have accumulated due to target unexpected acceleration and noise. If the seeker detects an error or the target moves perpendicular to the LOS, the guidance will fire divert thrusters to produce acceleration that will zero the error in the corresponding direction. It is assumed that the approximate relative position, velocity, and acceleration of the target are calculated from the seeker azimuth and elevation measurements, and from the target distance which is estimated from navigation and used in the End-Game algorithm. Figure 1 shows the locations of the jets, the input numbers in the dynamic model and the corresponding node numbers in the structural model.

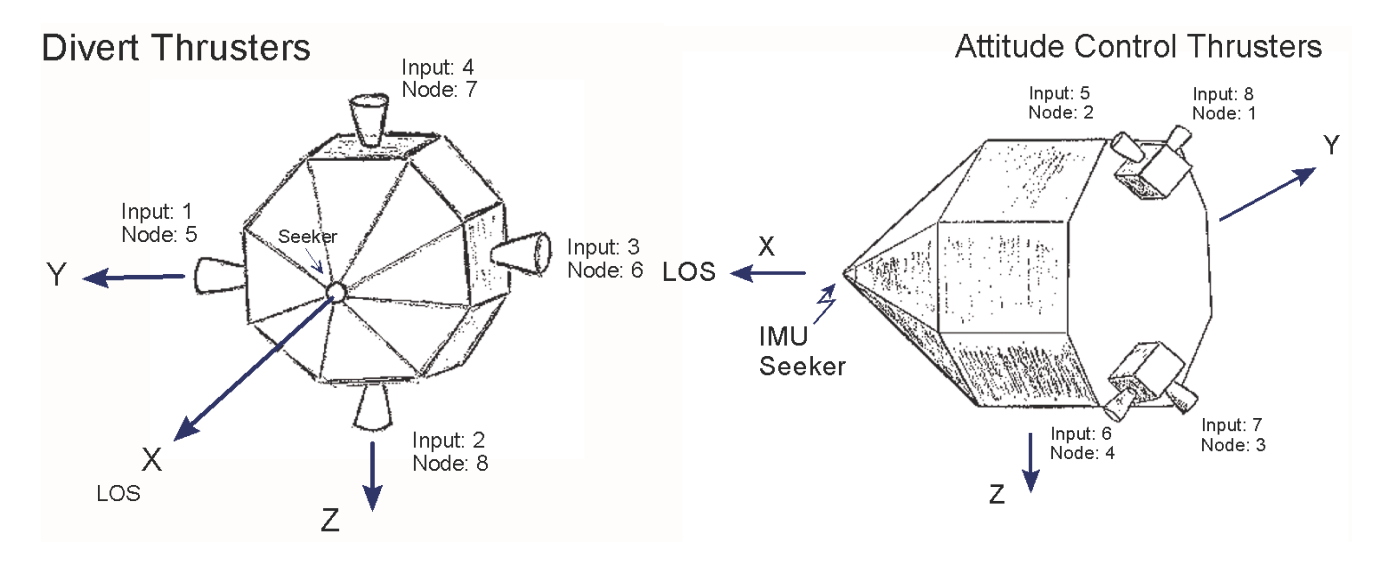

**Figure 1 KV Spacecraft and the Location of RCS Thrusters**

# **1. Dynamic Models**

In this Section we will develop several dynamic models that describe the rotational and translational motion of the KV spacecraft in response to divert and attitude control thrusters. The spacecraft models include structural flexibility derived from a finite elements model. They are implemented using Flixan programs and will be used to design the control laws, simulate, and analyze the system stability. We will use the spacecraft models to design an attitude control system that uses the ACS thrusters to point the spacecraft LOS towards the target and tracks it by rotating the KV. We will also design a linear acceleration control system that controls the spacecraft acceleration by pulsing the divert thrusters.

An additional dynamic model will be presented in Section 4 for designing an optimal control law that will guide the KV to the target. It describes the relative translational motion of the two spacecraft in a direction (y or z) perpendicular to the LOS. It is initialized from the state of the target relative to the KV when the seeker acquires the target. It is used by Flixan to derive the state-feedback gains and the Kalman-Filter, and also in Matlab simulations. The azimuth and elevation LOS errors of the target relative to the KV are measured by the seeker from its initial local inertial attitude, when the target is first acquired. They are translated into relative target position  $(S_{rv}, S_{rz})$  perpendicular to the LOS, which command the translational control system to fire the corresponding divert thrusters to zero the relative position at the estimated impact time.

Two guidance laws will be analyzed using this model: Proportional Navigation (PN), and Optimal Control (OC). Estimates of relative position, velocity and acceleration are used to calculate the KV acceleration commands in order to take out the position errors perpendicular to the LOS at impact. The continuous acceleration commands calculated from guidance are converted into jet pulses that produce the demanded average acceleration. The two algorithms will finally be combined together for the purpose of taking advantage of their properties in different flight conditions and designing a system that is fuel efficient and robust to range and to uncertainties of target motion.

The data files for this example are in the directory *"Flixan\Examples\Interceptor Spacecraft"*. The spacecraft model was derived from a Nastran finite elements model. The modal data were extracted and saved in file *"Interceptor.Mod"* that contains a total of 140 structural modes at 19 vehicle locations. The first six are rigid body modes used for modeling the 3 rigid translations and 3 rotations of the spacecraft. The nodes file: *"Interceptor.Nod"* includes a list of the nodes and it is used as a look-up table by the mode selection program to identify structural nodes in the modal data file that correspond to spacecraft locations. The maneuvering spacecraft does not have any rotating solar arrays or gimbaling payloads. Therefore, it does not require a coupling coefficients data file *(\*.hpr)*.

We used Flixan to create two dynamic models for this spacecraft that include structural flexibility. The system "rigbod mod.m" was created using the flexible spacecraft modeling program, and the system "*kkv\_acs.m*" that was generated from the flight vehicle modeling program. They both use 8 thrust varying inputs: 4 divert thrusters to perform translation maneuvers along the y and z axes respectively and 4 ACS thrusters for 3 axes attitude control. The outputs consist of: two accelerometers along the y and z axes, and 3 rate gyros which measure body rates in roll, pitch, and yaw axes.

# **1.1 Flexible Spacecraft Model**

The input dataset for generating the flexible spacecraft system is already prepared and it is saved in file *"Interceptor.inp"*. It is processed by the Flixan *"Flexible Spacecraft Modeling"* program to create the spacecraft state-space system from selected Nastran modes. Its title is *"Interceptor Spacecraft, 6- DOF, from Rigid-Body/ Flex Modes"*. This dataset consists of three parts. The first part defines the input forces, node numbers, and force directions. The second part describes the types and location of the sensors which are: 2 accelerometers along y and z axes, and 3 rate gyros measuring roll, pitch and yaw. The third part of the dataset consists of selected structural modes to be included in the model. 42 modes were selected in this example, including the first 6 rigid-body modes. The modes were selected from the modal data file by a mode selection process that will be described in Section 1.2.

For translation control in the ±y and ±z KV directions the spacecraft uses four divert thrusters of 20 (lb) each that fire through the GC, inputs: 1 to 4, see Figure 1a. For attitude control the system uses four 5 (lb) reaction control jets (inputs: 5 to 8). They are tilted at 45 degrees with respect to the y and z axes to provide attitude control in all 3 directions, see Figure 1b. The Nastran model is already scaled to include the thruster forces, so the jet forces must not exceed ±1. There are no torque actuators in this spacecraft. The spacecraft state-space model is produced by processing the input dataset using the flexible spacecraft modeling program. Its title is also "*Interceptor Spacecraft, 6-DOF, from Rigid-Body/ Flex Modes*". Its outputs include the two accelerometers in the y and z directions, and the 3 rate-gyros measuring roll, pitch, and yaw rates. It is saved in file "*Interceptor.Qdr*" and it will be used in the upcoming simulations.

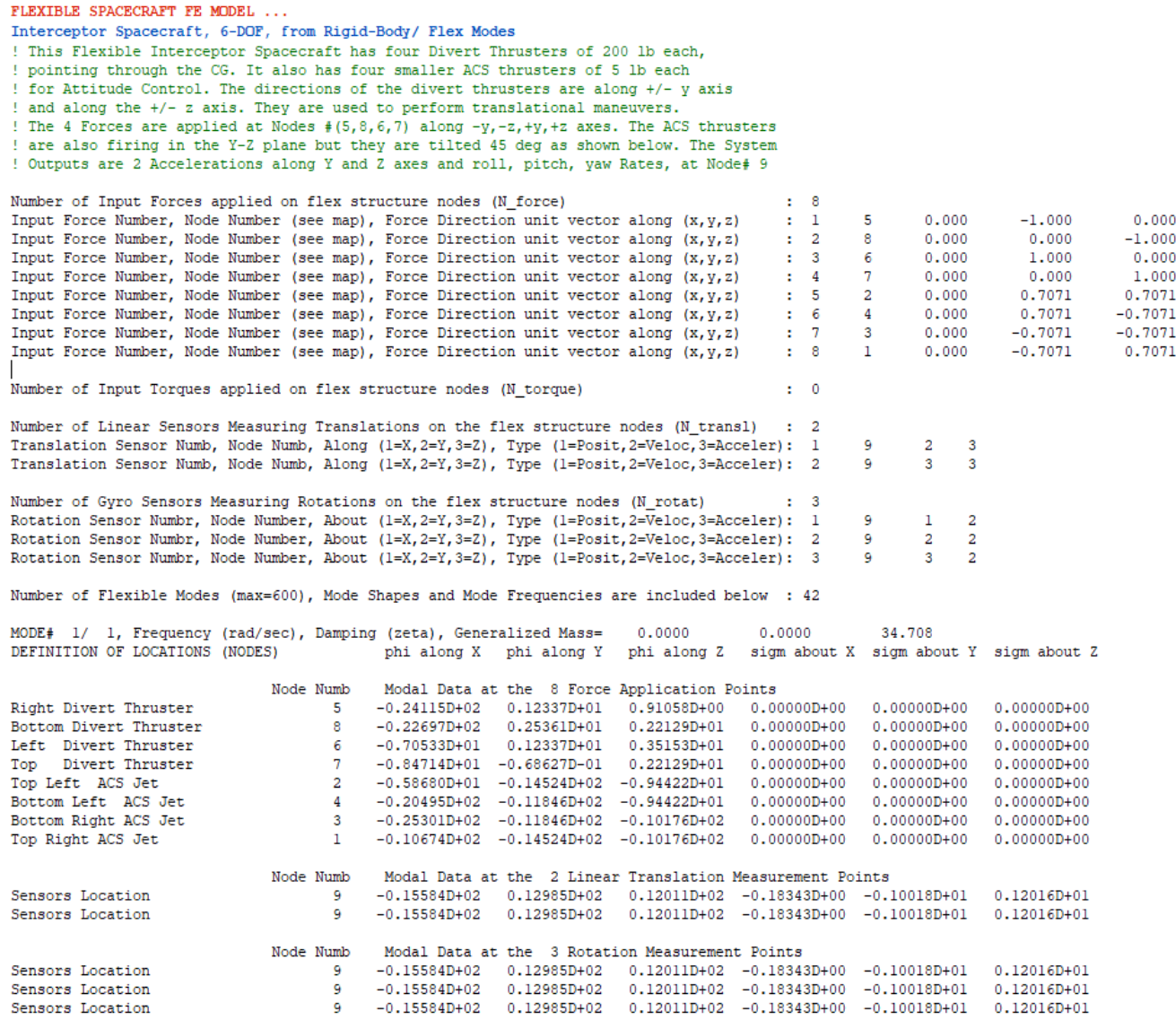

Input dataset in file "*Interceptor.Inp*" that implements the interceptor spacecraft dynamics including flexibility. Only the first rigid-body mode is shown. It is processed by the Flixan *"Flexible Spacecraft Modeling"* program to produce the system "*Interceptor Spacecraft, 6-DOF, from Rigid-Body/ Flex Modes*" in file "*Interceptor.Qdr*".

To process the already created flex spacecraft dataset, start Flixan, select the project directory, and from the Flixan main menu go to "*Program Functions*", "*Flight Vehicle/ Spacecraft Modeling Tools*", and select the "*Flex Spacecraft (Modal Data)*" program. From the next filename selection menu select the input file name "*interceptor.Inp*", and the systems file name "*interceptor.Qdr*" where the spacecraft system will be saved, and click on "*Process Files*". The next menu shows the Flexible Spacecraft datasets which are already saved in the input file. There is only one. Select it and click on "*Run Input Set*". Flixan will process the dataset and save the spacecraft system in file "*interceptor.Qdr*".

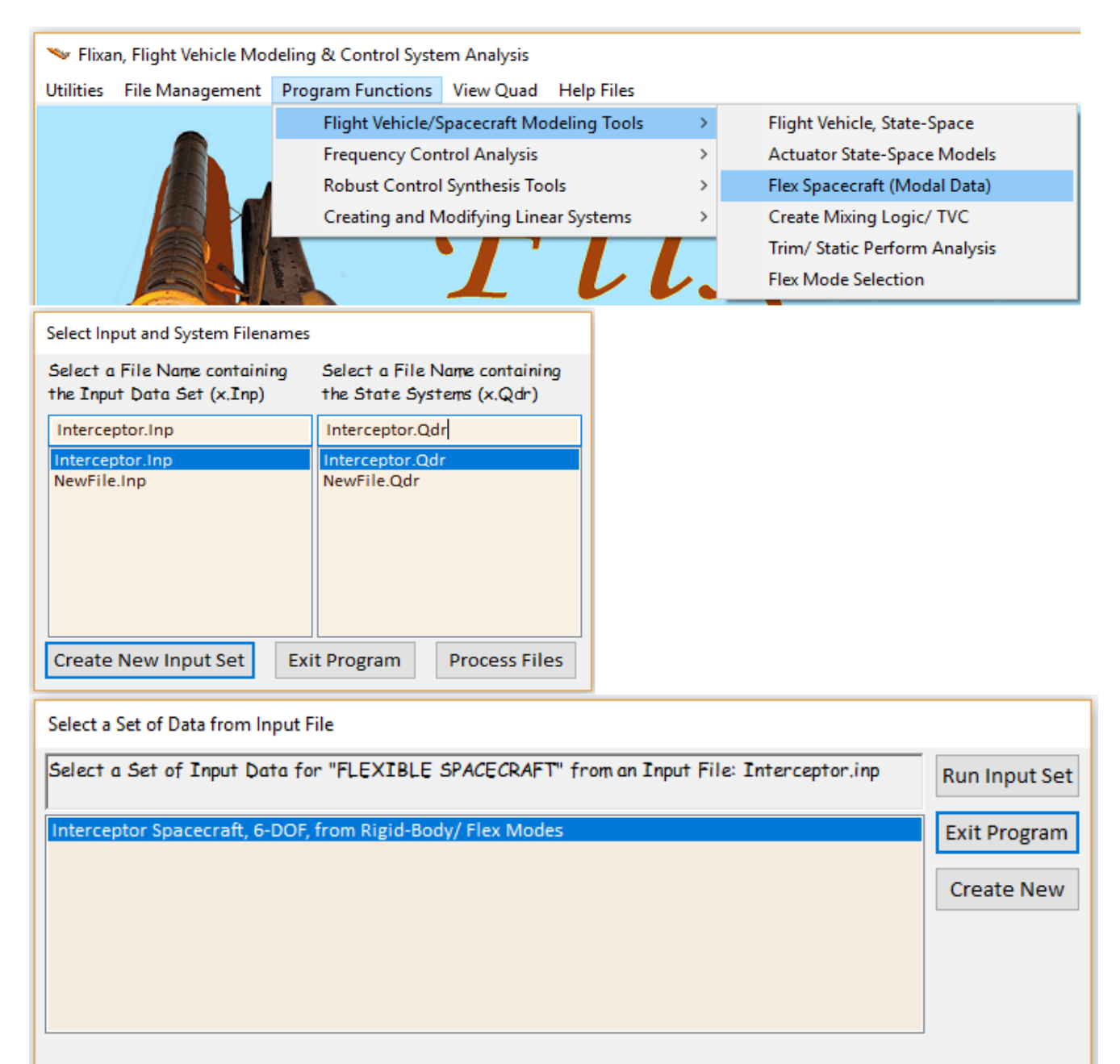

# **1.2 Creating the Flex Spacecraft Input Dataset**

We will now show how to create a new spacecraft dataset from scratch, including flexibility. Start the Flixan program, select the project directory, and from the Flixan main menu go to "*Program Functions*", "*Flight Vehicle/ Spacecraft Modeling Tools*", and select the "*Flex Spacecraft (Modal Data)*" program, as before. From the next filename selection menu select the input file name "*interceptor.Inp*", and the systems file name "*interceptor.Qdr*" where the spacecraft data and system will be saved, and click on "*Create New Input Set*".

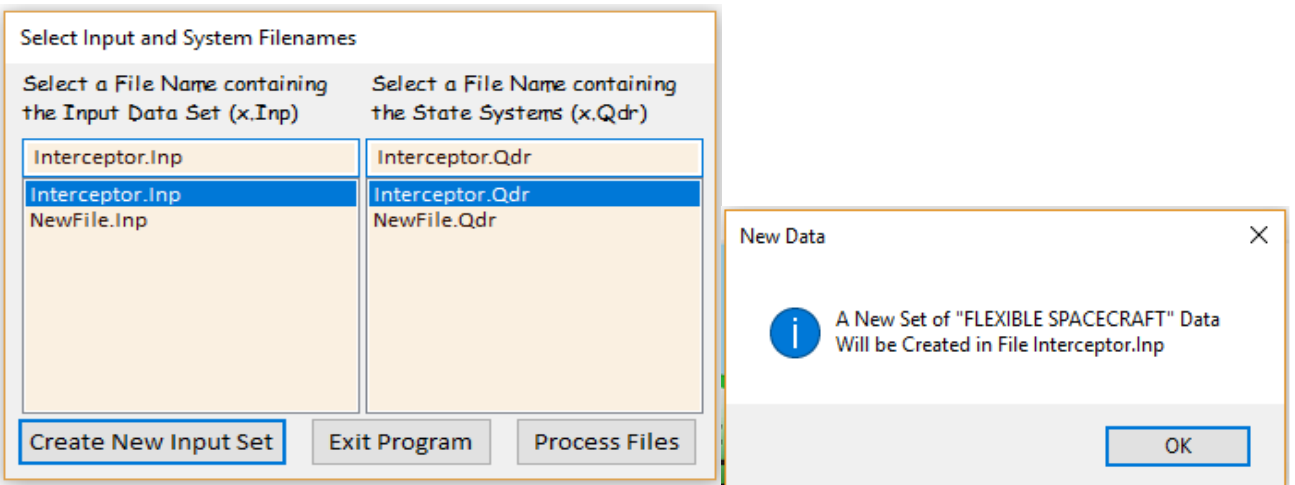

In the next dialog you must define the new spacecraft system by entering its title, some comments at the bottom that describe the spacecraft characteristics, you must define the number of excitation forces, torques, and the number of translations and rotational sensors to be included in the spacecraft model. You must also select the modal data file that includes the finite element modes and the nodes file. The mode shapes and frequencies at the selected node points will be read from the modal data file and be processed by the program.

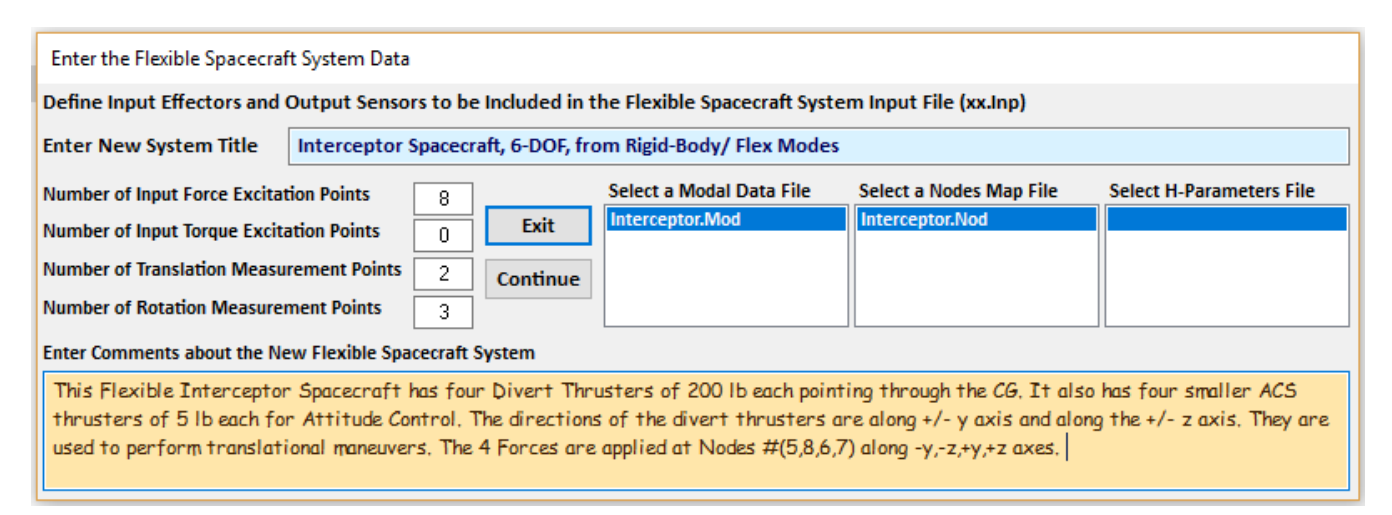

The next step is to define the 8 force excitation points specified with their corresponding force directions using the node selection menus. The node menu displays a list of nodes from the nodes file "*Interceptor.Nod*" and the user selects a node for each excitation force and enters its direction vector. In this case our first input is a force in the –Y direction which is applied at the right divert thruster. Similarly our second input is a force in the –Z direction which is applied at the bottom divert thruster. Click on "OK" to continue.

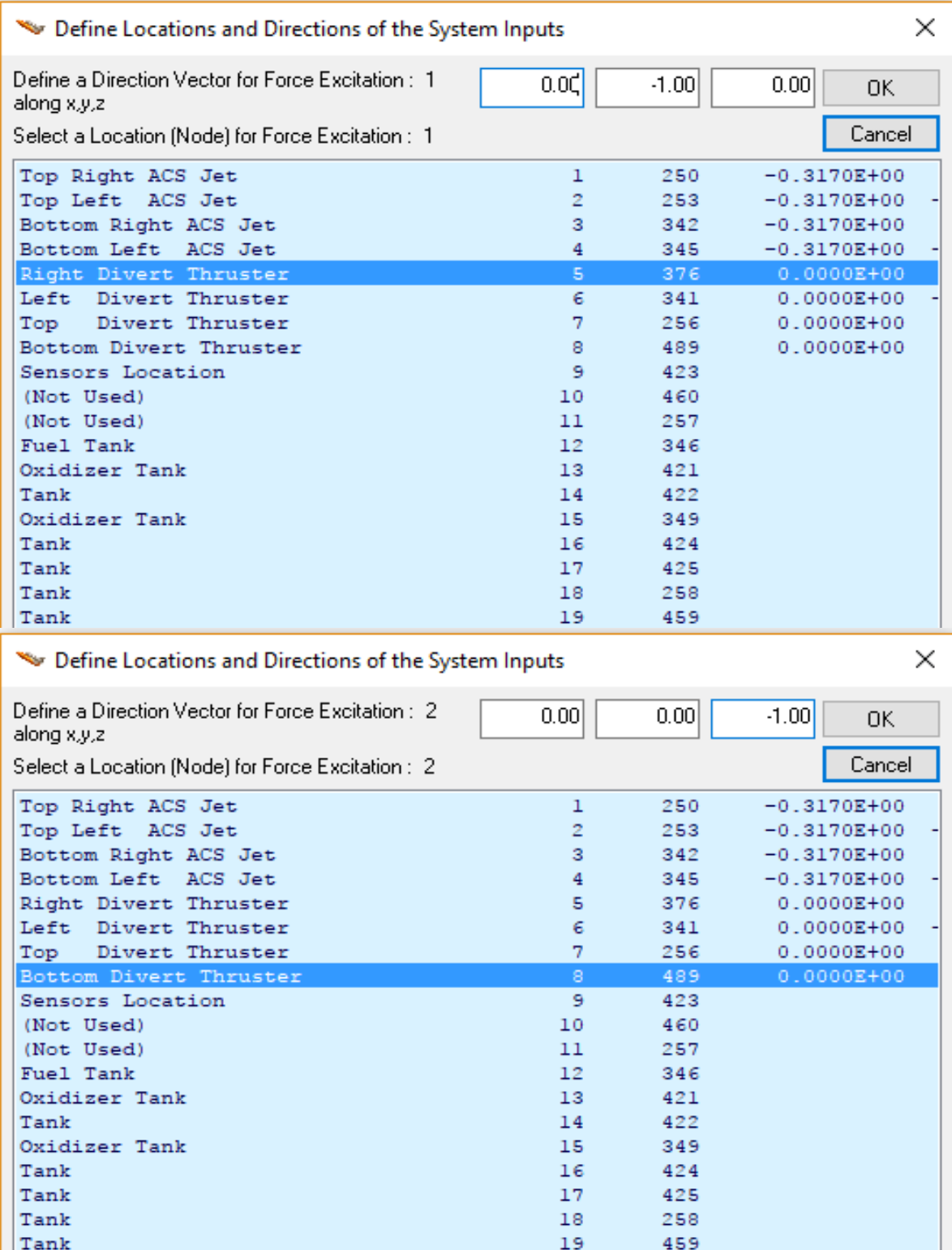

We also use the nodes menu to define the four ACS throttle inputs that apply forces at the four ACS thrusters in skewed directions, as shown in Figure 1b. Click on "OK" to continue.

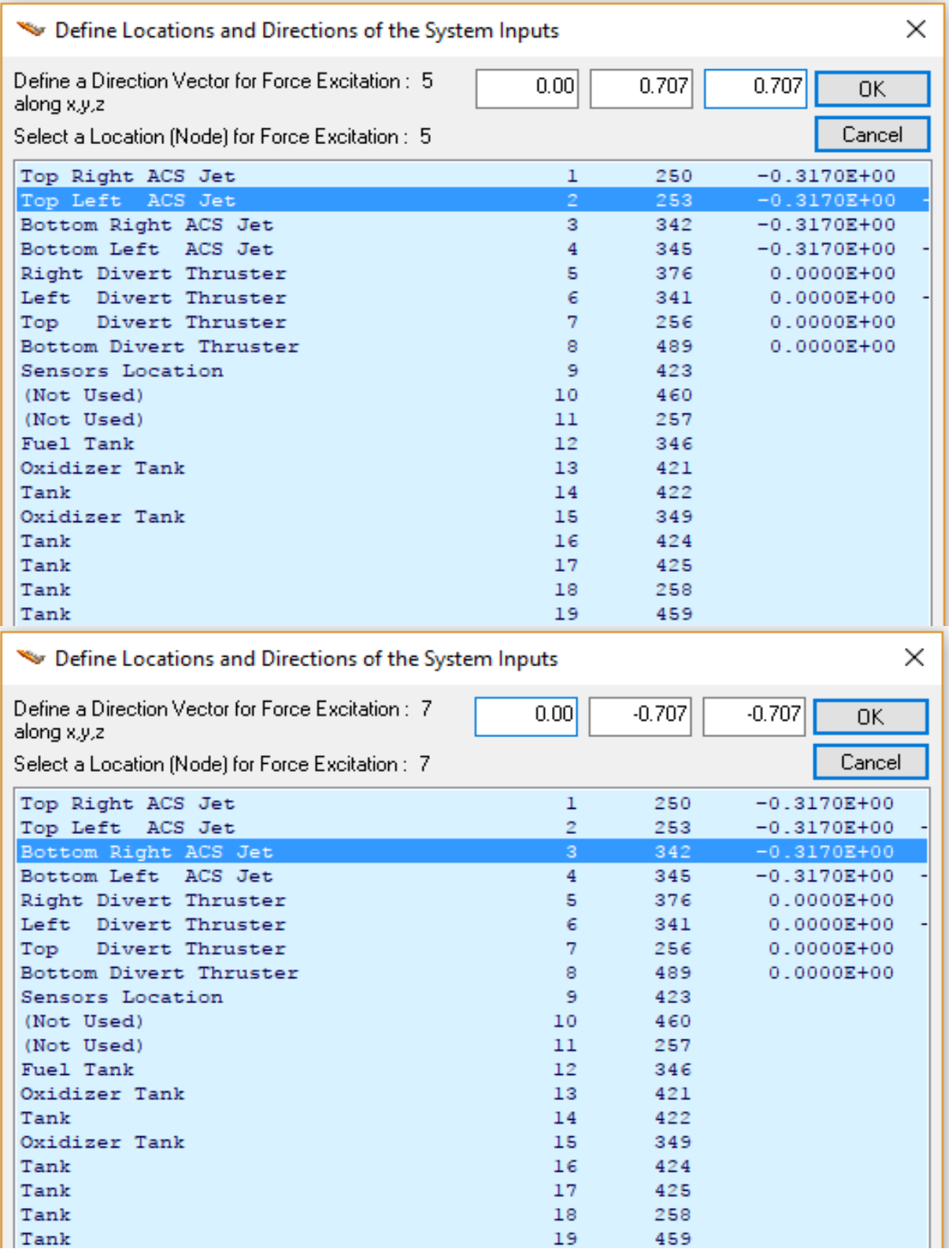

The next step is to define the two translational accelerometer outputs. We select node #9 which is the sensors location, define the type of sensor (accelerometer), and the direction of measurement along Y and Z respectively, and click on "Select".

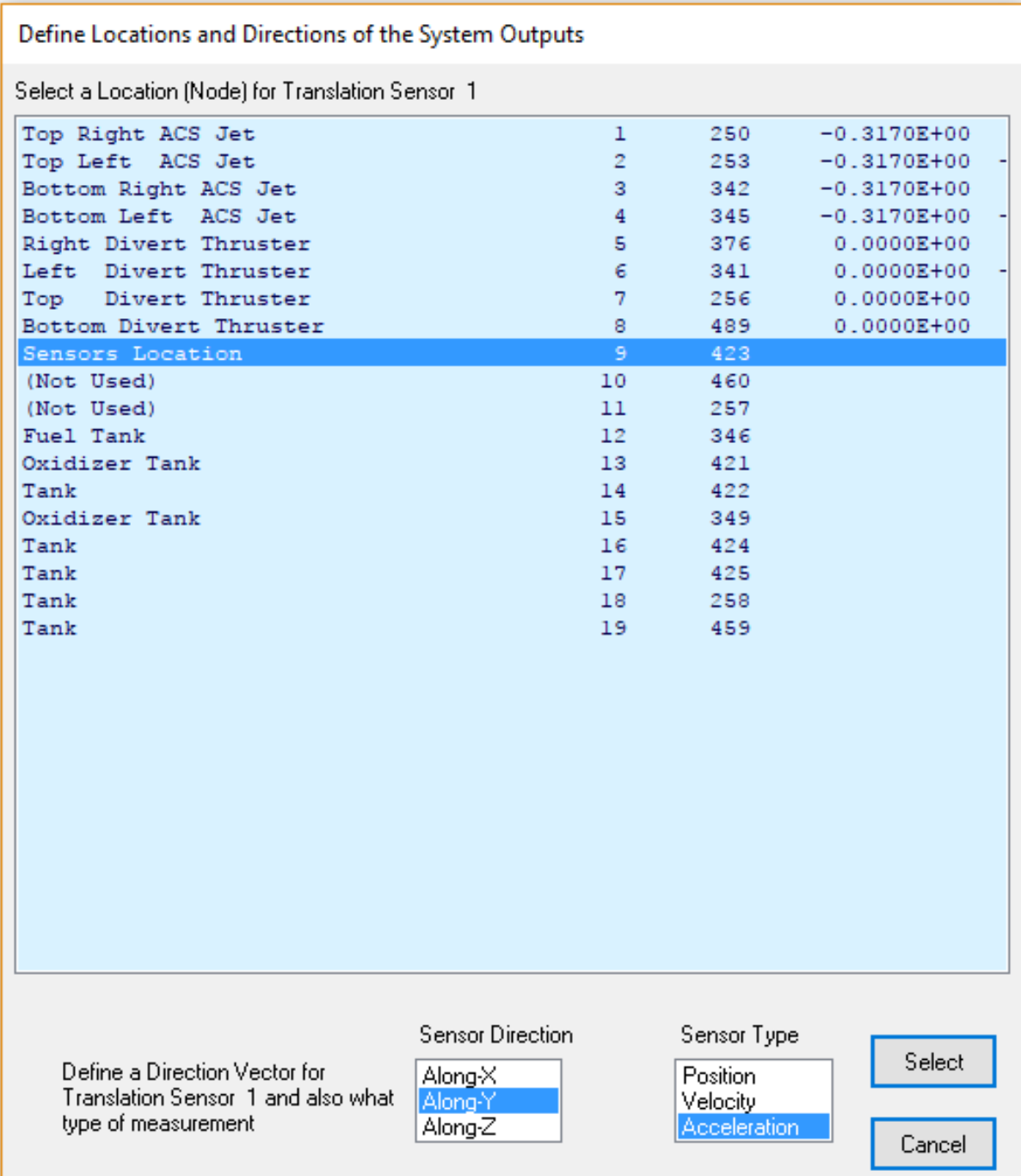

We must also define the 3 rotational outputs that correspond to the rate gyros. We select node #9 which is the sensors location, define the type of sensor (rotational velocity), and the sensor direction: roll, pitch and yaw respectively, and click on "Select".

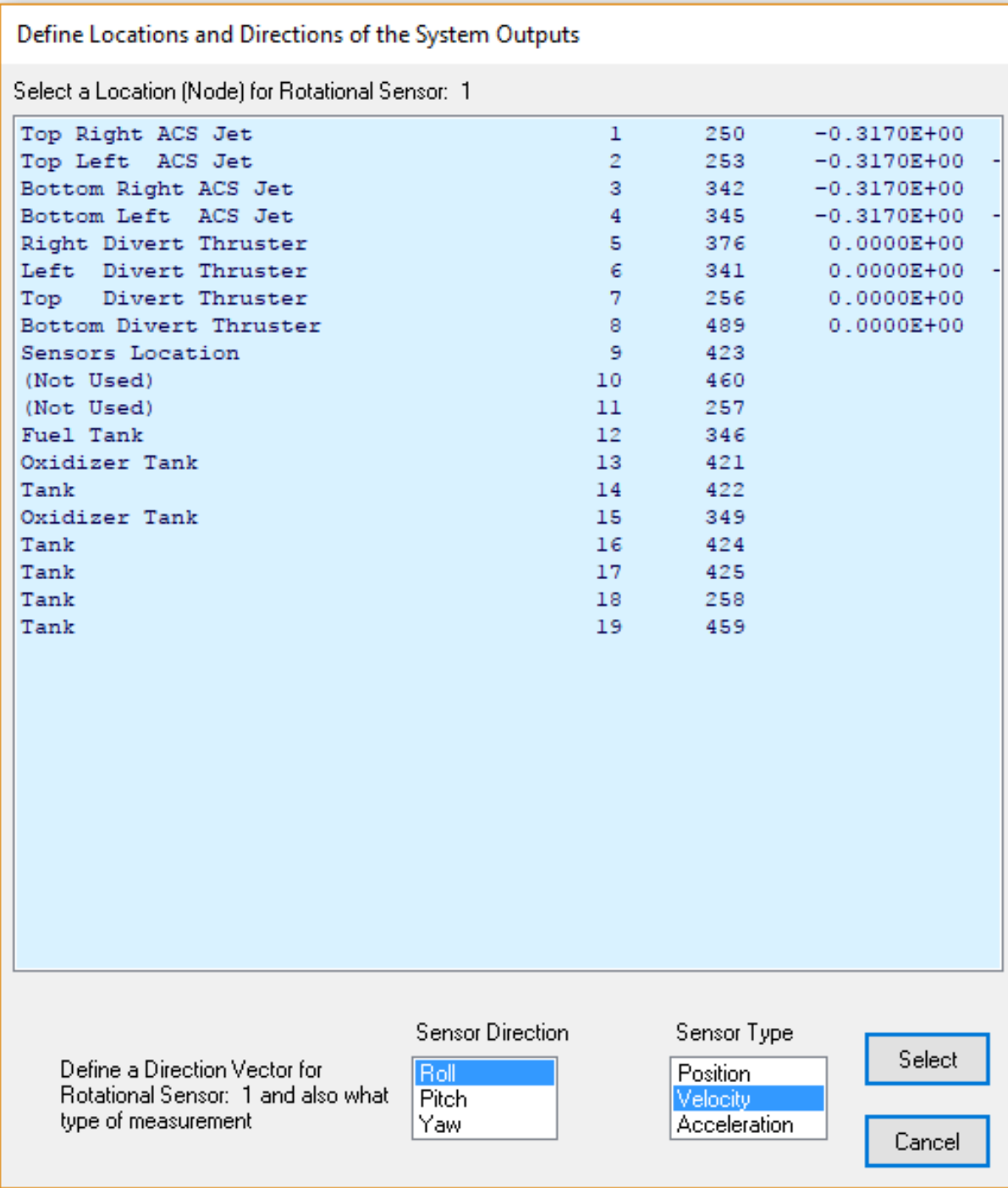

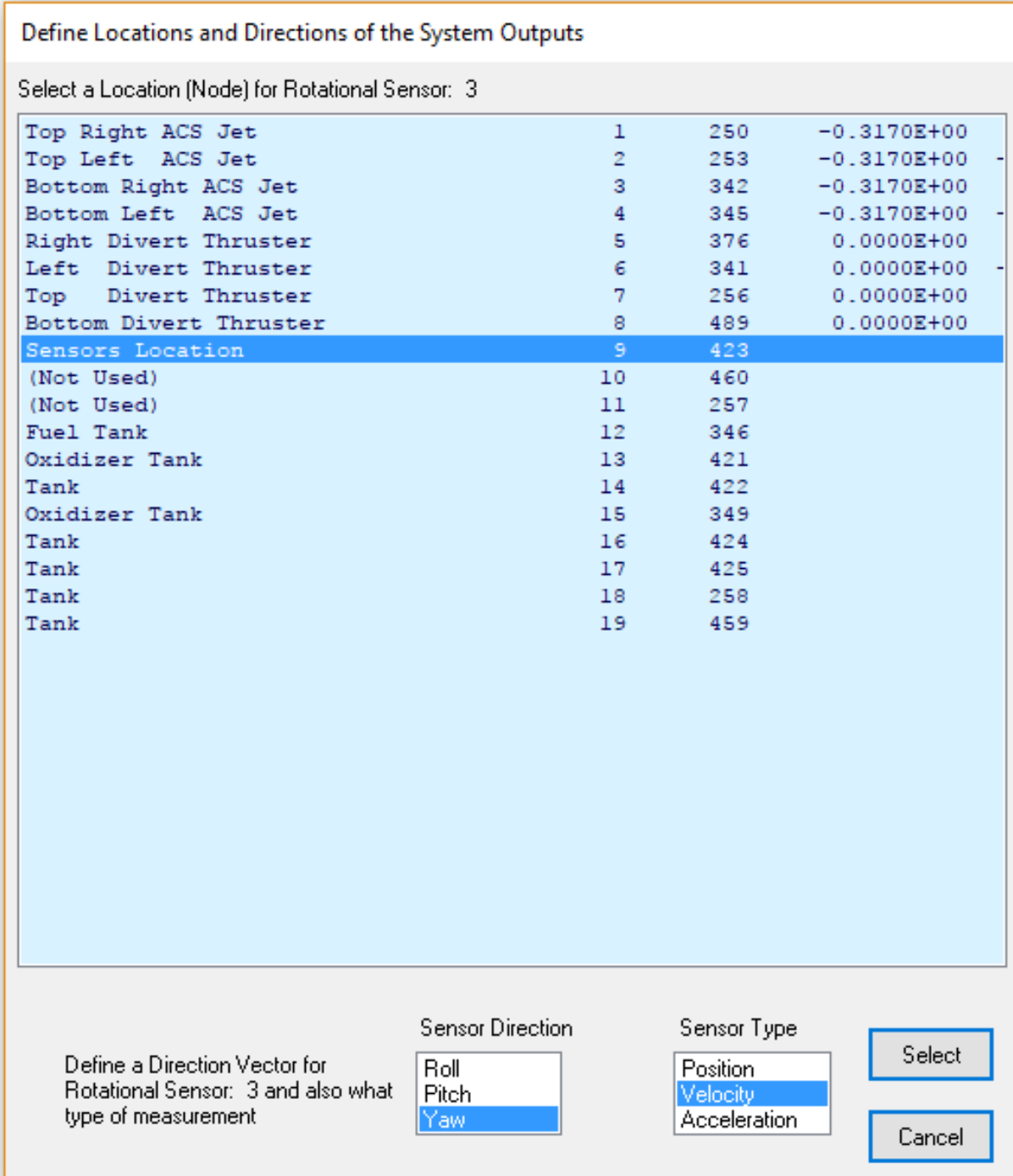

Now the spacecraft configuration has been defined in terms of inputs and outputs, the next step is to compare and select the modes. The mode selection program allows the user to use any structural points to calculate the modal strength in between, points which are not necessarily actuators and sensors. This is because the user may wish to analyze modal excitation sensitivity between different locations and force directions.

From the following menu we must define some mode selection parameters. The range of modes to be compared (1 to 140). We begin from mode 1 because we want to include the first 6 modes which are rigid-body modes. Remember, in the Flex Spacecraft modeling program the rigid-body dynamics are not calculated from mass properties but they are implemented like the flex modes, imported from the finite elements model. In this case we define 2 force excitation points, 2 translational sensor points, and 2 rotational sensor points. They will be used only for mode comparison purposes. The locations of the dynamic model actuators and sensors have already been defined. Choose the graphical approach to manually select the modes using the bar chart and click "OK". We will not rescale the modal data this time because the FEM units and directions are acceptable.

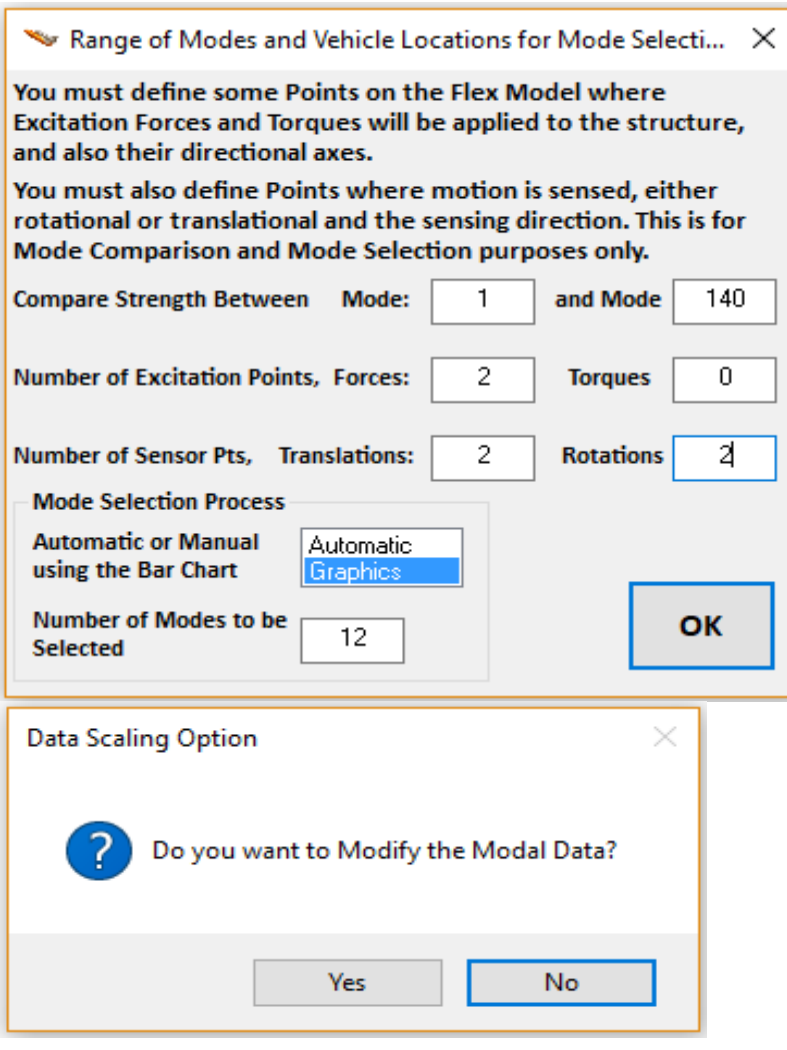

From the following menu select nodes for the two force excitation points and the corresponding force directions along +Y and +Z respectively

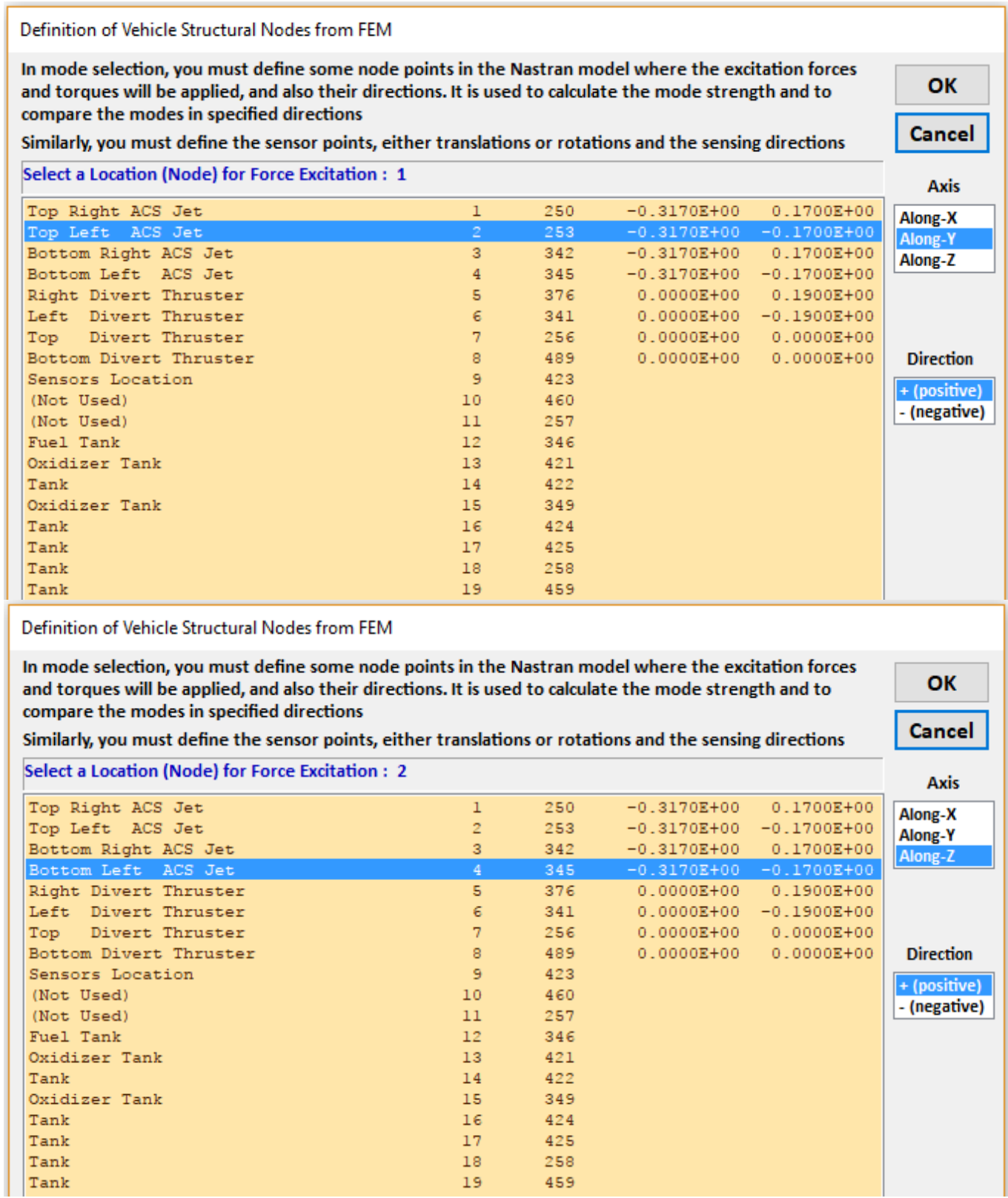

From the following menu select node #9 for the two translational sensor points and the corresponding directions along +Y and +Z respectively.

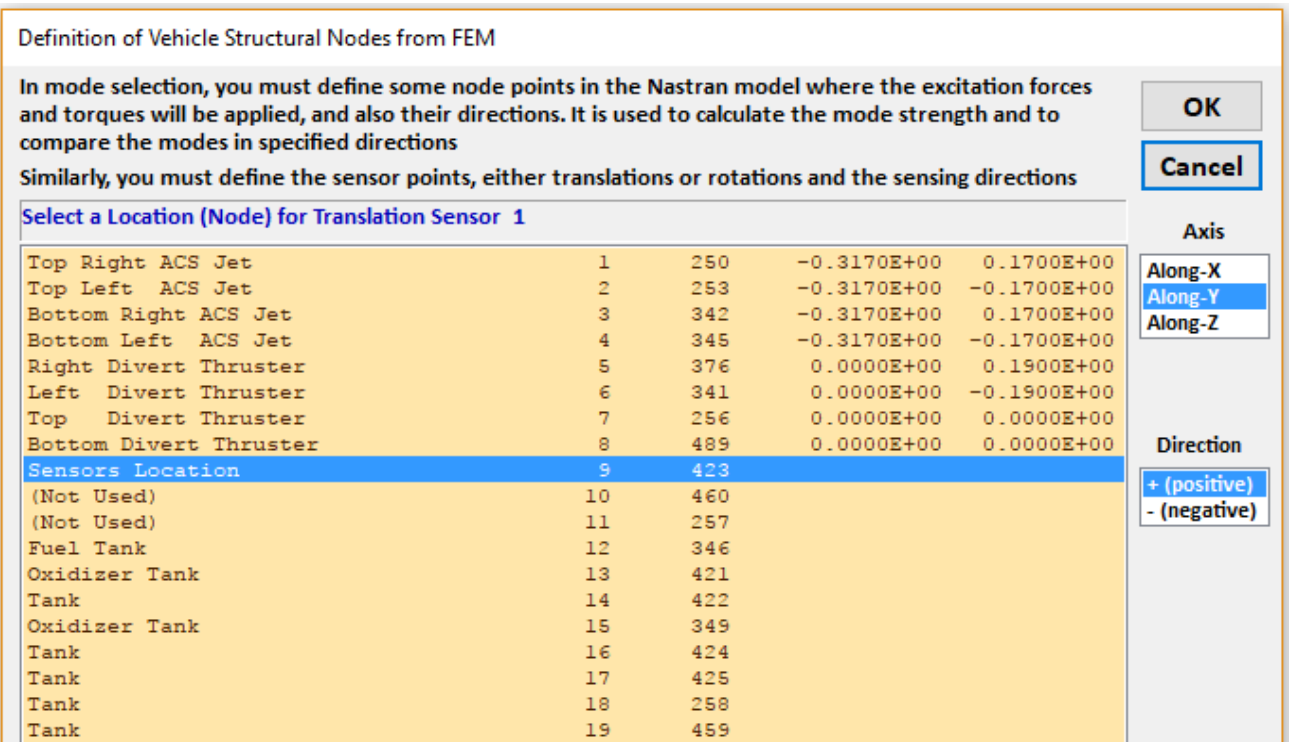

From the following menu select node #9 for the two rotational sensor points measuring in the pitch and yaw directions respectively.

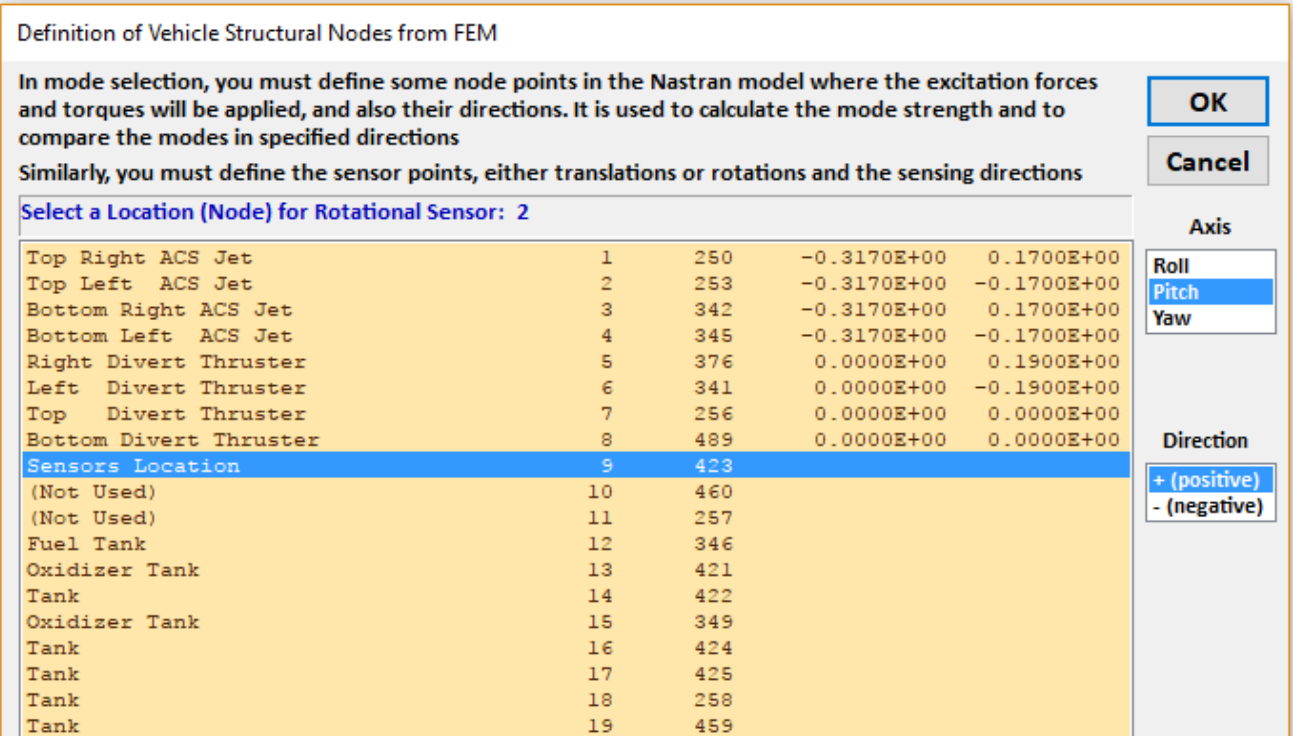

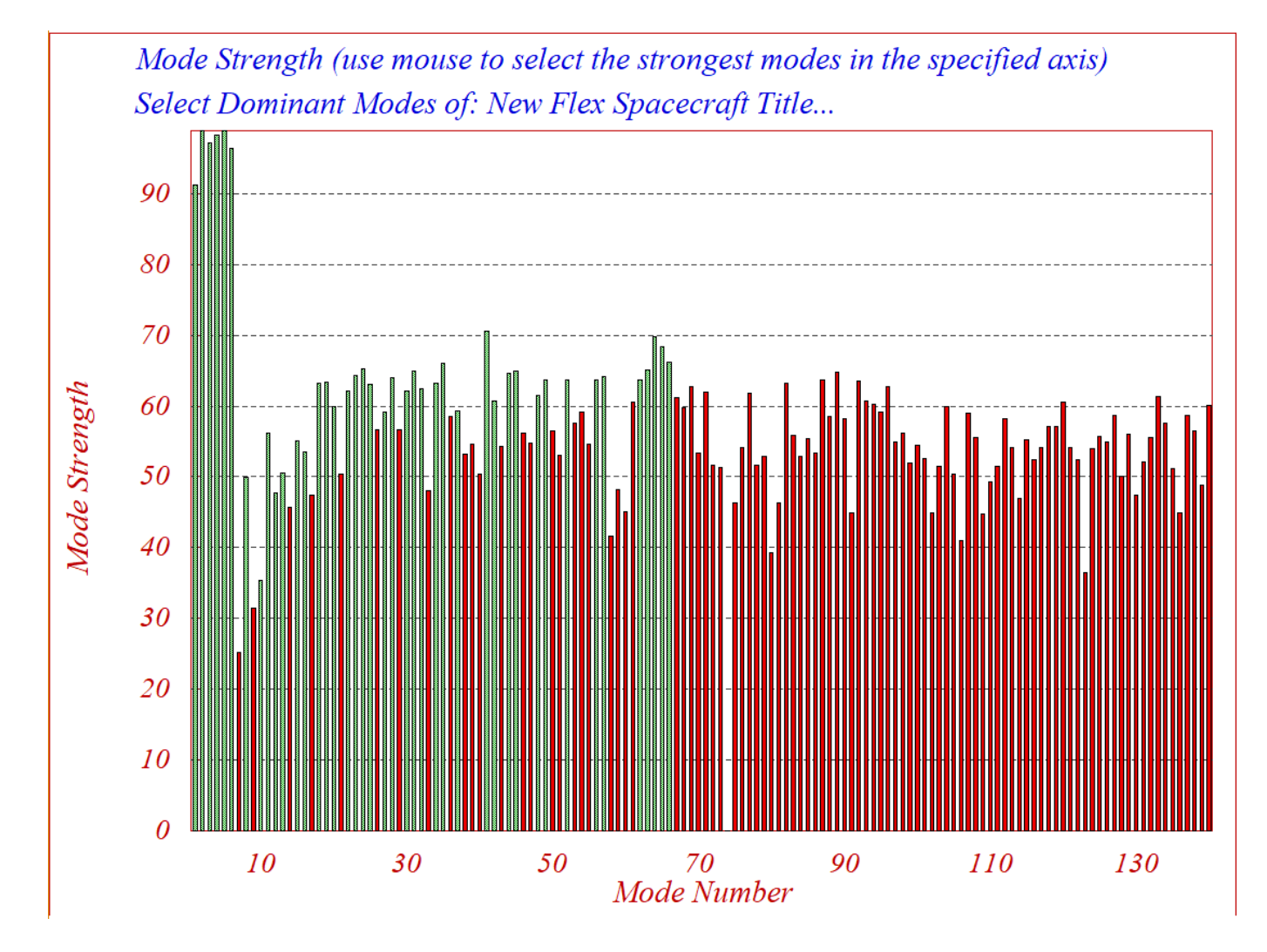

From the above chart the user can select a large number of dominant modes by using the mouse. A mode changes color from red to green when it is selected. Modes: 1, 2, 3, 4, 5, 6, 8, 10, 11, 12, 13, 15, 16, 18, 19, 20, 22, 23, 24, 25, 27, 28, 30, 31, 32, 34, etc. were included in the flexible spacecraft model. The first 6 modes are rigid-body modes. The flex mode selection was based on the modal strength that is calculated between the thrusters and the sensors specified. Click on the "Enter" key, and the flexible spacecraft description dataset with the selected modal data will be saved in file *"Interceptor.inp"*. Its title is "*Interceptor Spacecraft, 6-DOF, from Rigid-Body/ Flex Modes*" and the spacecraft description is inserted below the title.

## **1.3 Spacecraft Model Created by the Flight Vehicle Modeling Program**

The input file "*Interceptor.Inp"* also contains a flight vehicle dataset, shown below, that generates the same flex spacecraft model using the flight vehicle modeling program. Its title is "*Kinetic Interceptor Model for ACS Control*". The rigid-body dynamics are implemented from the spacecraft mass properties and it is combined with a set of selected structural modes that obviously do not include the rigid-body modes. The previously selected modes are saved as a separate dataset in the same input file under the title: "*Kinetic Interceptor Vehicle, Divert Flex Modes*". This system also includes the four divert thrusters and the four ACS thrusters implemented as throttling engines where the throttle varies between zero and ±1, since the maximum thrust is included in the dynamics. The system outputs are also 3 rate-gyros (roll, pitch, yaw), and two accelerometers along y and z. This state-space system is also saved in file "*Interceptor.Qdr*" to be used for control analysis. The title of the selected modes is included at the bottom of the vehicle dataset, below the number of modes, in order to be processed with the vehicle data.

FLIGHT VEHICLE INPUT DATA .....

Kinetic Interceptor Model for ACS Control

! The Interceptor Spacecraft is now Modelled Using the Flight Vehicle Program.

! This Flexible Interceptor Spacecraft has four Divert Thrusters of 200 lb each,

! pointing through the CG. It also has four smaller ACS thrusters of 5 lb each

! for Attitude Control. The directions of the divert thrusters are along +/- y axis

! and along the +/- z axis. They are used to perform translational maneuvers. ! The 4 Forces are applied at Nodes # (5, 8, 6, 7) along -y, -z, +y, +z axes. The ACS thrusters

! are also firing in the Y-Z plane but they are tilted 45 deg as shown below. The System

! Outputs are 2 Accelerations along Y and Z axes and roll, pitch, yaw Rates, at Node# 9

Body Axes Output, Attitude=Rate Integral

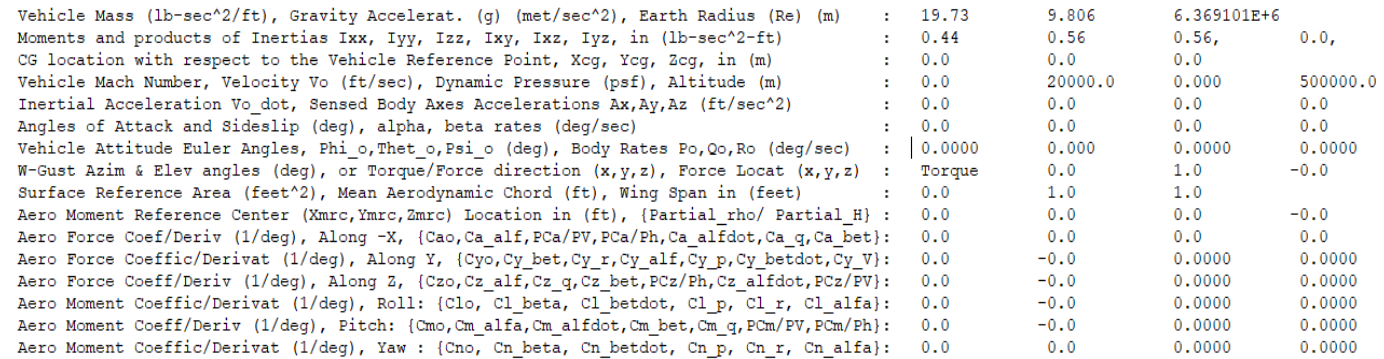

Number of Thruster Engines, Include or Not the Tail-Wags-Dog and Load-Torque Dynamics ? : 8

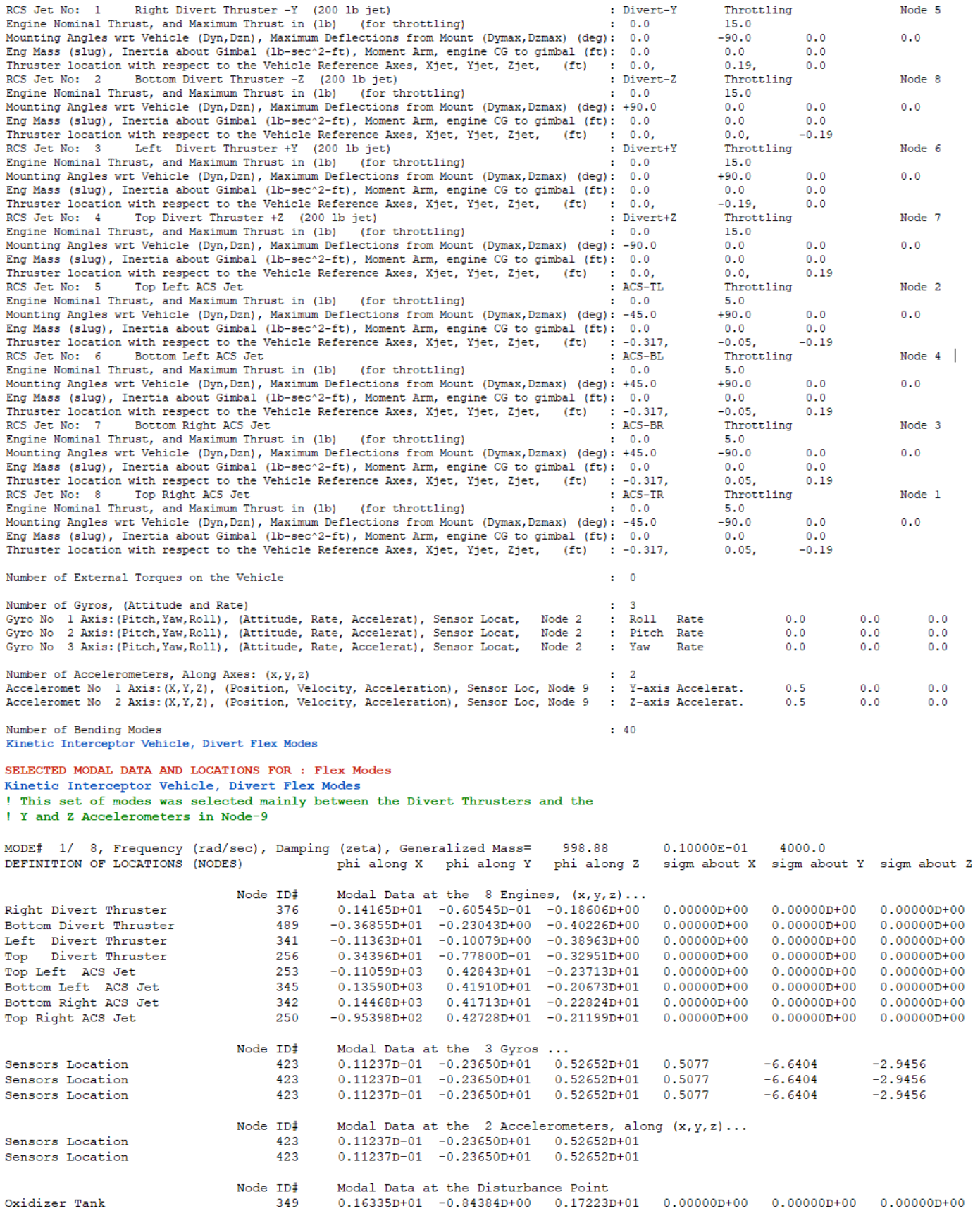

## **1.4 Batch Processing**

There is a batch dataset located at the top of the input data file "*Interceptor.Inp*" that can be used to process the data faster and to create the spacecraft systems and matrices for Matlab analysis. Its title is: "*Batch for preparing models for the Flexible Interceptor Spacecraft*". To run it, select the project directory, go to "*File Management*", "*Managing Input Files*", and select "*Edit/ Process Input Files*", as shown below. From the input file manager utility dialog select the input file and click on "*Process Input Data*".

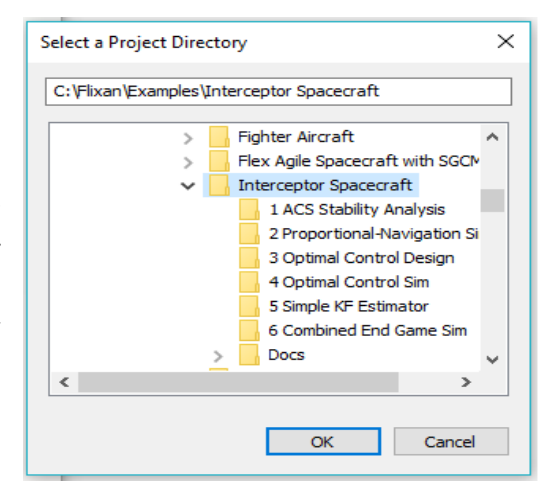

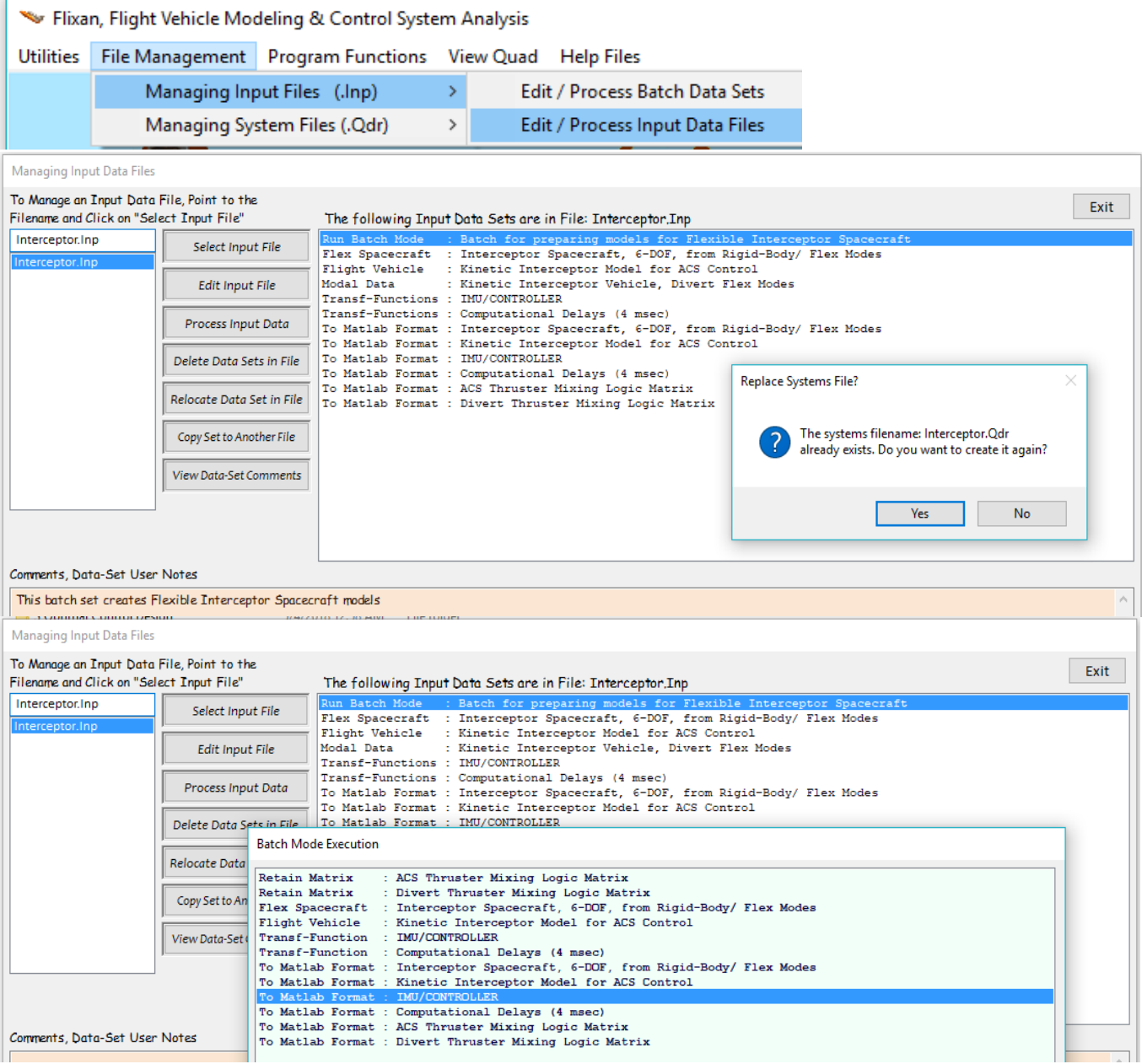

## **1.4 Dynamic Model Comparison**

Figure 1.4.1 shows the two Flixan spacecraft systems in parallel. They are implemented in Simulink file "*Model\_Compare.Mdl*" in subdirectory "*Examples\Interceptor Spacecraft\2 Proportional-Navigation Sim*". The top one is generated from the flexible spacecraft modeling program and it includes the system "*Interceptor Spacecraft, 6-DOF, from Rigid-Body/ Flex Modes*" which is in file "*rigbod\_mod.m*", as described in Section 1.1. It consists of both: rigid and flex modes that were created from a finite elements program. The system at the bottom is generated from the flight vehicle modeling program and includes the system "*Kinetic Interceptor Model for ACS Control*" that was saved in file "kky acs.m". The inputs to the two models are scaled so an input of  $\pm 1$  corresponds to maximum thrust which is  $\pm 18$  (lb) for divert and  $\pm 5$  (lb) for the ACS thrusters. The acceleration output of the top model is converted from (in/sec<sup>2</sup>) to (feet/sec<sup>2</sup>). The two models are very similar although not exact because the top system includes more details in the finite-elements implementation. This example illustrates the multiplicity of methods that can be used to model flight vehicles or spacecraft using the Flixan program.

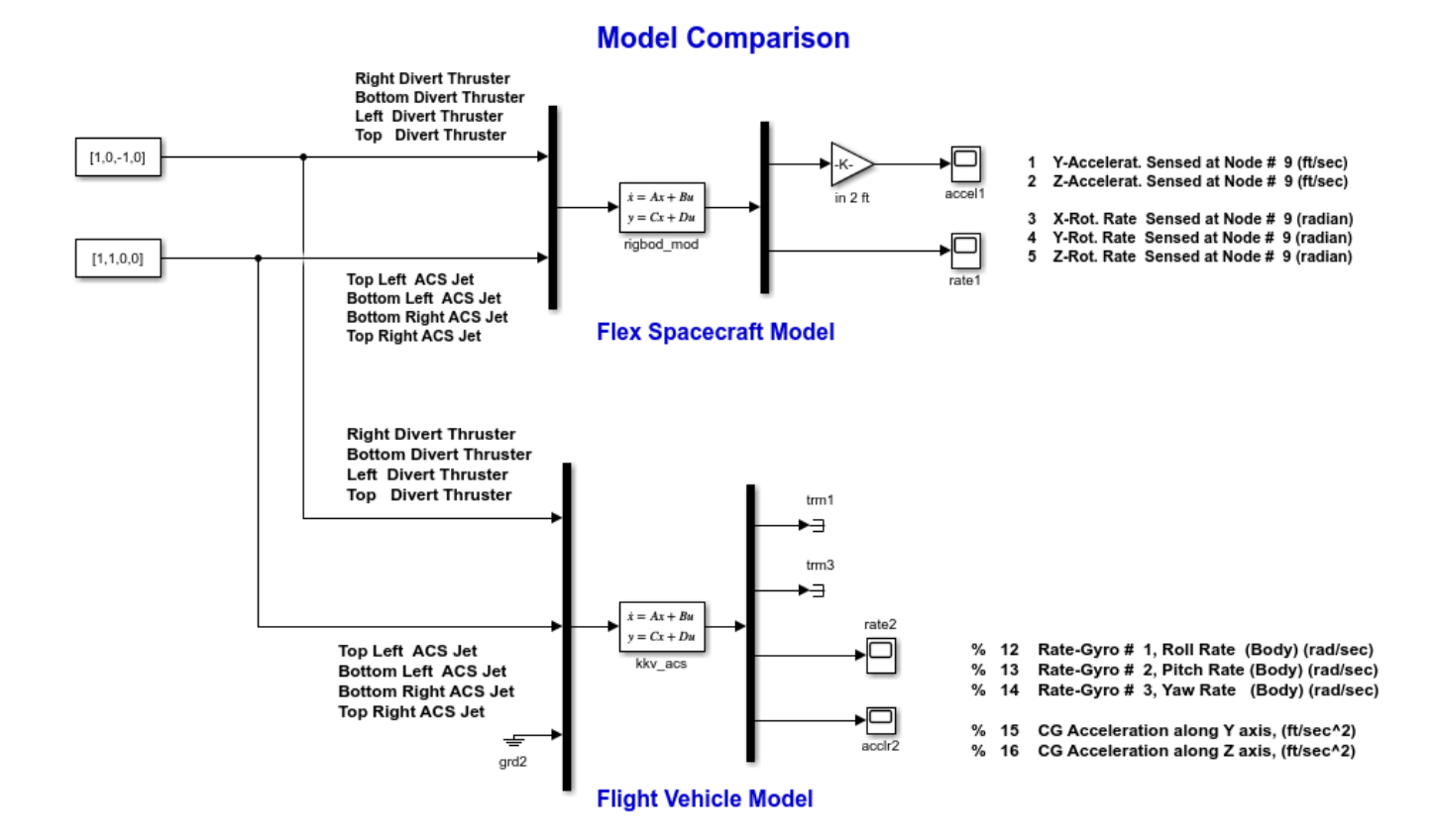

**Figure 1.4.1 Comparing the Two Flixan Generated Dynamic Models of the Interceptor Spacecraft**

# **2. Attitude Control System**

Figure 2.1 shows the Attitude Control System which is a PD controller. The rate gyros receive body rates (inputs 1:3) from the spacecraft model. They are integrated by the IMU to calculate attitude outputs (4:6). Inputs (4:6) are the attitude commands in roll, pitch and yaw. Outputs (1:3) are the attitude errors. The ACS was implemented using the Flixan transfer function utility program. Its title is "*IMU/ CONTROLLER*", and it was saved in file "*control.m*" for Matlab analysis.

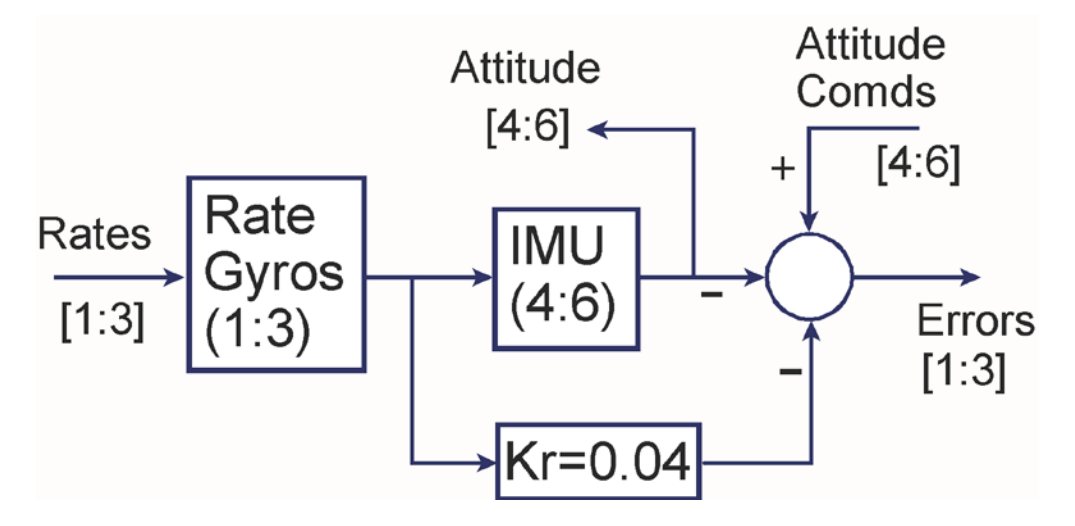

**Figure 2.1 Spacecraft Attitude Control System**

#### **2.1 Mixing Logic Matrices**

The systems file "*Interceptor.Qdr*" includes two mixing logic matrices for the four divert thrusters and the four ACS thrusters. The matrix  $T_{mix}$  converts the three ACS (roll, pitch, and yaw) demands to throttle variations for the four ACS thrusters. The matrix  $K_{div}$  converts the acceleration demands to throttle variations for the four divert thrusters. The matrices are saved in Matlab format and loaded into the workspace.

```
GAIN MATRIX FOR ...
ACS Thruster Mixing Logic Matrix
! Converts Roll, Pitch, Yaw Demands to RCS Throttling
                             size = 4 X 3Matrix Tmix
           1 - \text{Roll}2-Pitch
                                                     3 - Yaw1 - Row = 0.50.5-0.52 - Row - 0.5-0.5-0.53 - Row = 0.5-0.50.54 - Row - 0.50.50.5Definitions of Matrix Inputs (Columns):
                                            \overline{3}DP Roll FCS Demand
DQ Pitch FCS Demand
DR Yaw FCS Demand
Definitions of Matrix Outputs (Rows):
                                            \DeltaTop Right RCS Jet
Top
      Left RCS Jet
Bottom Right RCS Jet
Bottom Left RCS Jet
```
#### **2.2 ACS Stability Analysis**

The attitude control system includes a dead-band non-linearity which controls the on-off switching of the ACS jets. Therefore, the Describing Function (DF) method will be used in the frequency domain to analyze the possibility of limit-cycling, measure the phase and gain stability margins and check if additional filter compensation may be needed to eliminate limit cycles and to improve the system performance. Limit cycling is obviously undesirable because it uses a lot of fuel. The DF of the Dead-Band non-linearity is shown in equation 2.1. It varies as a function of the input error amplitude e, and its maximum value is  $N_{max}$  is used to determine the margin

$$
N(e) = \frac{4F}{\pi e} \sqrt{1 - \frac{e_m^2}{e^2}}; \quad N_{\text{max}} = \frac{2F}{\pi e_m}
$$
 (2.1)

Where: F is the jet thrust which is normalized to unity in this case because it is included in the dynamic model.  $e_m$  is the size of the dead-band (0.004 radians). The undesirable condition of limit cycling occurs when the linear part of the ACS loop G(jω) intersects the inverse of the DF locus  $\{1/N(e)\}\$ , that is when:

$$
G(j\omega) = -\frac{1}{N(e)}\tag{2.2}
$$

If we plot the inverse of the DF on a Nichol's chart 20 log{-1/ N(e)}, the intersection of the DF locus with the frequency response of the continuous system  $G(i\omega)$  will indicate presence of a limit cycle. The lowest point of the  $-1/N(e)$  locus is the critical point for measuring stability along the  $-180^{\circ}$  axis because it is closest to the G(jω) locus. However, it is easier to scale the G(jω) locus by multiplying it with N<sub>max</sub> and plot it on a regular Nichols, where  $+$  in this case represents the minimum of the -1/ N(e) locus which is the critical point.

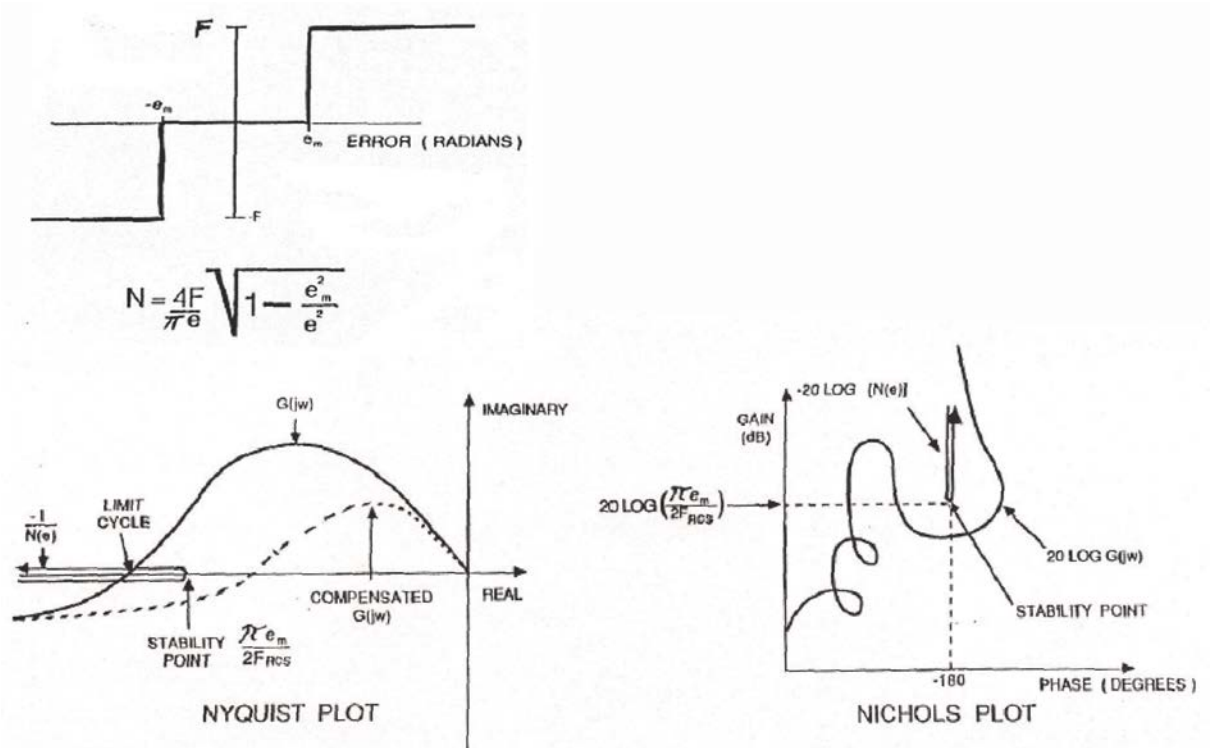

**Figure 2.2 Limit-Cycle Analysis Using the Describing Function Method**

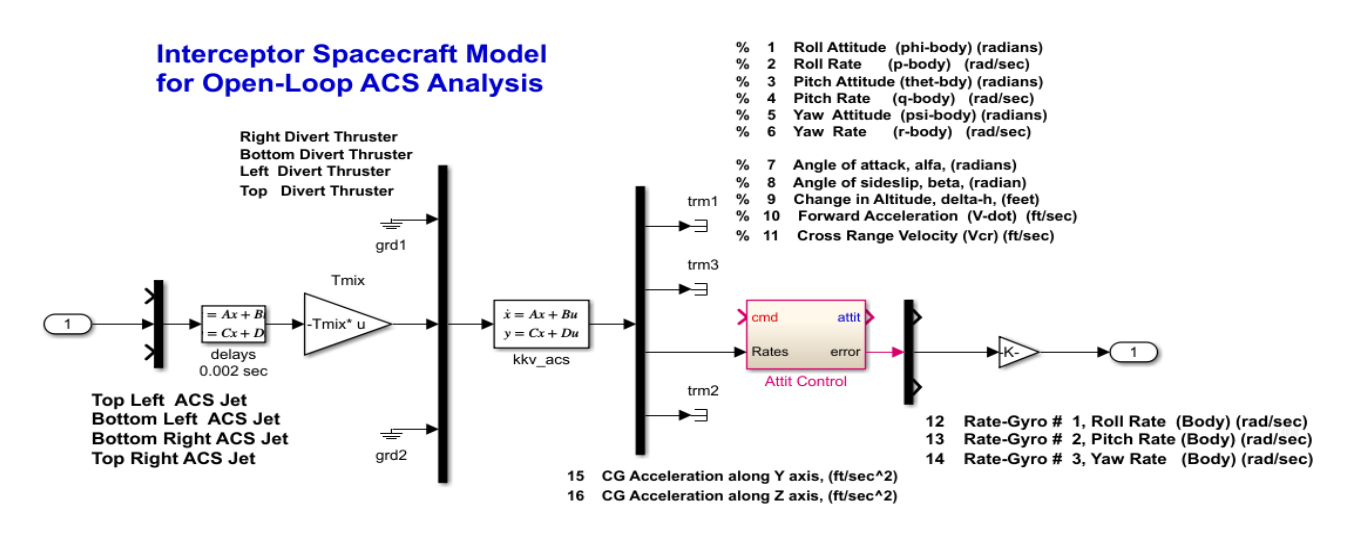

**Figure 2.3 Open-Loop Model "Open\_Loop.mdl" for ACS Stability Analysis Using the Describing Function Method**

The rate feedback gain Kr in the ACS block diagram in Figure 2.1 determines the amount of phaselead and the attenuation of the  $G(i\omega)$  locus. It can be used to adjust the gain and phase margins relative to the critical point +. The open-loop model "*Open\_Loop.mdl*" in subdirectory "*Interceptor Spacecraft\1 ACS Stability Analysis*" is used to analyze stability in the frequency domain. It includes the Flixan generated flex spacecraft model "*kkv\_acs.m*". The file "*start.m*" loads the models and matrices, and the file "*freq.m*" calculates the Nichols plots, as shown below in Figure 2.4.

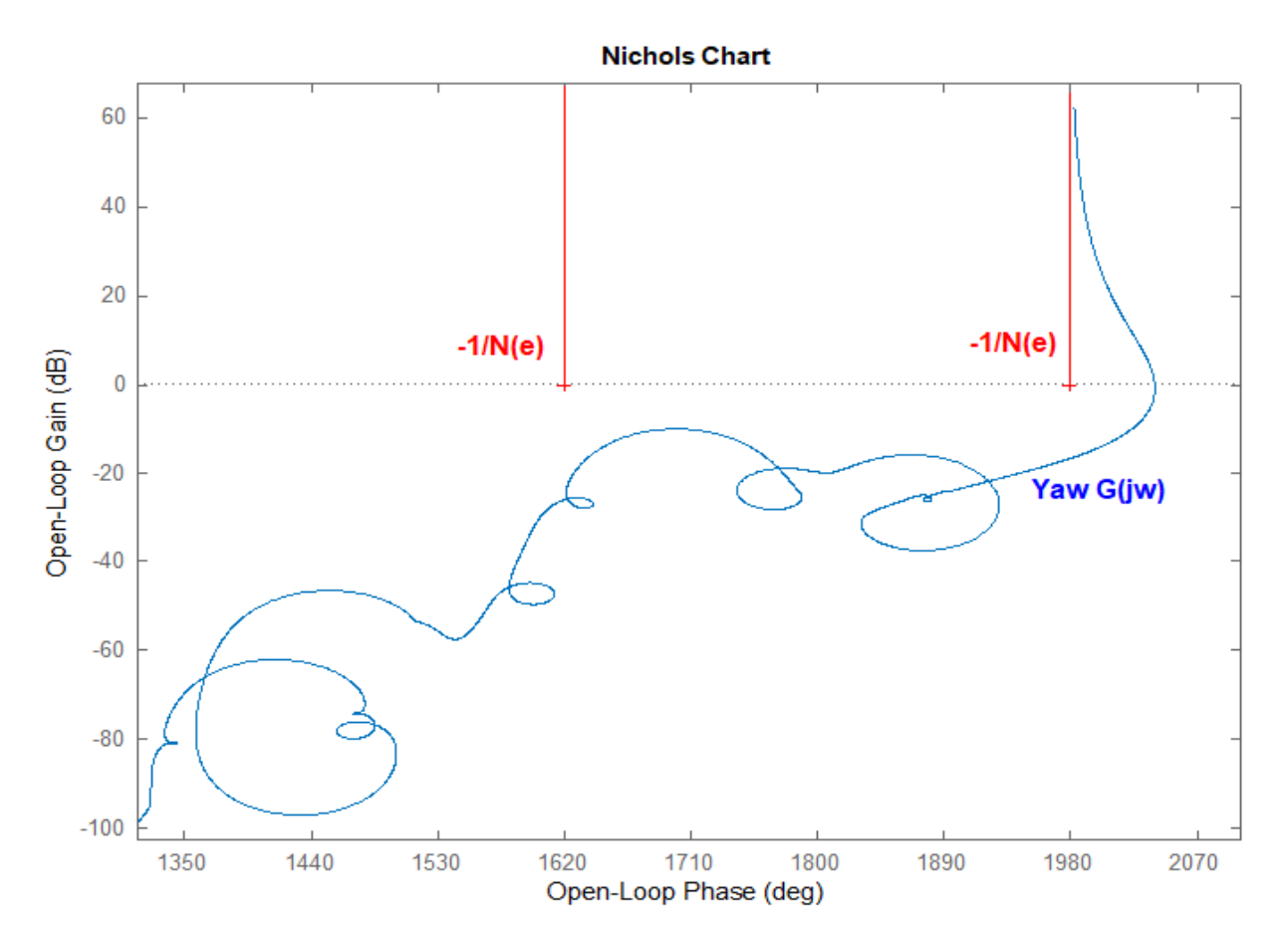

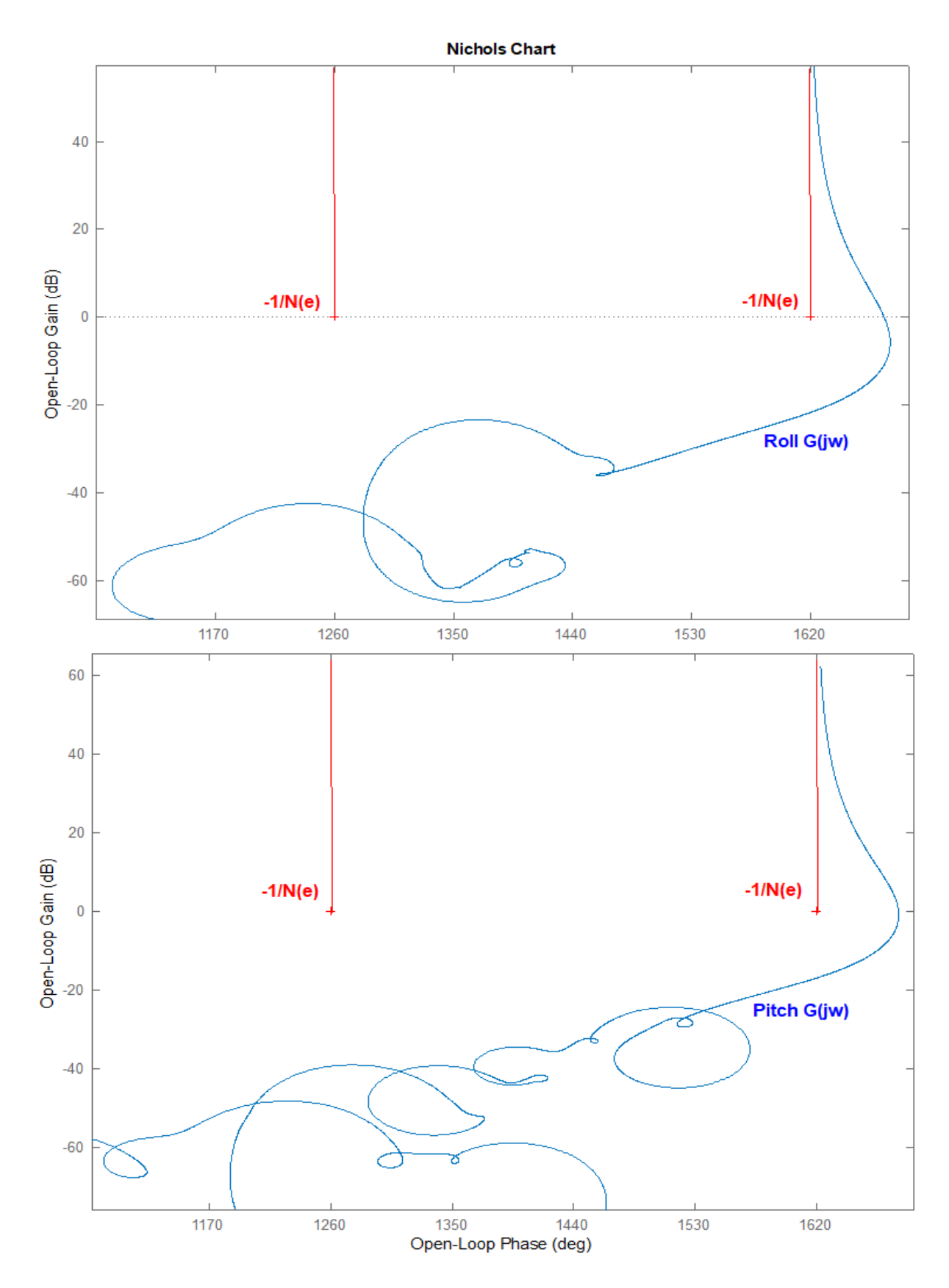

**Figure 2.4 Nichols Plots Showing the ACS Stability Margins in Roll, Pitch and Yaw Axes**

## **3. Linear Acceleration Control System**

The End-Game control law obviously assumes that the interceptor acceleration response is analog and proportional to the continuous command from guidance. Continuous acceleration, however, cannot be obtained from the on/off thrusters and for the algorithm to be successful in intercepting the target it is necessary that the KV is able to respond efficiently to the acceleration commands. A control system is included, therefore, that regulates the average acceleration of the interceptor and makes it equal to the commanded acceleration.

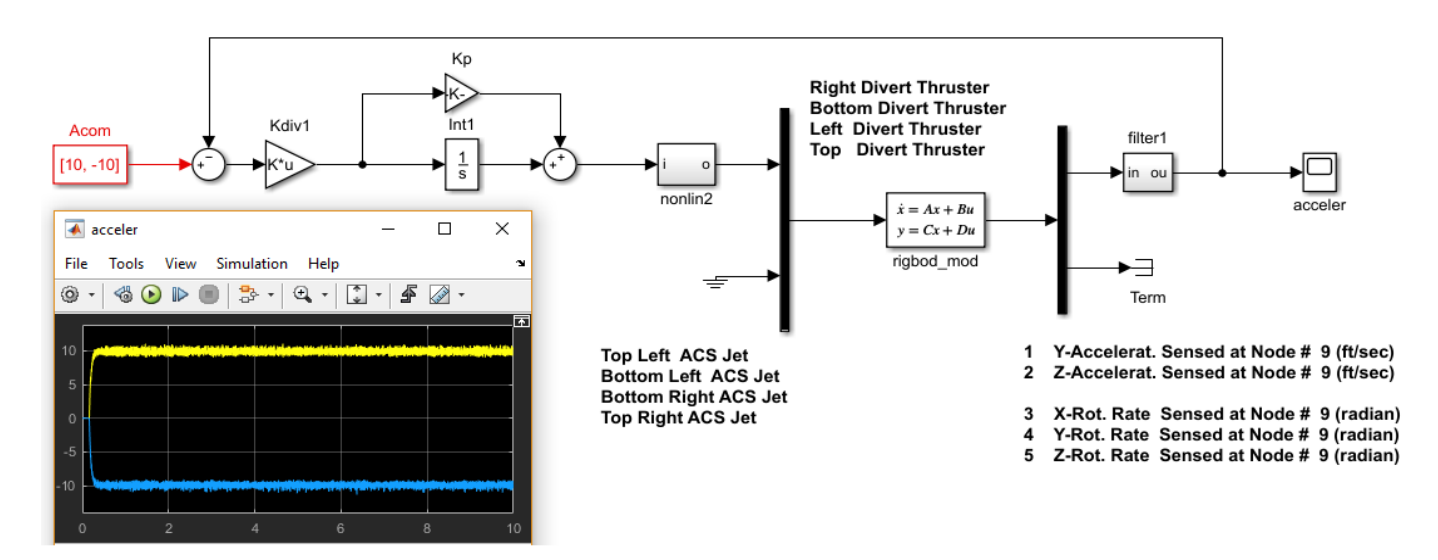

#### **Figure 3.1 Linear Acceleration Control System**

The linear acceleration control system is shown in Figure 3.1. It consists of a PI integrator that integrates the acceleration error signal  $(A_{com} - A_k)$  and feeds it to a dead-band non-linearity. The matrix  $K_{div}$  converts the two acceleration demands (along y and z) to throttle demands. The PD output regulates the switching of divert thrusters that accelerate the KV in the proper direction. It acts like a pulse width modulator and controls the spacecraft acceleration in the y and z directions by regulating the thruster firing. The accelerometer output is filtered to reduce flex mode excitation.

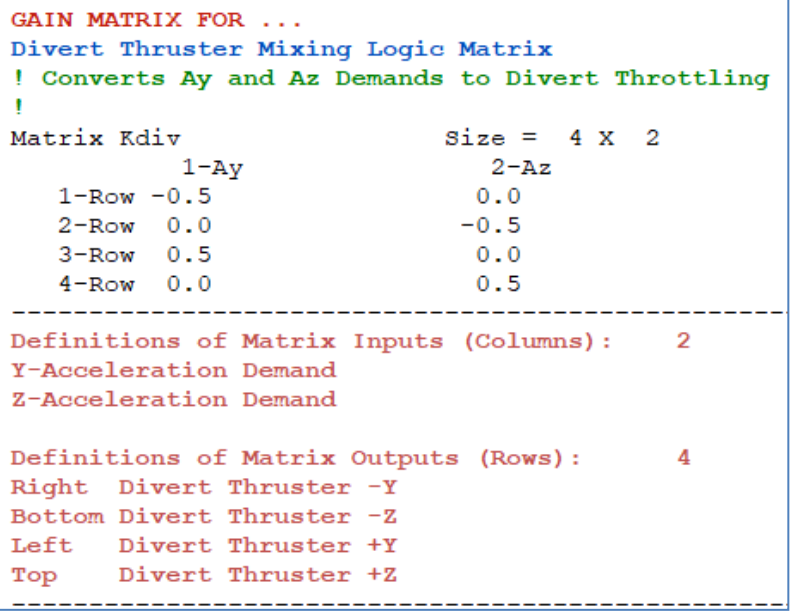

The Simulink model shown in Figure 3.1, in file "*Accel\_Control.mdl*", is located in subdirectory "*Interceptor Spacecraft\2 Proportional-Navigation Sim*" and it is used to analyze the acceleration control system. In this example the spacecraft is commanded to accelerate  $\pm 10$  (feet/sec<sup>2</sup>) in the y and z directions and it responds with a small delay. The noise is due to flexibility which is also excited by the thrusters firing. The accelerometer signal is filtered to minimize flex mode sensing and excitation. The size of the dead-band determines the pulsing frequency. A narrow band will generate more frequent pulsing and it will regulate the average acceleration better than a wider one. It is important for the system to respond fast to the acceleration commands especially during the final phase of the End-Game in order to drive the relative state vector to zero. However, when the deadband is too narrow it causes undesirable limit cycles which is fuel inefficient.

## **4. End-Game Dynamic Model**

The dynamic model in this Section describes the relative motion between the interceptor spacecraft and the target. The relative motion of the two spacecraft can be described by two sets of equations: one that describes the relative motion along the x-direction which is along the main velocity direction and the LOS, and another set of equations that describe the motion perpendicular to the LOS. The motion along the LOS which is along the line joining the two spacecraft is uncontrollable because the interceptor has no thrust in the x-direction and the relative motion equation is only used to calculate the time to impact  $(t_{\epsilon 0})$ . The relative motion perpendicular to the LOS along the y and z directions is controlled by the interceptor's divert thrusters and it is identical in both perpendicular directions.

The time-to-go calculation  $t_{g0}$  for an accelerating target in equation 4.1 is calculated from the estimated acceleration  $A_{x}$ , relative velocity  $V_{x}$ , and the distance to target R. If the target is not accelerating the time-to-go simplifies to:  $t_{go} = R/V_x$ 

$$
t_{go} = \frac{-V_x + \sqrt{V_x^2 - 2RA_x}}{A_x}
$$
 (4.1)

Equation 4.2 describes the relative spacecraft motion perpendicular to the LOS (either y or z directions). It is controlled by the divert thrusters that provide the KV acceleration A<sub>1</sub>. It describes the motion in the local inertial frame which is defined by the position of the interceptor at the initialization time, when it first locates the target.

$$
\begin{pmatrix} \dot{S}_r \\ \dot{V}_r \\ \dot{A}_r \\ \dot{A}_K \end{pmatrix} = \begin{bmatrix} 0 & 1 & 0 & 0 \\ 0 & 0 & 1 & -1 \\ 0 & 0 & -W_T & 0 \\ 0 & 0 & 0 & -W_I \end{bmatrix} \begin{pmatrix} S_r \\ V_r \\ A_r \\ A_t \end{pmatrix} + \begin{bmatrix} 0 & 0 \\ 0 & 0 \\ 0 & W_T \\ W_I & 0 \end{bmatrix} \begin{pmatrix} A_{I\,com} \\ A_{I\,com} \end{pmatrix}
$$
\n(4.2)

The state vector consists of four states:

- $S_r$  is the relative vehicle position (target interceptor)
- $V_r$  is the relative vehicle velocity (target interceptor)
- $A<sub>T</sub>$  is the target acceleration normal to the LOS
- $A<sub>l</sub>$  is the interceptor acceleration perpendicular to the LOS

The two inputs are:

 $\blacksquare$ 

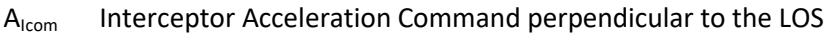

 $A<sub>Tom</sub>$  Target Acceleration Command perpendicular to the LOS

The dynamic model in equation 4.2 includes the maneuverability of the two spacecraft perpendicular to the LOS and introduces it in the control design. In addition to relative position and velocity it includes the target and interceptor bandwidths described by first order lags of frequencies  $W_T$  and  $W_I$ respectively, where:  $W_T=5$  (rad/sec) and  $W_I=100$  (rad/sec). Naturally the interceptor must have a broader bandwidth than the target because it is smaller in size.  $S_r$  and  $V_r$  are the target's position and velocity relative to the kill vehicle perpendicular to the LOS.

The control guidance of the interceptor must sense the relative motion of the target along the ±Y and ±Z KV axes using the optical sensor and apply the proper acceleration command to the thrusters that will null-out the relative position and will intercept the incoming target at the estimated impact time. The state-feedback gains are not constant but they increase as the time-to-go before impact decreases, which make the interceptor respond faster to errors as the distance gets shorter. The relative target to interceptor position is measured by the on-board seeker. The seeker makes azimuth and elevation measurements relative to the line-of-sight (LOS). The measurements are:

$$
\begin{pmatrix} az \\ el \end{pmatrix} = \begin{pmatrix} \tan^{-1} \begin{pmatrix} S_{ry} \\ S_{rx} \end{pmatrix} \\ \tan^{-1} \begin{pmatrix} -S_{rz} \\ \sqrt{S_{rx}^2 + S_{ry}^2} \end{pmatrix} \end{pmatrix} + \begin{pmatrix} v_{az} \\ v_{el} \end{pmatrix}
$$
 (4.3)

Where:  $(S_{rx}, S_{ry}, S_{rz})$  are the relative target to interceptor positions in the KV body coordinate frame and ( $v_{az}$ ,  $v_{el}$ ) are zero mean white measurement noise. The target's inertial acceleration is estimated and it is transformed in the KV body frame using the transformation matrix  $C_l^B$ . The Euler angles  $\phi(t)$ ,  $θ$ (t), and  $ψ$ (t) are obtained from the KV rotations relative to the local inertial frame. The local inertial frame is the initial attitude of the KV when the End-Game begins at t=0. That is, when  $\phi(t)=\theta(t)=\psi(t)=0$ . The inertia to body transformation matrix is

$$
C_l^B = \begin{bmatrix} 1 & \psi(t) & -\theta(t) \\ -\psi(t) & 1 & \phi(t) \\ \theta(t) & -\phi(t) & 1 \end{bmatrix}
$$
 (4.4)

The Kalman-Filter estimates the state vector from the position and accelerometer seeker measurements. The estimated state consists of relative position and velocity, target and interceptor accelerations, and it must be properly initialized in the beginning of the engagement. The ACS is continuously rotating the KV, pointing the LOS towards the target, and trying to null out the target's deviations from the center-view. The rotation angles and rates are converted to relative position and velocity errors (Sr and Vr) which command the KV acceleration in the proper direction.

#### **5. Proportional Navigation**

Proportional Navigation (PN) is an end-game guidance that calculates the acceleration command in the y and z spacecraft axes. It is a function of the closing velocity  $V_c$ , the rate of change of the LOS angle assuming the KV is tracking the target, and the estimated target acceleration  $E(A_t)$ .

$$
A_{com} = NV_c \frac{d(LOS)}{dt} + E(A_t)
$$
\n(5.1)

Equation 5.1 can also be written in the following form

$$
A_{com} = \frac{N S_r}{t_{go}^2} + \frac{N V_r}{t_{go}} + E(A_t)
$$
\n(5.2)

Where: Sr and Vr are the relative position and velocity perpendicular to the LOS. N is a constant that can be adjusted, typically between 3 and 4. The time-to-go for an accelerating target is calculated from Equation 4.1. The PN has the advantage that it does not require accurate range measurements but only LOS rate from the seeker and an approximate estimate of the closing motion for the  $t_{\text{go}}$ calculation. If initialized properly it will converge to zero relative position when  $t_{\text{go}}=0$ . Its main disadvantage is sensitivity to seeker noise when the target is very far away and the LOS rate is small. It causes the interceptor to be chasing noise and using up a lot of fuel.

#### **5.1 Proportional Navigation Simulation**

Figure 5.1 shows a simple PN simulation model. It does not include the state estimator which calculates relative position, velocity and acceleration from the range and seeker measurements. In this example we integrate the relative acceleration in the body frame to calculate the relative velocity and miss distance.

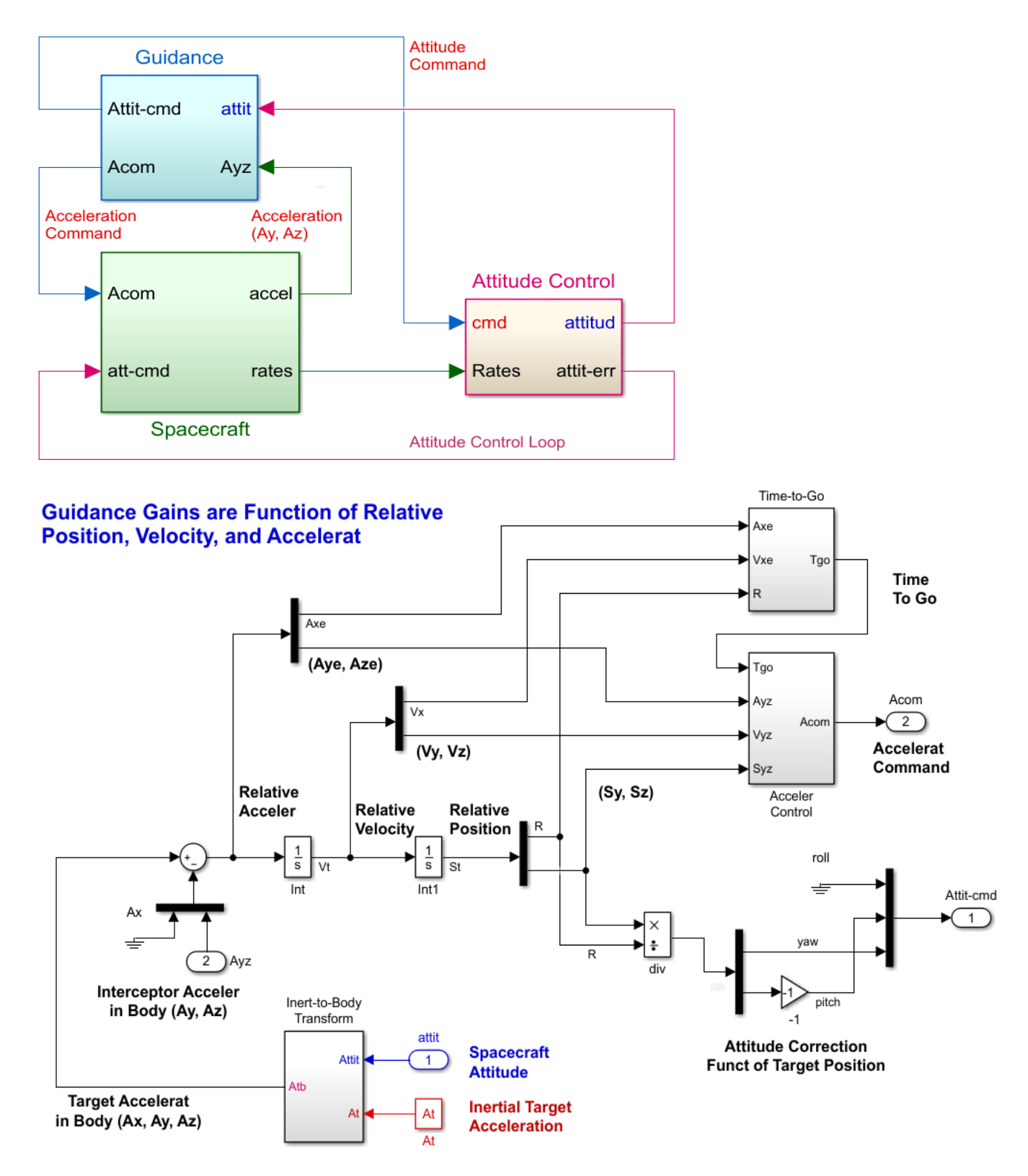

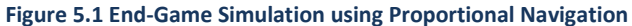

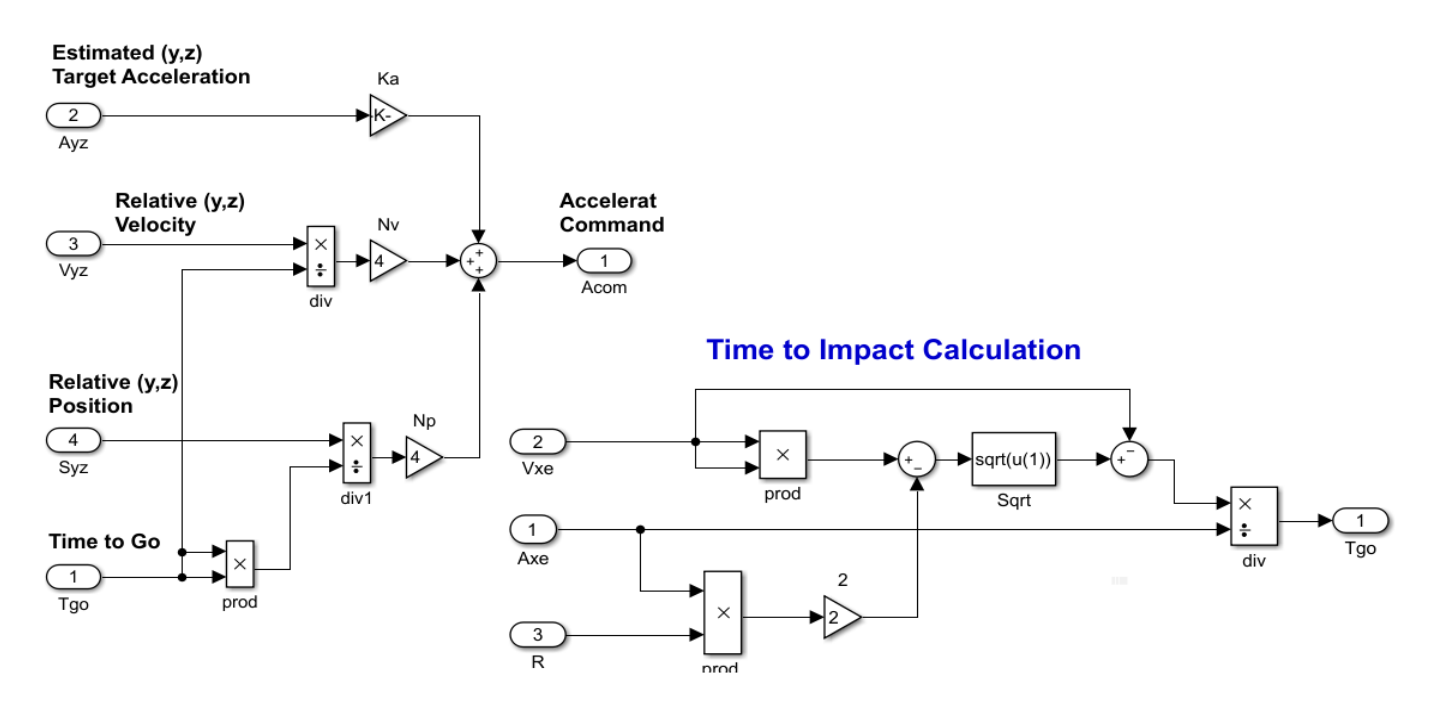

**Figure 5.2 Proportional Navigation Guidance**

The inertial target acceleration  $A_T$  is transformed to KV body axes and the relative acceleration between the two bodies is constructed by subtracting the KV acceleration. In the absence of an estimator, the relative acceleration is integrated twice to calculate relative velocity  $V_t$  and relative position S<sub>t</sub>. The initialization file "*start.m*" loads the Flixan generated dynamic models and initializes the relative position, velocity and acceleration states in all 3 directions. From the relative state variables and the time-to-go calculation, the proportional navigation algorithm calculates the KV acceleration command  $A_{com.}$  This command drives the acceleration control system which fires the appropriate divert thrusters to produce the necessary acceleration intended to bring the final relative position to zero at  $t_{\text{go}}$ =0.

## **5.2 PN Simulation Results**

Figure 5.3 shows the simulation results obtained from the PN simulation model which is implemented in file "*Sim\_6dof.mdl*" in subdirectory "*Examples\Interceptor Spacecraft\2 Proportional-Navigation Sim*". The spacecraft subsystem uses the Flixan derived spacecraft model "*rigbod\_mod.m*" which includes rigid and flex modes. There is also a similar simulation model in file "*Sim\_6dof3.mdl*" that uses the spacecraft model "kkv acs.m" that was created using the flight vehicle modeling program. The two systems were previously compared in Figure 1.4.1 using the Simulink file "*Model\_Compare.Mdl*". The simulations are initialized from file "*start.m*" which includes also the relative position and velocity of the two bodies at t=0. The target also has a constant  $(x,y,z)$ acceleration. The file Pl.m plots the results as a function of the calculated  $t_{go}$ .

The first plot shows how the relative position changes from its initial values in the axial and the two normal directions as a function of  $t_{\text{go}}$ . It is reduced to zero at impact when  $t_{\text{go}}$ =0, in all 3 directions. The velocity along the LOS is increasing because the target is accelerating towards the KV at 10 (feet/sec<sup>2</sup>). The relative velocities and accelerations, however, normal to LOS are also increasing as the KV approaches the target. This is not a desirable condition. The normal  $A<sub>y</sub>$  and  $A<sub>z</sub>$  accelerations are noisy due to the thruster firings. The throttle commands to the thrusters are either zero or  $\pm 1$ because the state-space models are scaled and include the actual thrusts. Throttle inputs of ±1 imply ±Thrust\_Max. The results from the second simulation model in file "*Sim\_6dof3.mdl*" are almost identical.

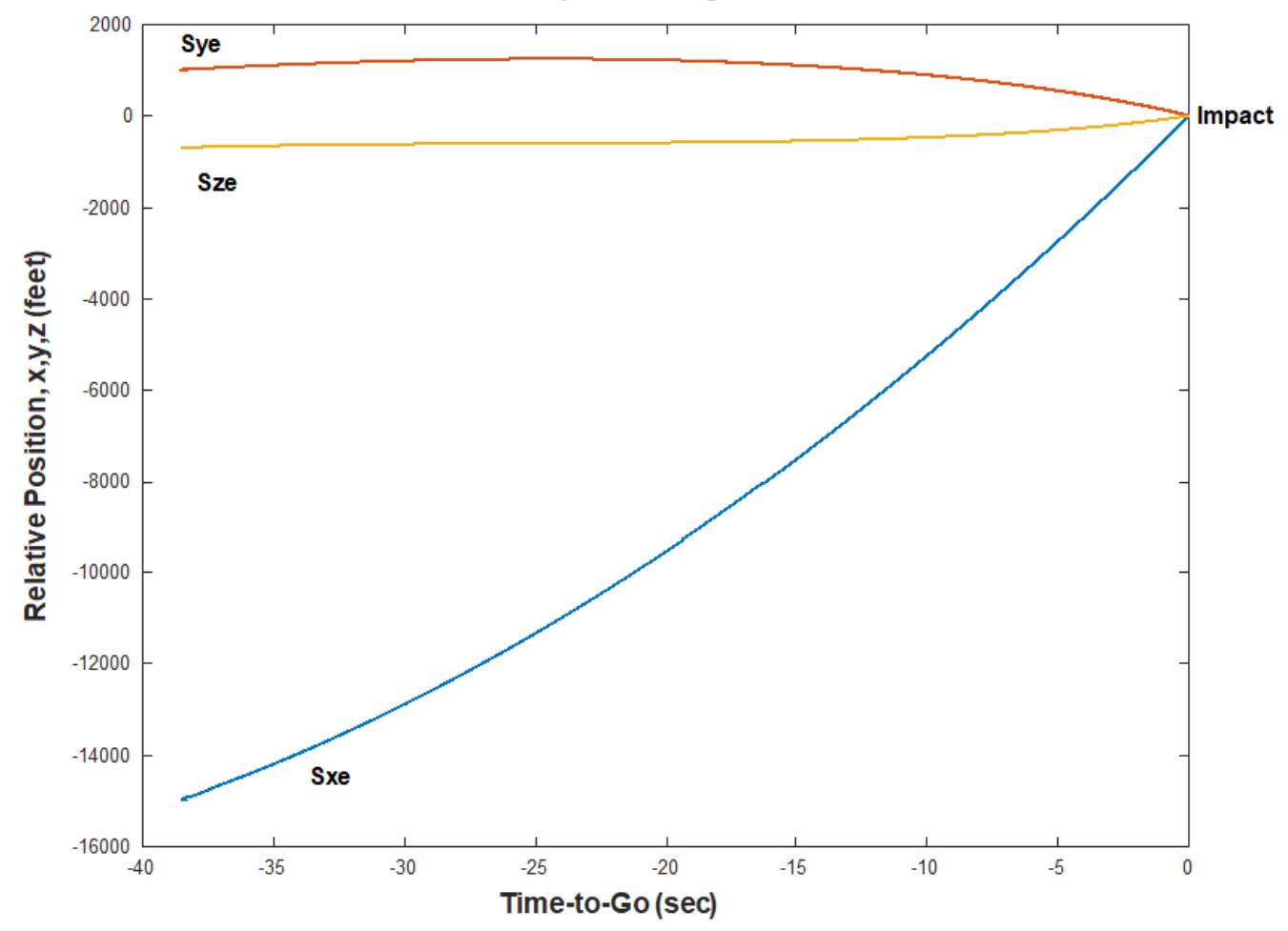

**End-Game Proportional Navigation Simulation** 

**Figure 5.3 Simulation Results Using Proportional Navigation**

**End-Game Proportional Navigation Simulation** 500 Rel-Velocity x,y,z (ft/sec) 400 Vx 300 200 100 Vz  $\mathbf 0$  $-100$ Vy  $-35$  $-30$  $-25$  $-20$  $-15$  $-10$  $-5$ 40  $30$ Rel-Accelerat x,y,z (ft/s 2)  $20$ Az Ax  $10$ فالأقاتلة والمناقطا فالألب فمترد أبأ واقط أمرا الأمرد فيخترب محمدان والمواجب وتلاقات فرعوقة المراجعة وجهدت  $\mathbf 0$  $-10$  $-20$ Ay  $-30$  $-40$  $-35$  $-30$  $-25$  $-20$  $-15$  $-10$  $-5$  $\overline{0}$ **Thruster Firings** 1 Divert Thrusters (lb)  $0.5$  $\mathbf 0$  $-0.5$  $-1$  $-40$  $-35$  $-30$  $-25$  $-20$  $-15$  $-10$  $-5$  $\bf{0}$ 1 ACS Thrusters (lb)  $0.5$  $\pmb{0}$  $-0.5$  $-1$  $-40$  $-35$  $-30$  $-25$  $-20$  $-15$  $-10$ -5 0 Time-to-Go (sec)

## **6. Optimal Control Guidance**

The optimal control guidance uses the Linear Quadratic Regulator solution that calculates a timevarying state-feedback control law that will take out the relative position error at the estimated impact time. It takes into consideration two important issues/ requirements. The first issue is that there is a significant amount of noise in the measurement, especially when the distance from the target is large. We don't want the kill vehicle to be chasing noise because it will consume its propellant fast. Therefore, we need a control system with variable bandwidth. Starting at low bandwidth for fuel efficiency and increasing it inversely proportional with time-to-go in order to improve performance near impact, where it is needed most and the signal to noise ratio is good. The second issue to be considered in the design is the uncertainty in the  $t_{\text{go}}$  calculation which is based on navigation measurements and subject to delays. We want a successful hit even if it occurs a little sooner or a little later than expected. One way to improve success is to reduce the relative side velocity  $V_r$  to zero a short time prior to the estimated impact time, and maintain a high gain system until impact or switch to PN.

## **6.1 Transient LQR Optimal Control Design**

The previously described design requirements can be captured in the performance index J, equation 6.1 that can be optimized by the Transient Linear Quadratic Regulator algorithm. The index J is based on the End-Game dynamic model of Equation 4.2 that describes the relative motion in a direction perpendicular to the LOS, either y or z axis, and at this point we are assuming that all states are available for state feedback.

$$
\begin{aligned}\n\dot{\underline{x}} &= A \underline{x} + B u \\
J &= \int_{0}^{t_f} \left( \underline{x'} \underline{Q} \underline{x} + R u^2 \right) dt + \underline{x}(t_f) \, P_1 \, \underline{x}(t_f)\n\end{aligned} \tag{6.1}
$$

Where: the matrices Q and  $P_1$  and R, are weights that trade control acceleration versus system performance to disturbances.

- Q is a positive semidefinite matrix that penalizes the state error along the trajectory
- R is a scalar that penalizes the control along the trajectory which is related to fuel
- $P_1$  is a positive semidefinite matrix that penalizes the state vector error only at the final time  $t_f$

They are selected to achieve a satisfactory trade-off between fuel consumption and robustness to miss distance errors, in the presence of seeker noise and range measurement errors. Since we cannot control the target motion but only the interceptor's, for control design we ignore the second input to the dynamic model and keep only the A<sub>Icom</sub> input. The target acceleration input will be used to inject noise in the analysis.

During the early part of the trajectory where the solution is steady-state, we avoid penalizing much the position and velocity errors perpendicular to the x-axis in the Q matrix. The last term in the performance index equation that includes the matrix  $P_1$  produces the time-varying state-feedback gain. The terminal position and velocity states are heavily penalized in matrix  $P_1$ . By adjusting the velocity coefficient we can reduce the terminal velocity  $V_f$  to almost zero at impact, that is, in addition to the relative position  $S_r$ . Reducing the perpendicular components of the relative velocity  $V_r$ near zero at impact makes the optimal control law less sensitive to range errors. The LQR solution in equation 6.2 calculates a time varying state-feedback gain matrix  $K<sub>c</sub>(t)$  that satisfies the design requirements by optimizing the performance index defined in equation 6.1.

$$
u^{0}(t) = -R^{-1} B^{T} P(t) \underline{x}(t) = -K_{c}(t) \underline{x}(t)
$$
  
\n
$$
- \dot{P}(t) = Q - P(t) B R^{-1} B^{T} P(t) + P(t) A + A^{T} P(t)
$$
  
\nwhere: 0 < t < t<sub>f</sub> (6.2)

The time-varying matrix P(t) is always positive definite and symmetric and is obtained by solving the transient Riccati equation 6.2b. Its terminal value at impact is equal to the value of the terminal state weight matrix  $P_1$ , i.e.  $P(t_f)=P_1$ . This property is used for solving the Riccati equation numerically after initializing it at the terminal time  $t_f$  and integrating backwards in time to t=0. The resulting control law is a time varying state-feedback that provides normal acceleration to the interceptor as a function of the four states, which at this point we assume that they are all available for feedback. In our next step we will design a Kalman-Filter to estimate the states from the system output. The same control law is used for both: the y and z axes, since the spacecraft is symmetric and there is no coupling between the y and z directions. It is important to mention that the final time  $t_f$  is not necessarily the impact time but it may be a time before impact that we wish to switch control laws, to Proportional Navigation, for example. The terminal goal in this case may be to achieve favorable conditions for PN initialization.

The optimal control design boils down to choosing a satisfactory trade-off between two scalars in equation 6.3: the fuel weight R and the terminal state weight p. A large R penalizes the fuel usage. The larger p gets, the more the final normal relative position and velocity are reduced close zero at impact. This, however, is achieved at the expense of propellant consumption or that the control demand may exceed the maximum acceleration capability of the interceptor's thrusters.  $T_{gi}$  is a short period before impact when you expect the position and velocity to converge to zero.

$$
Q = diag(0.1 \quad 0.1 \quad 0 \quad 0.1); \ R = 1
$$
\n
$$
P_1 = p \begin{bmatrix} 1 & T_{si} & 0 & 0 \\ T_{si} & 2 & T_{gi}^2 & 0 & 0 \\ 0 & 0 & 0 & 0 \\ 0 & 0 & 0 & 0 \end{bmatrix}
$$
\n(6.3)

#### **6.2 Optimal Control Design and Simulations**

We will now use Flixan to design the time-varying control system and analyze it using Matlab simulations. The analysis files for this example are located in folder: "*Examples\Interceptor Spacecraft\3 Optimal Control Design*". The directory includes the input file "*End\_Game\_s.Inp*", shown below, that contains input data for the continuous LQR design. That is, for the steady-state LQR control, the time-varying state-feedback LQR, the Kalman-Filter, and for the steady-state outputfeedback LQG design that combines the steady-state LQR gain  $K_c$  and the Kalman-Filter gain  $K_f$  to a dynamic output-feedback controller. The input file also includes a batch set for fast data processing, and datasets for Matlab conversions. The systems filename "*End\_Game\_s.Qdr*" contains the End-Game dynamic model described in Equation 4.2, the control design matrices:  $Q_c$ ,  $R_c$ , and  $P_1$ , the Kalman-Filter design matrices  $Q_{mn}$ , R<sub>mn</sub>, the control gain K<sub>c</sub> and the Kalman-Filter gain K<sub>f</sub> which are generated by the Flixan LQR design program.

```
BATCH MODE INSTRUCTIONS ............... 
Batch for preparing End-Game Control design Models
! This batch Generates LQR State-Feedback, Kalman-Filter and Output
! Feedback Dynamic Controller
Retain System : Simple End-Game Model<br>Retain Matrix : State Weight Matrix O
                    : State Weight Matrix Oc (4x4)
Retain Matrix : Output Weight Matrix Qc (2x2) 
Retain Matrix : Control Weight Matrix Rc<br>Retain Matrix : Terminal State Weight Mat
                    : Terminal State Weight Matrix P1 (4x4)
Retain Matrix : Performance Criteria C1 
Retain Matrix : Output Performance Weight Matrix Qc3<br>Retain Matrix : Measurement Noise Matrix Rmn (2x2)
Retain Matrix : Measurement Noise Matrix Rmn (2x2) 
Retain Matrix : Process Noise Matrix Qpn (4x4) 
!
LQR Control Des : LQR Control Design for Simple End-Game Model 
State Estimator : Kalman-Filter Design for Simple End-Game Model 
LQG Control Des : LQG Control Design for Simple End-Game Model
Transient LQR : Transient LQR Design for Simple End-Game Model 
!
To Matlab Format : Simple End-Game Model
To Matlab Format : LQG Control Design for Simple End-Game Model 
To Matlab Format : LQR State-Feedback Control for Simple End-Game Model 
To Matlab Format : Kalman-Filter Estimator for Simple End-Game Model
-------------------------------------------------------------------------------------------------------
LINEAR QUADRATIC REGULATOR STATE-FEEDBACK CONTROL DESIGN 
LQR Control Design for Simple End-Game Model 
! Design the State-Feedback Matrix Kc using the Output 
! Criteria Matrix C= Identity
!
Plant Model Used to Design the Control System from: Simple End-Game Model 
Criteria Optimization Output is Matrix Identity 
State Penalty Weight (Qc) is Matrix: Qc4 State Weight Matrix Qc (4x4)<br>Control Penalty Weight (Rc) is Matrix: Rc                 Control Weight Matrix Rc
Control Penalty Weight (Rc) is Matrix: Rc
Continuous LQR Solution Using Laub Method<br>LQR State-Feedback Control Gain Matrix Kc
                                                                      LQR State-Feedback Control for Simple End-
 ----------------------------------------------------------------------------------------------------
KALMAN-BUCY FILTER STATE ESTIMATOR DESIGN 
Kalman-Filter Design for Simple End-Game Model 
! Design the Kalman-Filter Gain Matrix Kf using the
! Process Noise Matrix G = Identity
!
Plant Model Used to Design the Kalman-Filter from: Simple End-Game Model 
Input Process Noise Matrix (G) is the Identity 
Process Noise Covariance Qpn is Matrix Qpn Process Noise Matrix Qpn (4x4)<br>Measurement Noise Covariance is Matrix Rmn Phone Measurement Noise Matrix Rmn (2x2)
Measurement Noise Covariance is Matrix Rmn<br>Kalman-Filter Estimator is Gain Matrix Kf
                                                                      Kalman-Filter Estimator for Simple End-Game
-------------------------------------------------------------------------------------------------------
```
**DYNAMIC OUTPUT FEEDBACK LQG CONTROL DESIGN LQG Control Design for Simple End-Game Model ! Combine State-Feedback with KF Gain to Design a Linear Quadratic ! Gaussian Control System for the Plant: Simple End-Game Model !** Plant Model Used to Design the Control System from: Simple End-Game Model<br>State-Feedback (Kc) is Gain Matrix : Kc Boll DOR State-Feedback Co State-Feedback (Kc) is Gain Matrix : Kc LQR State-Feedback Control for Simple End-Kalman-Filter Estim Kf is Gain Matrix: Kf Kalman-Filter Estimator for Simple End-Game ---------------------------------------------------------------------------------------------------- **TRANSIENT LQR CONTROL DESIGN WITH TIME-VARYING GAINS Transient LQR Design for Simple End-Game Model ! To Generate Time-Varying State-Feedback Gain Kc(t) ! as a Function of Time-to-Go, in File: Gains.dat !** Plant Model Used to Design the Control System from: Simple End-Game Model Criteria Optimization Output is Matrix Identity State Penalty Weight (Qc) is Matrix: Qc4 State Weight Matrix Qc (4x4)<br>Control Penalty Weight (Rc) is Matrix: Rc Control Weight Matrix Rc Control Penalty Weight (Rc) is Matrix: Rc<br>Terminal State Penalty Weigh P1 Matrix P1 Terminal State Penalty Weigh P1 Matrix P1 Terminal State Weight Matrix P1 (4x4) Continuous LQR Solution, Final Time, Number of Points: 20.00 800.0 ---------------------------------------------------------------------------------------------------- **CONVERT TO MATLAB FORMAT ........ (Title, System/Matrix, m-filename) Simple End-Game Model** System end\_game ---------------------------------------------------------------------------------------------------- **CONVERT TO MATLAB FORMAT ........ (Title, System/Matrix, m-filename) LQG Control Design for Simple End-Game Model**  System Control ---------------------------------------------------------------------------------------------------- **CONVERT TO MATLAB FORMAT ........ (Title, System/Matrix, m-filename) LQR State-Feedback Control for Simple End-Game Model**  Matrix Kc ---------------------------------------------------------------------------------------------------- **CONVERT TO MATLAB FORMAT ........ (Title, System/Matrix, m-filename) Kalman-Filter Estimator for Simple End-Game Model** Matrix Kf ----------------------------------------------------------------------------------------------------

The Flixan LQR transient design program also calculates the time varying state-feedback gain  $K_c(t)$  as a function of time-to-go. It requires the weight matrices:  $Q_c$ ,  $R_c$ , and  $P_1$ , the initial time-to-go (20 sec), and the number of gain calculation points (800). The gains versus time are saved in file "Gains.dat" with the time-to-go in the first column. This file is used as a look-up table in the simulations. Only the first 4 gains that correspond to the interceptor acceleration command are used in this case. The endgame dynamic model is saved in file "end\_game.m", and the steady-state output-feedback control system is saved in "control.m" for Matlab analysis. The gain matrices Kc and Kf are also saved and loaded into Matlab.

#### **6.2.1 Simulation Models**

We will first analyze the steady state-performance of the spacecraft and then the transient motion with time varying state-state gains. Two simulation models were created to analyze the system's response from an initial relative condition of position, velocity and acceleration.

#### **6.2.2 Steady-State Simulation**

The steady-state analysis is applicable when the target is sufficiently far away from the interceptor and the control gains are constant. The Simulink model is "*EndGame\_Sim1s.mdl*", shown in Figure 6.2, and it is located in the same "*Examples\Interceptor Spacecraft\3 Optimal Control Design*" directory.

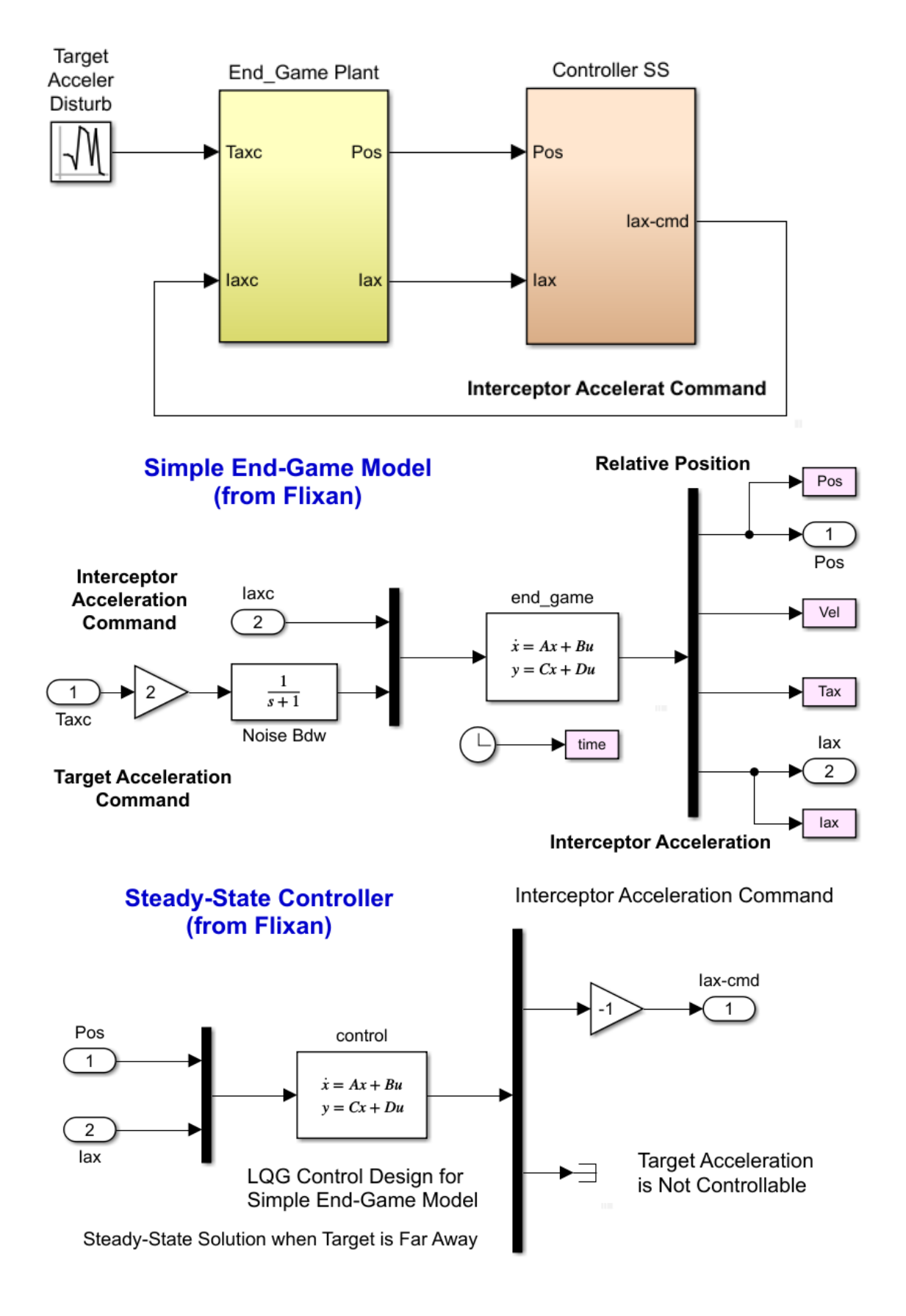

**Figure 6.2 Steady-State Simulation Model "EndGame\_Sim1s.mdl"**

The dynamic model is the Flixan generated system "*Simple End-Game Model*" in file "*end\_game.m*". The Flixan generated steady-state control system is "*LQG Control Design for Simple End-Game Model*" in file "*Control.m*". It is also dynamic and it includes parameters from the plant model, the steadystate feedback gain  $K_c$  and the Kalman-Filter gain  $K_f$ , as shown in Figure 6.3. The two systems and matrices are loaded into Matlab by executing the file "init.m". This script also initializes the statevector  $x_0$ . Notice, that this configuration cannot be used in the time-varying case because Kc(t) is varying.

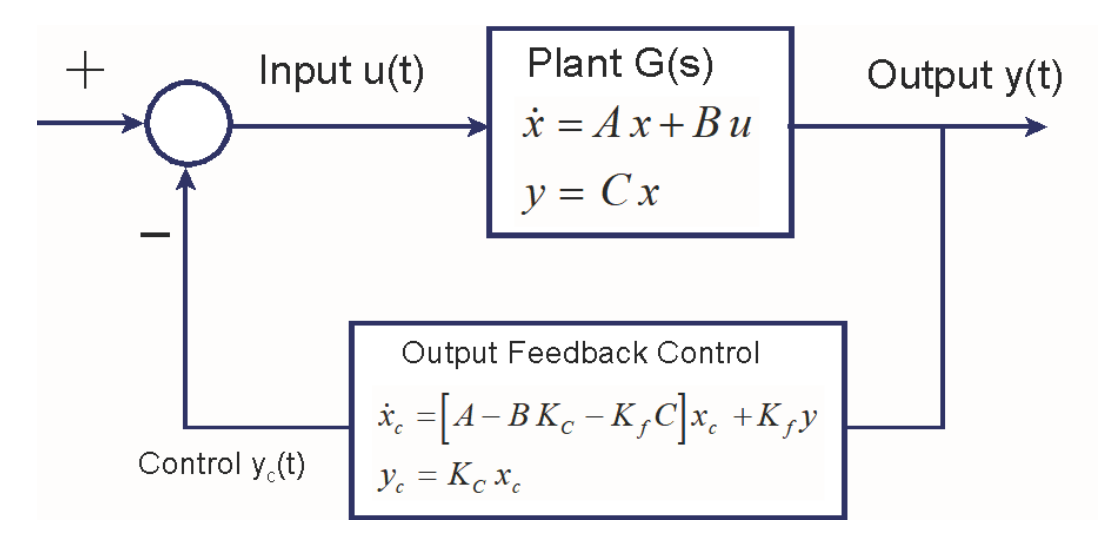

**Figure 6.3 Steady-State LQG Output Feedback Controller/ Plant Interconnection**

We can use this simulation model to calculate the system's response to an accelerating target disturbance, as shown in Figure 6.4.

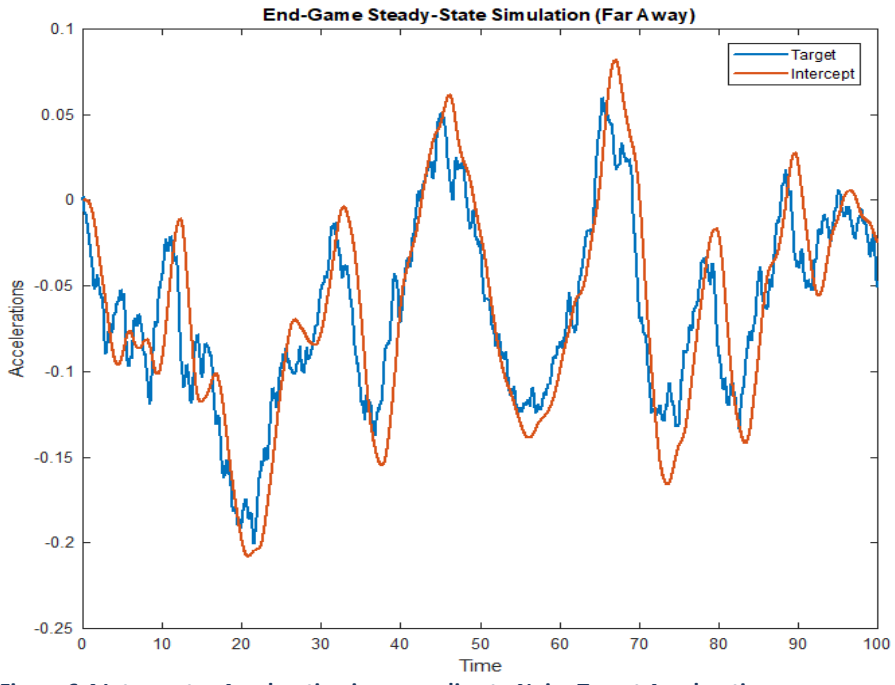

**Figure 6.4 Interceptor Acceleration is responding to Noisy Target Accelerations**

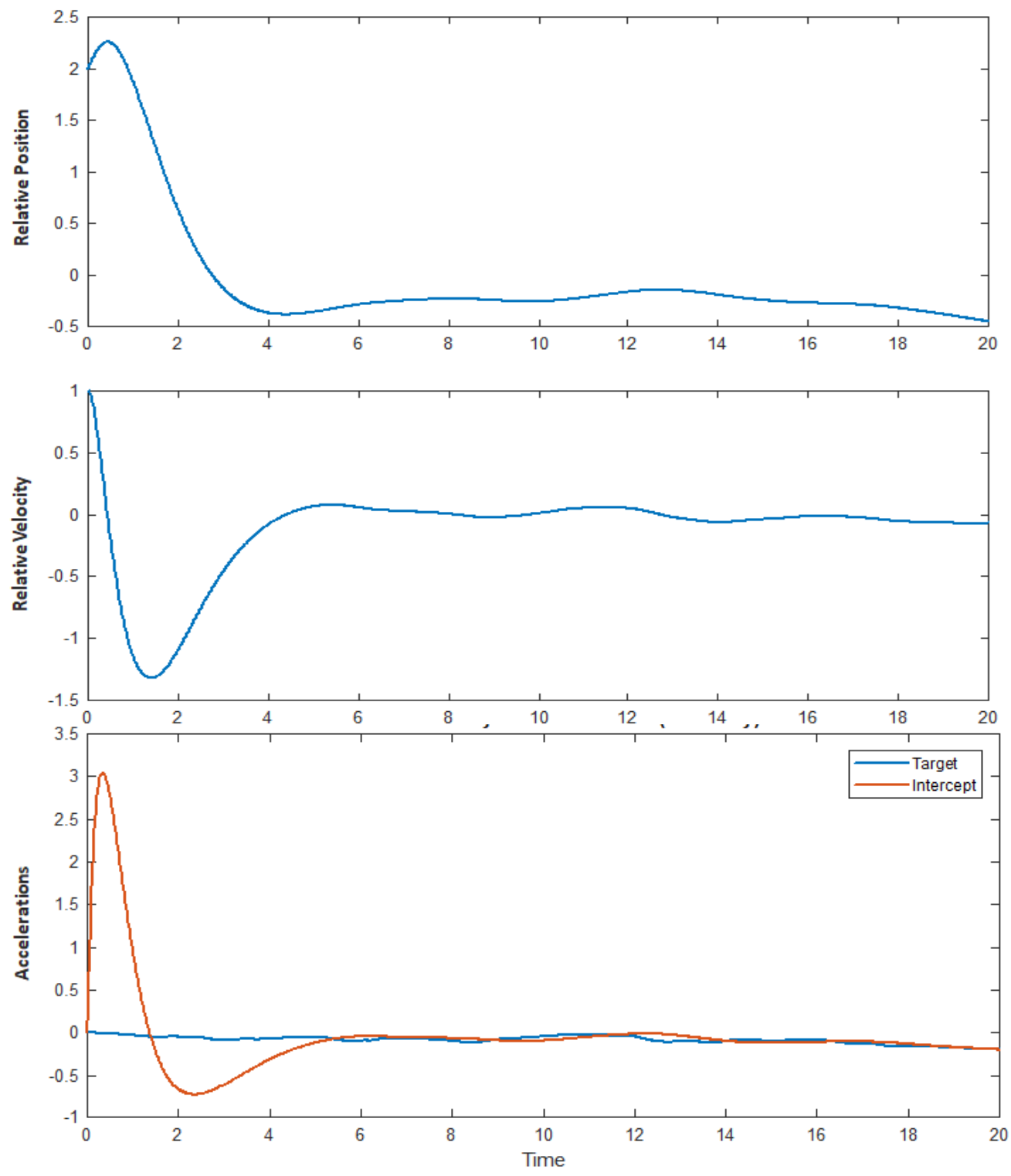

**Figure 2.5 System's Response from Non-Zero Initial Conditions of Relative Position and Velocity**

This simulation model is also used to calculate the system's response to initial position and velocity errors while tracking an accelerating target, see Figure 6.5. Notice that the system's response at steady-state is intentionally slow in order to save propellant because the target is still far away. This causes noticeable position error due to target acceleration.

## **6.2.3 Simulation with Time Varying Control Gains**

The simulation model in Figure 6.6 is implemented in file "*EndGame\_Sim2s.mdl*". The control gains are time-varying as a function of time-to-go. They were calculated by the Flixan Transient LQR program as already mentioned and are loaded into Matlab look-up tables from file "Gains.dat". The  $t_{\text{go}}$  is calculated from the relative axial position, velocity and acceleration and used to look-up the gains from the table. The gains increase as  $t_{\text{go}}$  gets shorter producing an exponentially increasing control bandwidth.

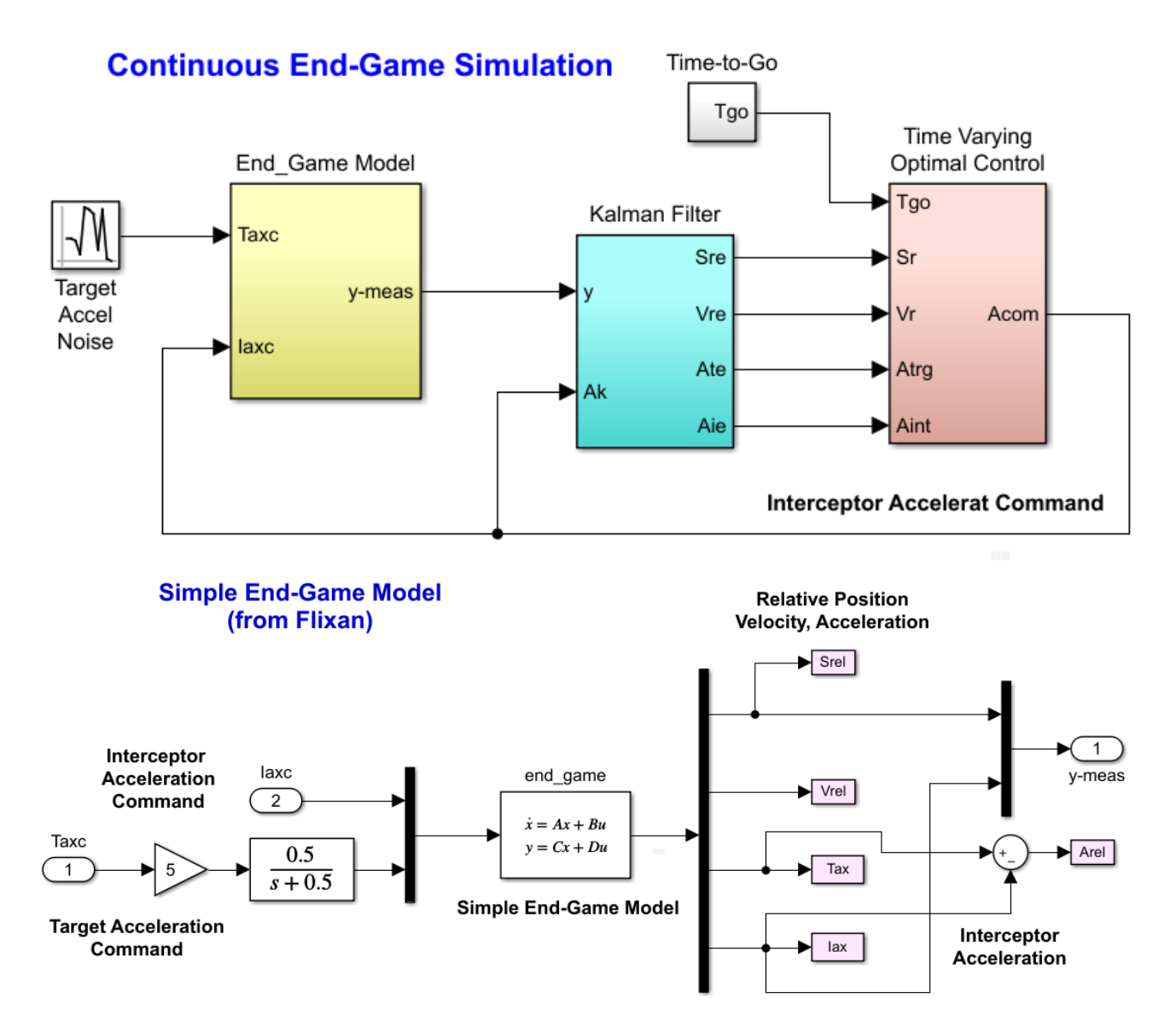

The Kalman-Filter and the control system are separate subsystems in this simulation. The Kalman-Filter is now used to estimate the four state variables from the relative position and the accelerometer measurements. The estimated states are multiplied with the four time varying gains to produce the KV acceleration command. The gains are functions of  $t_{g0}$  which is calculated from the relative x-axis acceleration, velocity and range to go.

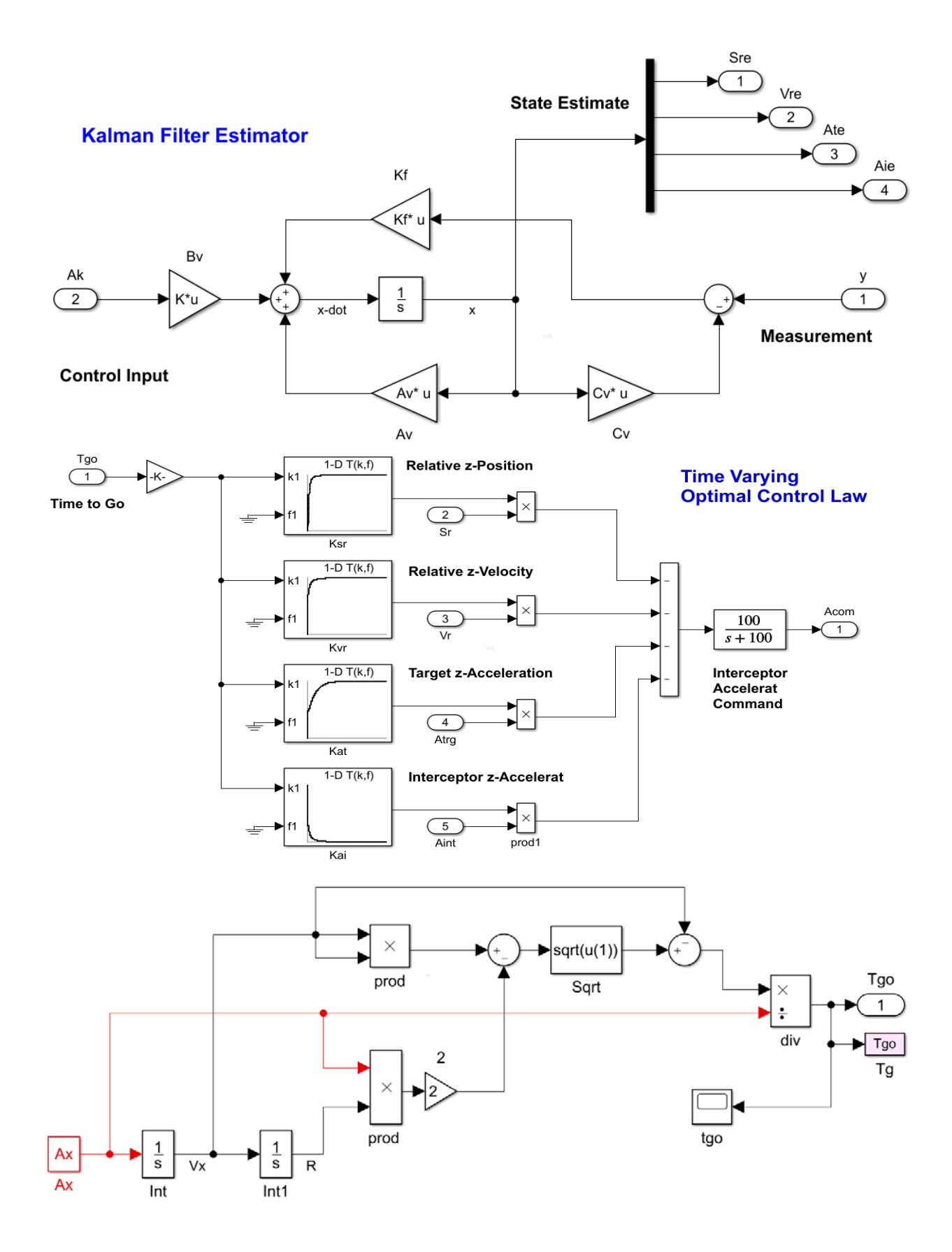

**Figure 6.6 Simulation Model "EndGame\_Sim2s.mdl" that uses Time-Varying Gains**

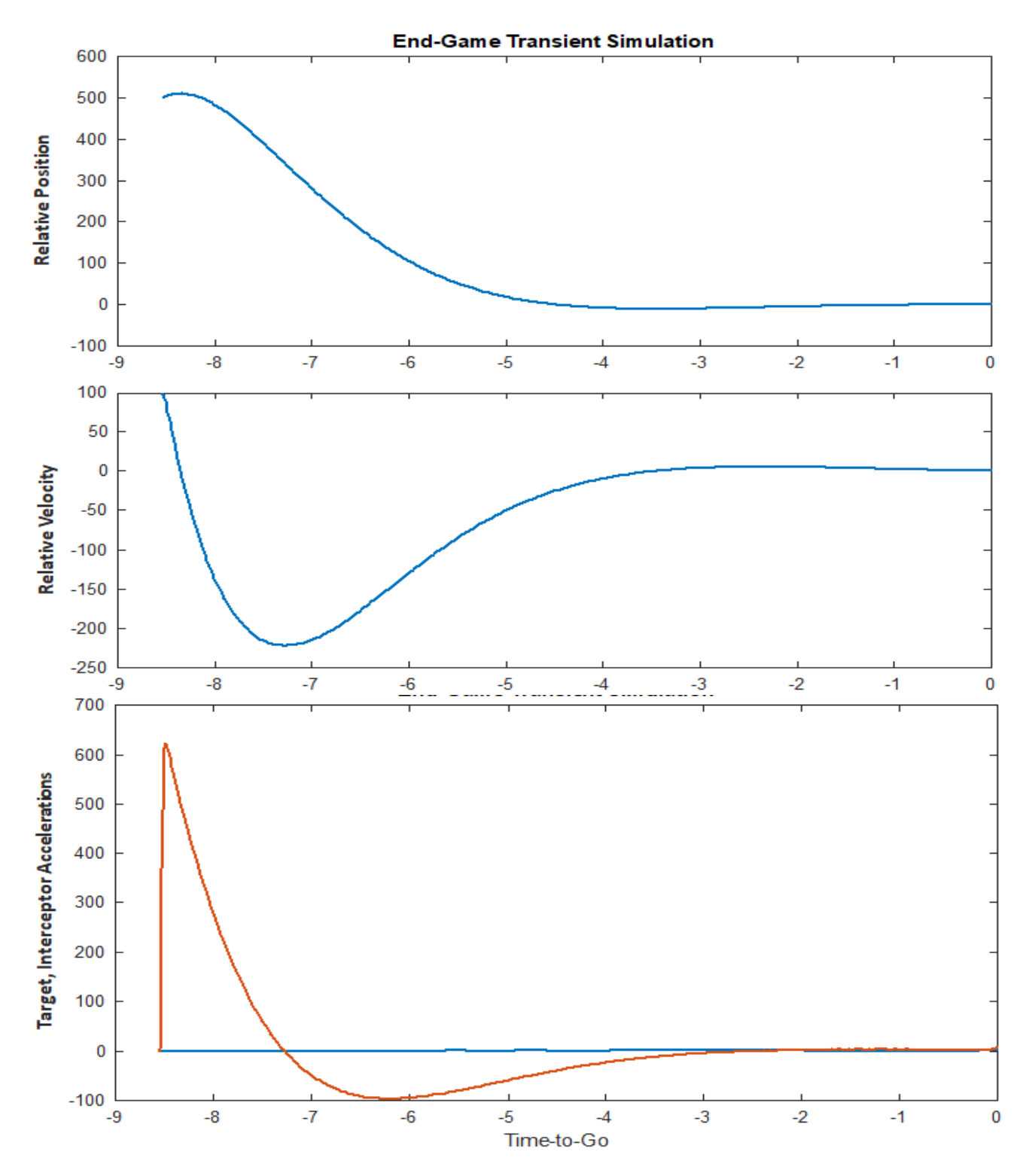

**Figure 6.7 System's Response from Non-Zero Initial Conditions of Relative Position and Velocity**

Figure 6.7 shows the response of the time-varying control system to non-zero initial conditions versus time-to-go, beginning 8.5 sec before impact when the gains are still at steady state. Beginning with initial position and velocity errors 500 (feet) and 100 (ft/sec) respectively, the interceptor (orange) accelerates in order to bring the final position and velocity errors very close to zero at impact.

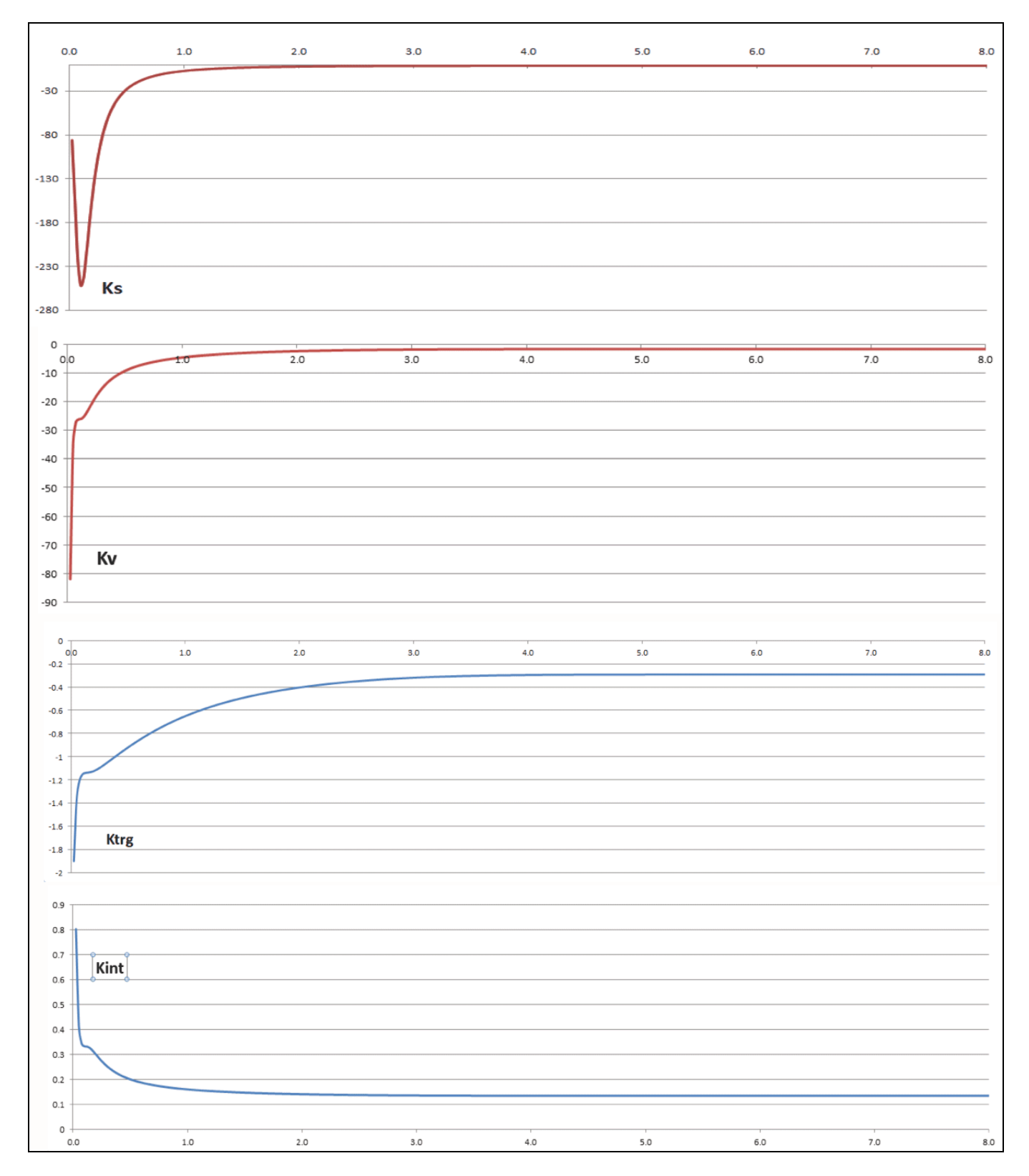

**Figure 6.8 Optimal Control State-Feedback Gains as a Function of Time-to-Go**

# **6.2 Optimal Control Law Simulation**

The models "*Sim\_6dof.mdl*" and "*Sim\_6dof2.mdl*" in folder "*Interceptor Spacecraft\4 Optimal Control Sim*", shown in Figure 6.9, are used to implement and simulate the time-varying optimal control law using the already calculated state-feedback gains "gains.dat" as a function of time-to-go. They are similar to the simulations in Section 5.1, and are using the two Flixan generated flex spacecraft models "*rigbod\_mod.m*" and "*kkv\_acs.m*" respectively.

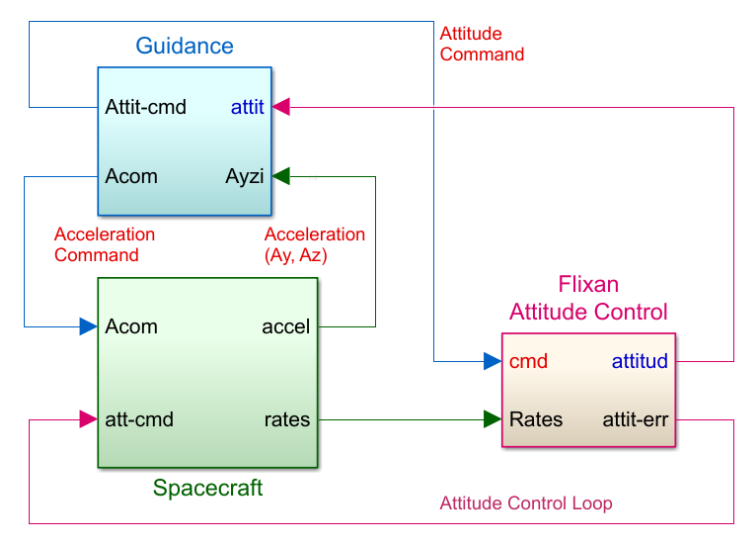

**Figure 6.9 Optimal Control Simulation Model in file "Sim\_6dof.mdl"**

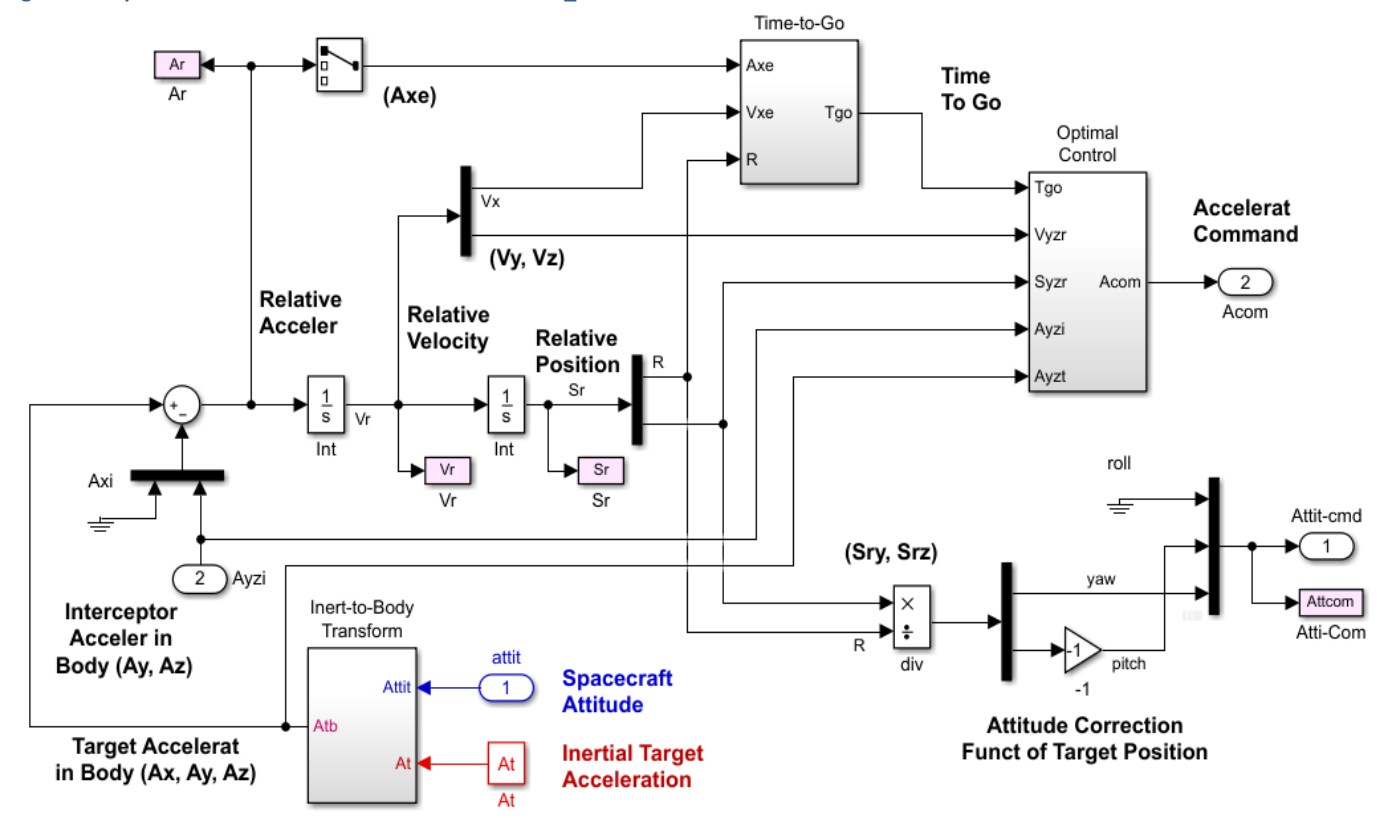

**Figure 6.9b Optimal Control Guidance** 

# **6.3 Optimal Control Simulation Results**

The simulation is initialized from file "*start.m*" which loads the Flixan created models, matrices, optimal control gains and initializes the relative spacecraft position, velocity, and target acceleration. What is different in this model in comparison with the previous simulation in Section 5.1, is that in addition to the relative position which is driven to zero at impact ( $t_{\text{go}}=0$ ), the normal and lateral velocities ( $V_{ry}$  and  $V_{rz}$ ) are also reduced in magnitude. It means that the interceptor direction is eventually shaped along the LOS, in a head-on collision with the target with zero sideslip, which makes it less vulnerable to range errors. Notice, there was a significant amount of side speed in the previous PN simulation. The divert thrust capability, however, was increased to achieve the improved performance.

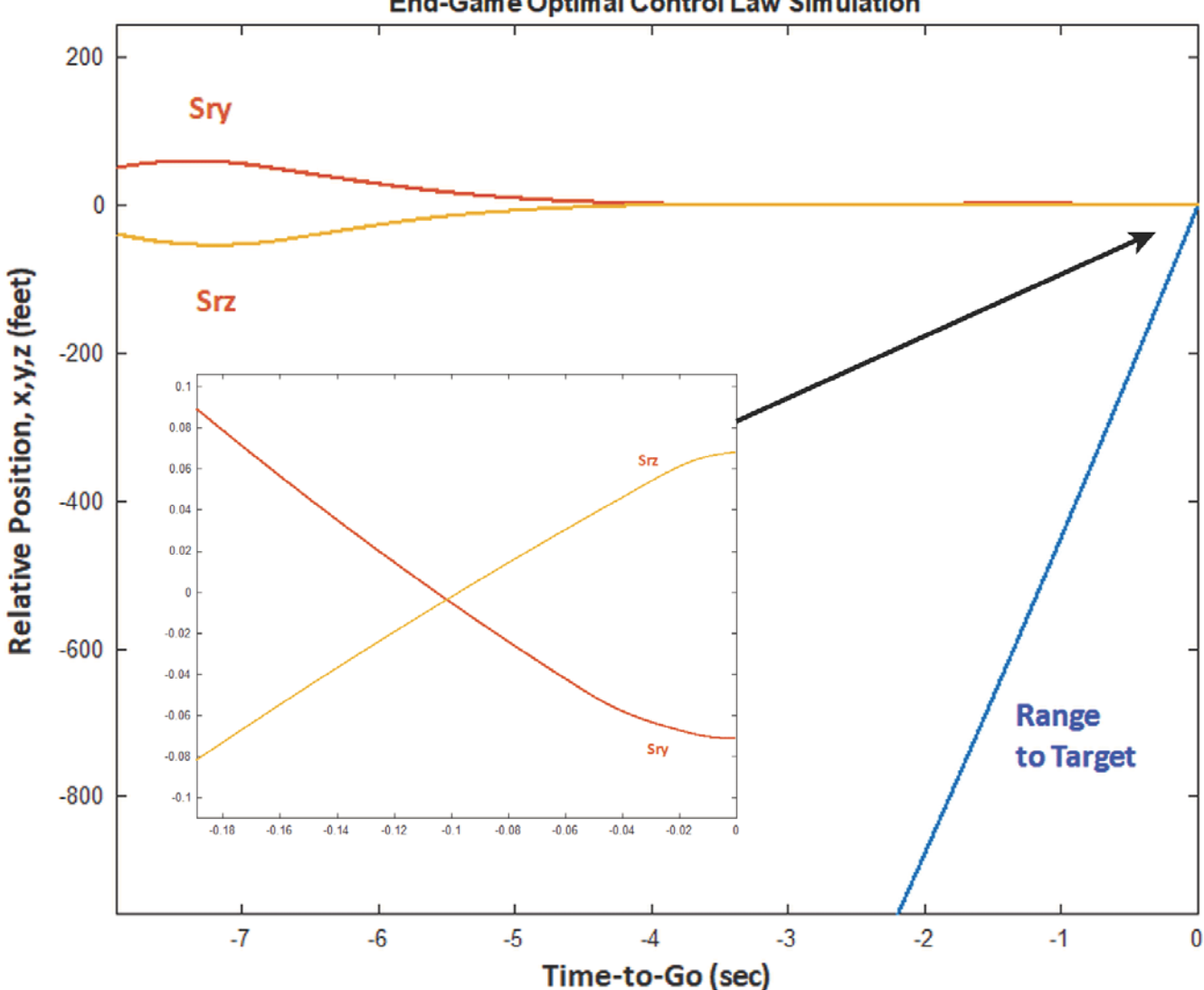

**End-Game Optimal Control Law Simulation** 

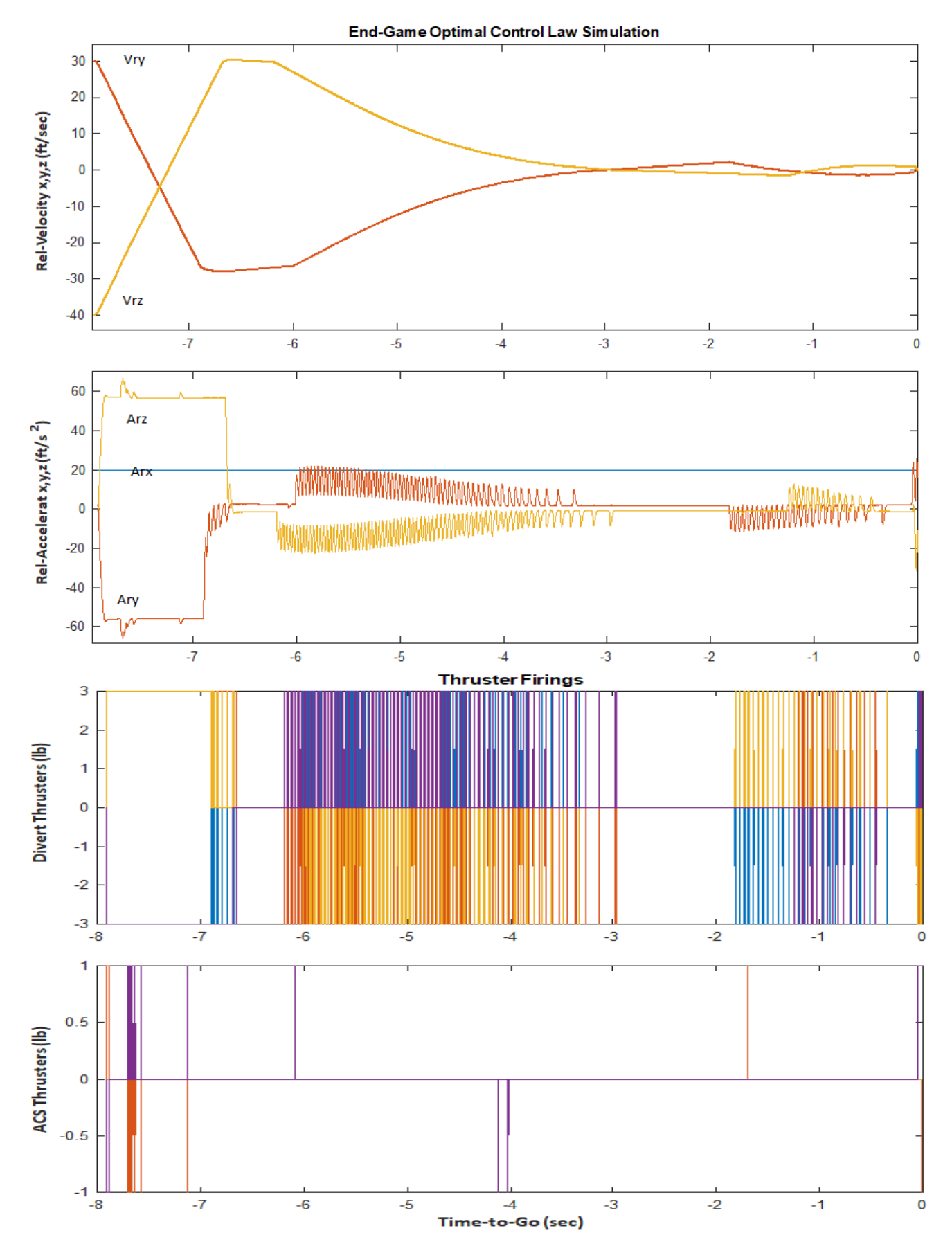

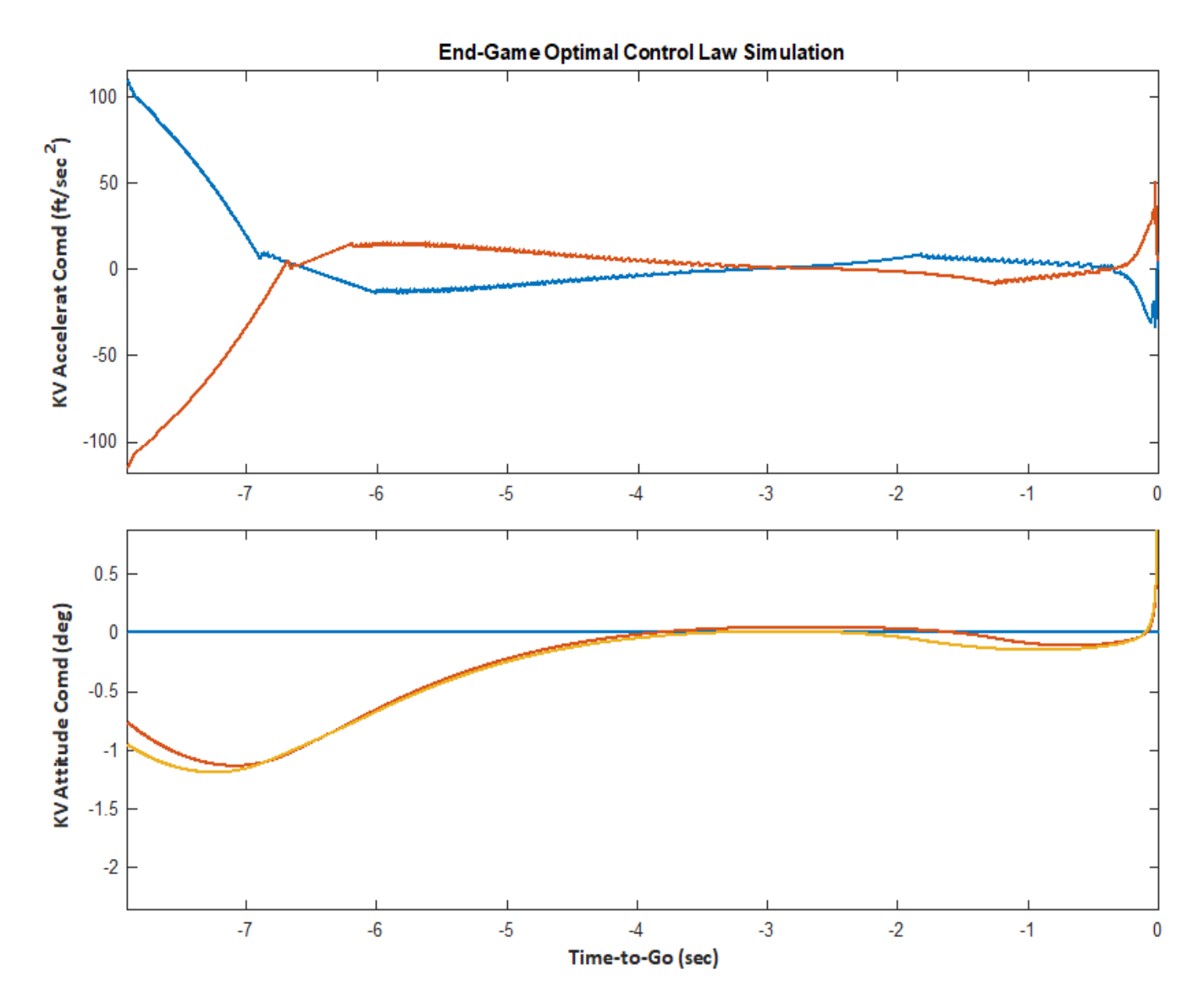

**Figure 6.10 Optimal Control Law Simulation file: "Sim\_6dof.mdl" Response to Initial Conditions** 

#### **7. State Estimator Design**

The LQR control law requires feedback from the state variables. However, most of the system states are not measurable and our next step is to design a state observer from the two outputs of the dynamic model, the relative position  $S_r$  and the interceptor acceleration  $A_i$  perpendicular to the LOS. In this section we will use the steady-state Kalman-Bucy filter, an observer that will reconstruct the state vector from the measurements so that we can apply our optimal state-feedback control law. The estimated state approximately converges to the actual state vector. The state observer also requires knowledge of the dynamic model in equation 4.2. We will also assume that the system is corrupted with two types of noise: state excitation noise, and measurement noise, as shown in equation 7.1. They are white noise, zero mean, and uncorrelated

$$
\underline{\dot{x}}(t) = A \underline{x}(t) + B u(t) + G w(t)
$$
\n
$$
\underline{y}(t) = C \underline{x} + \underline{v}(t) = \begin{bmatrix} 1 & 0 & 0 & 0 \\ 0 & 0 & 0 & 1 \end{bmatrix} \begin{bmatrix} S_r \\ V_r \\ A_r \\ A_l \end{bmatrix} + \underline{v}(t) \tag{7.1}
$$

Where:

- $x(t)$  is the state vector of dimension n
- $\underline{u}(t)$  is the control input vector of dimension m
- $y(t)$  is the measurement vector of dimension r (r≤n)
- $w(t)$  is the process noise of dimension l, where (I l and has a covariance matrix  $Q_{\text{on}}$ , where:  $Q_{\text{on}}= Q_{\text{on}}' \geq 0$
- <u>v</u>(t) is the measurement noise with intensity R<sub>mn</sub>= R<sub>mn</sub>' ≥0

The solution to the Kalman Filter is obtained by minimizing the quantity in equation 7.2, where the matrix W is (nxn) positive semi-definite. The state vector estimate  $\hat{x}$  from the KF output will converge to the actual system state x. Figure 7.1 is a functional block diagram representation of the Kalman-Filter showing the output and its interconnection with the plant input u and output y.

$$
J = \lim E\left[\left(\underline{x}(t) - \hat{\underline{x}}(t)\right)'W\left(\underline{x}(t) - \hat{\underline{x}}(t)\right)\right] \qquad \text{as } t \to \infty \tag{7.2}
$$

The estimate is obtained by solving the following differential equation 7.3, where  $K_f$  is the Kalman-Filter gain. The solution exists when the pair (A',C') is stabilizable and the pair (A, GQ<sub>pn</sub>G<sup>T</sup>) is detectable. The state estimate is initialized with the expected initial state vector at t=0,  $\hat{x}(0) = E[\underline{x}(0)].$ 

$$
\frac{\dot{\hat{\mathbf{x}}}}{K_f} = A \hat{\mathbf{x}}(t) + B u(t) + K_f \left[ y(t) - C \hat{\mathbf{x}}(t) \right]
$$
\n
$$
K_f = P C^T R_{mn}^{-1}
$$
\n(7.3)

The matrix P is symmetric positive semi-definite and it is obtained from the steady-state solution of the asymptotic Riccati equation

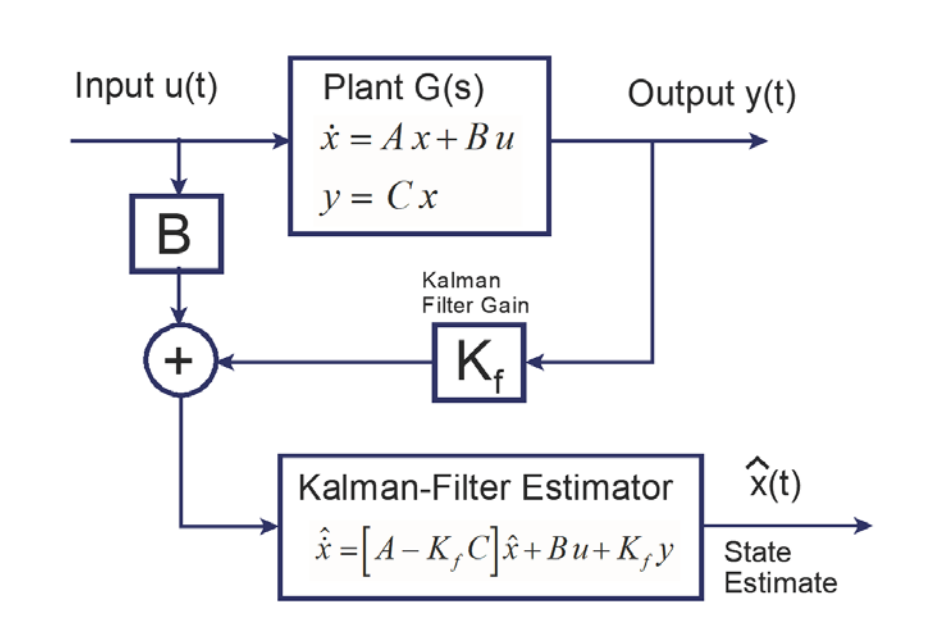

$$
A P + P AT + G Qpn GT - P CT Rmn-1 C P = 0
$$
 (7.4)

**Figure 7.1 Kalman-Filter State-Vector Estimator**

#### **7.1 Simple End-Game Simulation Model with KF Estimator**

The end-game simulation in Figure 7.1 is similar to the simple model used in Section 6.2. It uses the end-game model of equations 4.2 and it includes a Kalman-Filter to estimate the four states from the 2 measurements which are: relative position and KV accelerometer perpendicular to the line-of-sight. It also uses the time-varying control law with the exception that the 4 state-vector feedback is now replaced with the output of the Kalman-Filter. The states are initialized to the same values as the actual states since they are replacing the original states. The simulation files are in folder "*Interceptor Spacecraft\5 Simple KF Estimator*", and the Simulink model is in file "*KF\_Sim.mdl*". The initialization file "*init.m*" loads the dynamic model "*end\_game.m*", the gains from "*Gain.mat*" which are functions of t<sub>go</sub>, and the Kalman gain K<sub>f</sub> that was obtained by solving equation 7.3 in Flixan. It also initializes the dynamic model and the Kalman-Filter states. The relative position, velocity, and KV acceleration responses in Figure 7.2 are identical to those obtained by using direct state-feedback. The effects of noise are more visible near the end of the trajectory where the gains are high.

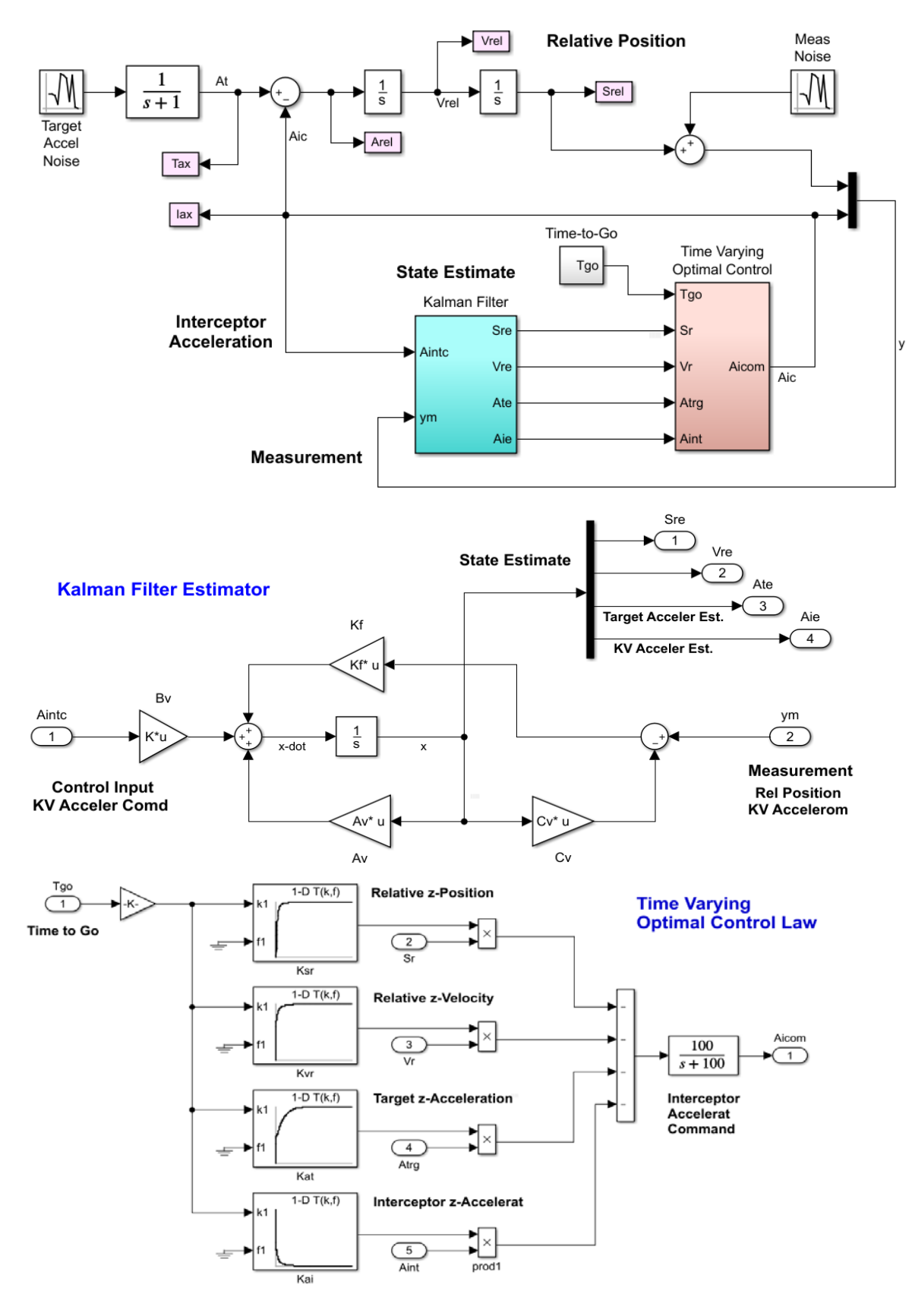

**Figure 7.1 Simple End-Game Simulation "KF\_Sim.mdl" that uses Feedback from the Kalman-Filter Output**

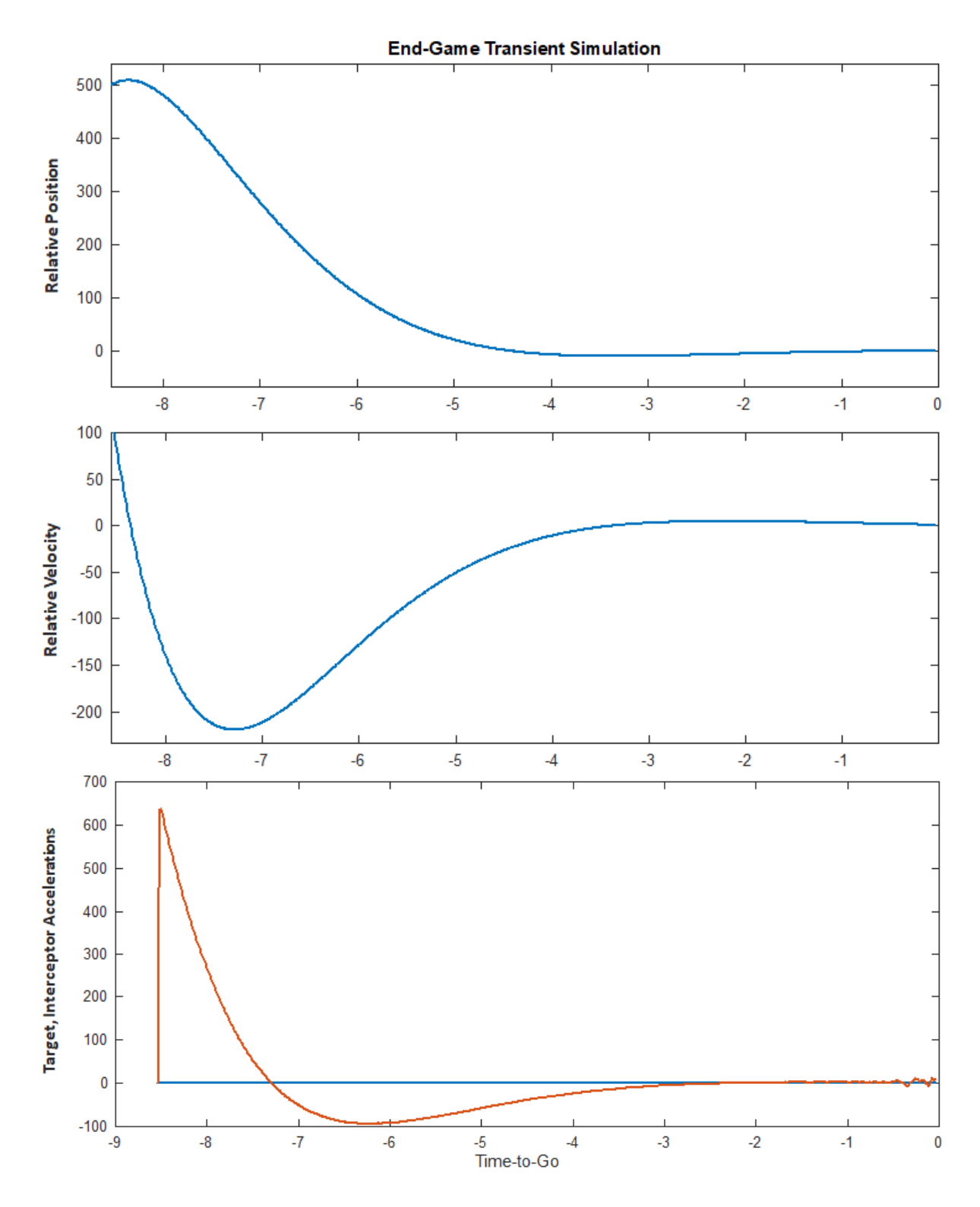

**Figure 7.2 Response of the End-Game Simulation Model "KF\_Sim.mdl" to Initial Condition and Noise**

# **8. Dual Mode Simulation Model that Uses Combination of Optimal Control and PN**

We will now apply our control law and estimator design using the detailed spacecraft models that includes flexibility. We will combine the two control laws in one model to achieve better impact results, beginning the trajectory with the optimal control law to reduce the normal components of velocity to almost zero prior to impact. Assuming that our range estimates are not very accurate and hence the  $t_{\text{go}}$  calculation, we will try to bring the normal velocity to almost zero, one second before impact and at this point we switch to fixed gains Proportional Navigation, and remain in this mode until impact. We also introduce noise in the position measurements. The relative measurements of the target position (S<sub>ry</sub>, S<sub>rz</sub>) and velocity (V<sub>ry</sub>, V<sub>rz</sub>) are calculated from the spacecraft azimuth and elevation attitude as it is tracking the target.

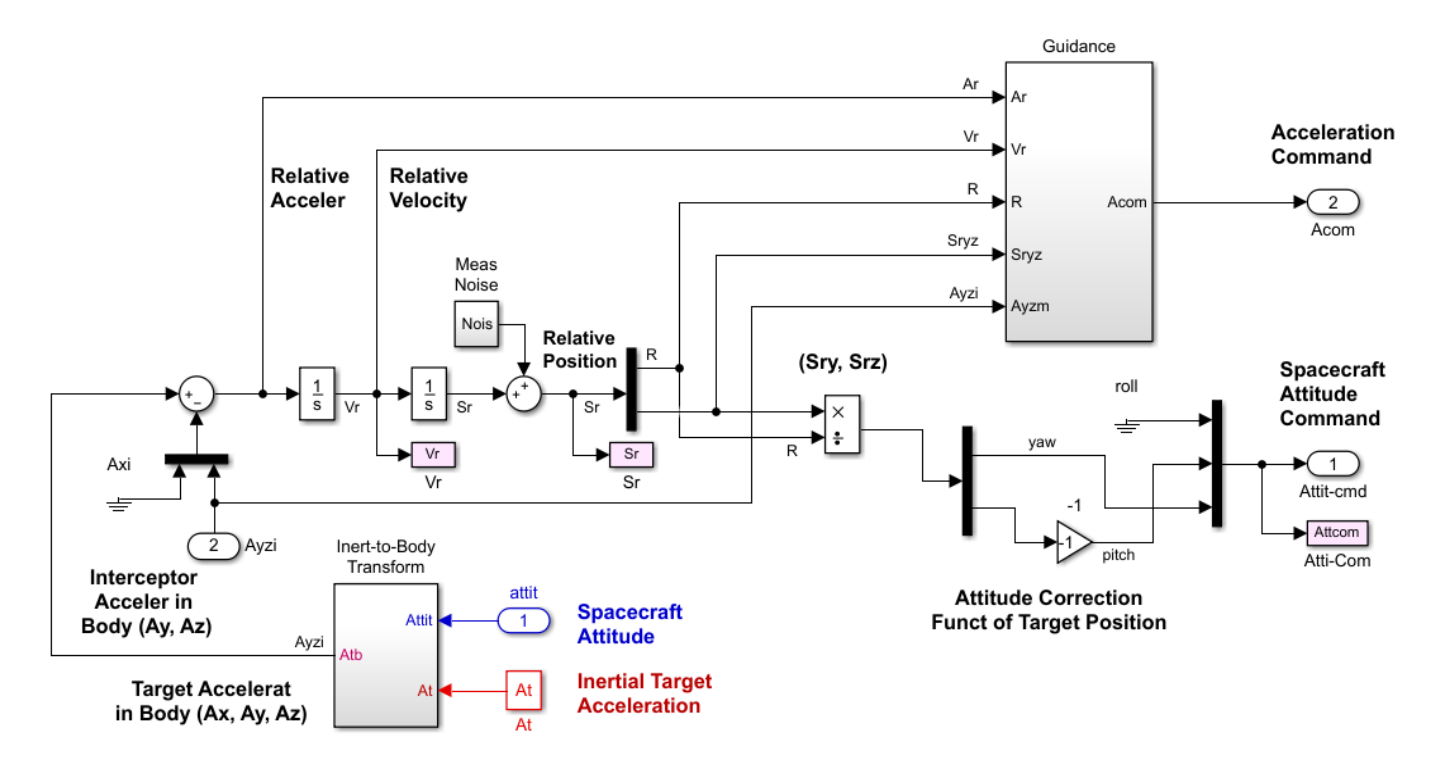

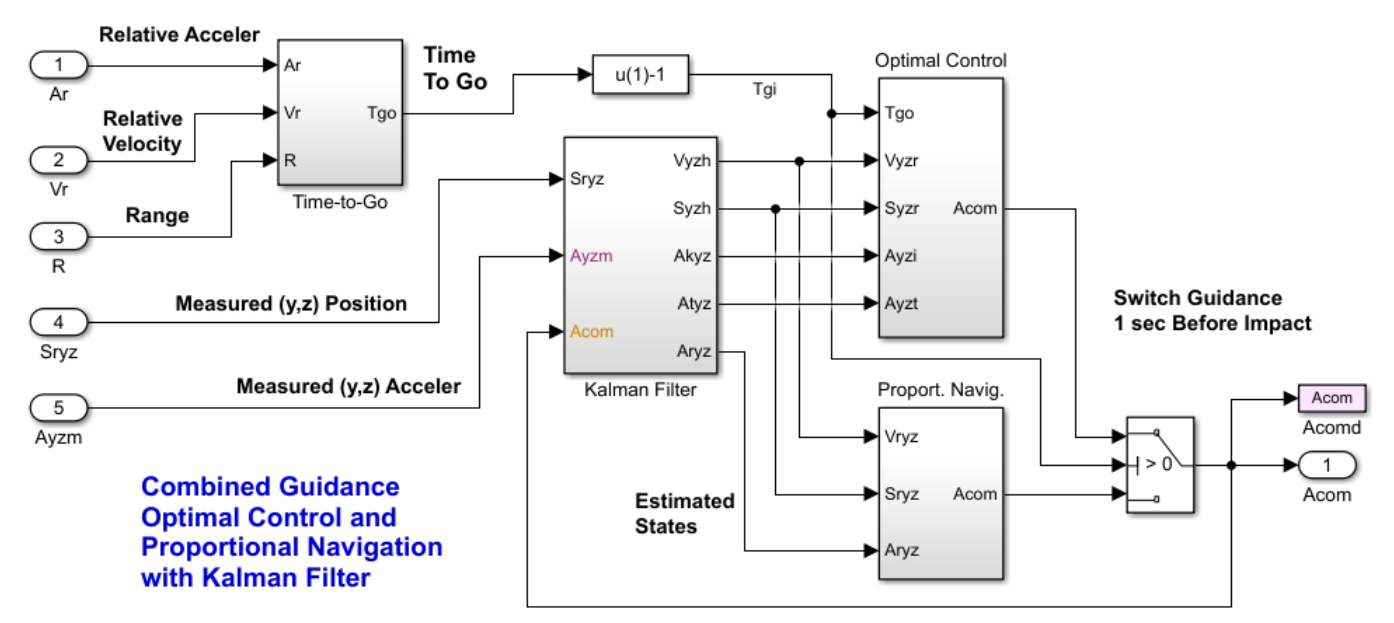

**Figure 8.1 Combined Guidance Using Optimal Control with Proportional Navigation; the Relative Motion State Vector is estimated by a Kalman-Filter**

The optimal control logic in Figure 8.1 uses the time-varying gains from the file calculated in Section 6 using the transient LQR program. The  $T_{go}$  input is shifted one second earlier than expected, in order to accommodate the uncertainty in range and the exact impact time. It also reduces the relative velocities closer to zero which is a good property for initializing PN. The switch activates the PN control law 1 sec before the expected impact time which guides it all the way to impact. Since the side velocities are small the sensitivity to range error is reduced and a successful impact may occur even if the target is a little closer or a little further away than expected.

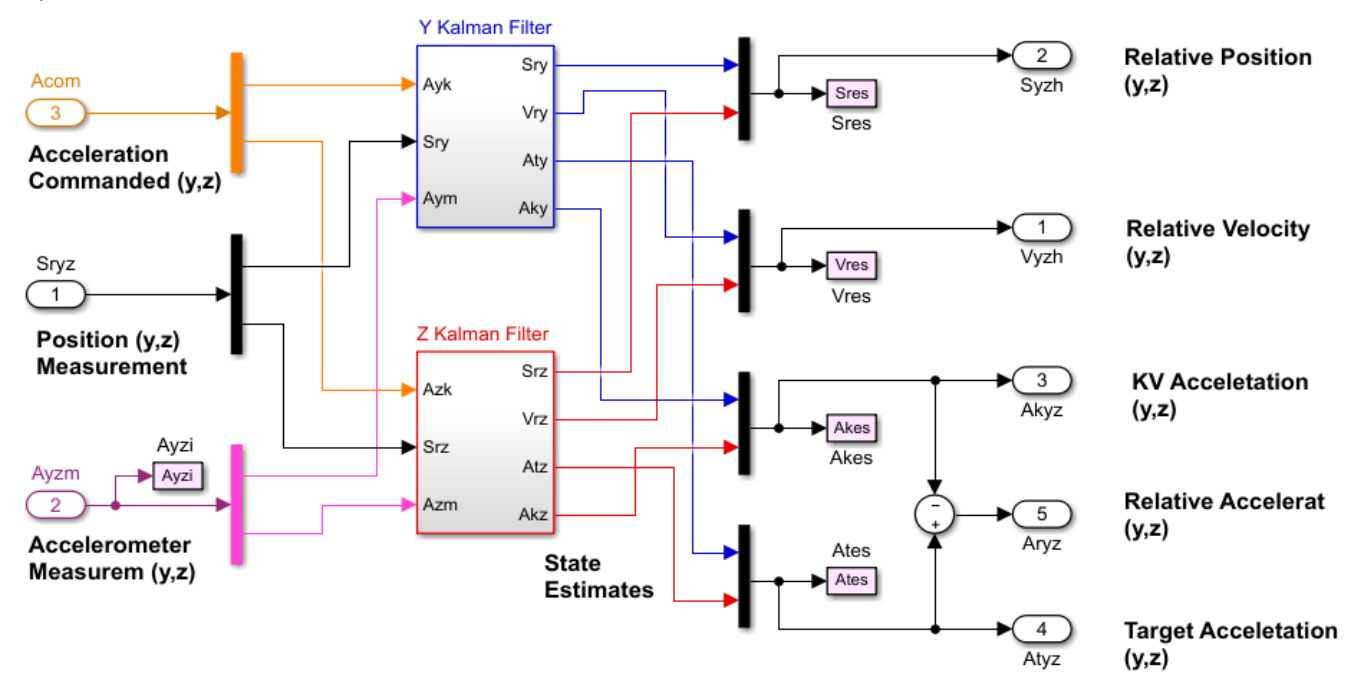

**Figure 8.2 Normal and Lateral Motion Kalman-Filters Estimate the Relative Vehicle Position, Velocity, and Acceleration** 

Figure 8.2 shows the Kalman-Filter which estimates the relative spacecraft position and velocity, and also the accelerations in the y and z directions. The KF inputs are relative position calculated from the interceptor's attitude, and accelerometer measurements. It also receives the acceleration command calculated from the control law. The simulation model is in file "*Sim\_6dof.mdl*" located in folder "*Interceptor Spacecraft\6 Combined End Game Sim*". It uses the Flixan generated flex spacecraft system "*rigbod\_mod.m*". There is a similar model in file "*Sim\_6dof2.mdl*" that uses the Flixan generated flight vehicle system "*kkv\_acs.m*". The results from both simulations are identical.

## **8.1 Dual Mode Simulation Results**

The target-to-KV relative position errors measured by the seeker and the accelerometer measurements are used to estimate the state-vector and generate acceleration commands to take out the position errors. The relative velocity errors are also significantly reduced by the optimal control law prior to switching to PN, that is 1 sec before impact. The ACS is tracking the target position by rotating the KV. Noise is introduced in the position measurement which makes the response more noisy, due to structural flexibility.

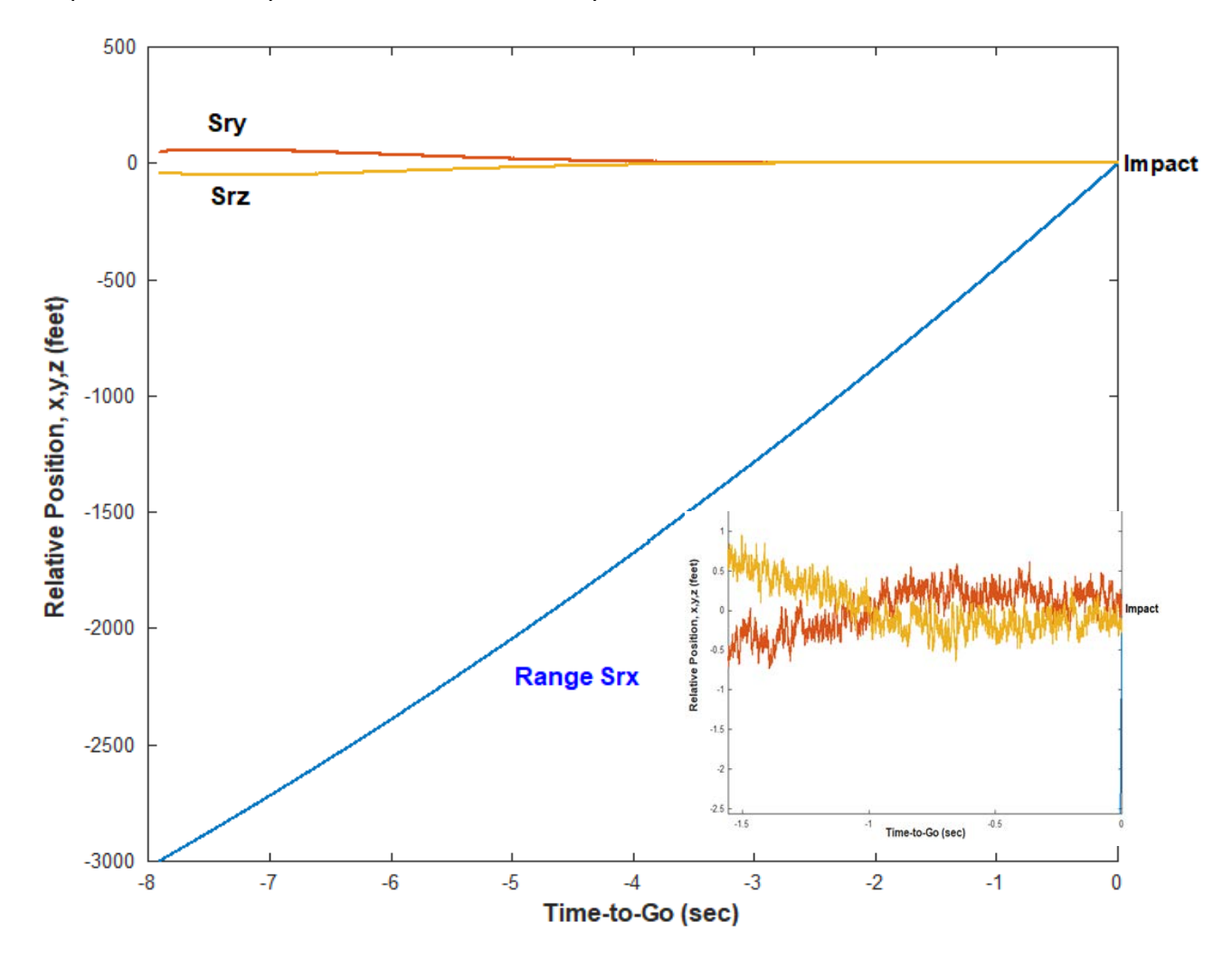

**Figure 8.3 The Relative Position is less than 0.8 feet at Impact Using Dual Mode OC/ PN Control**

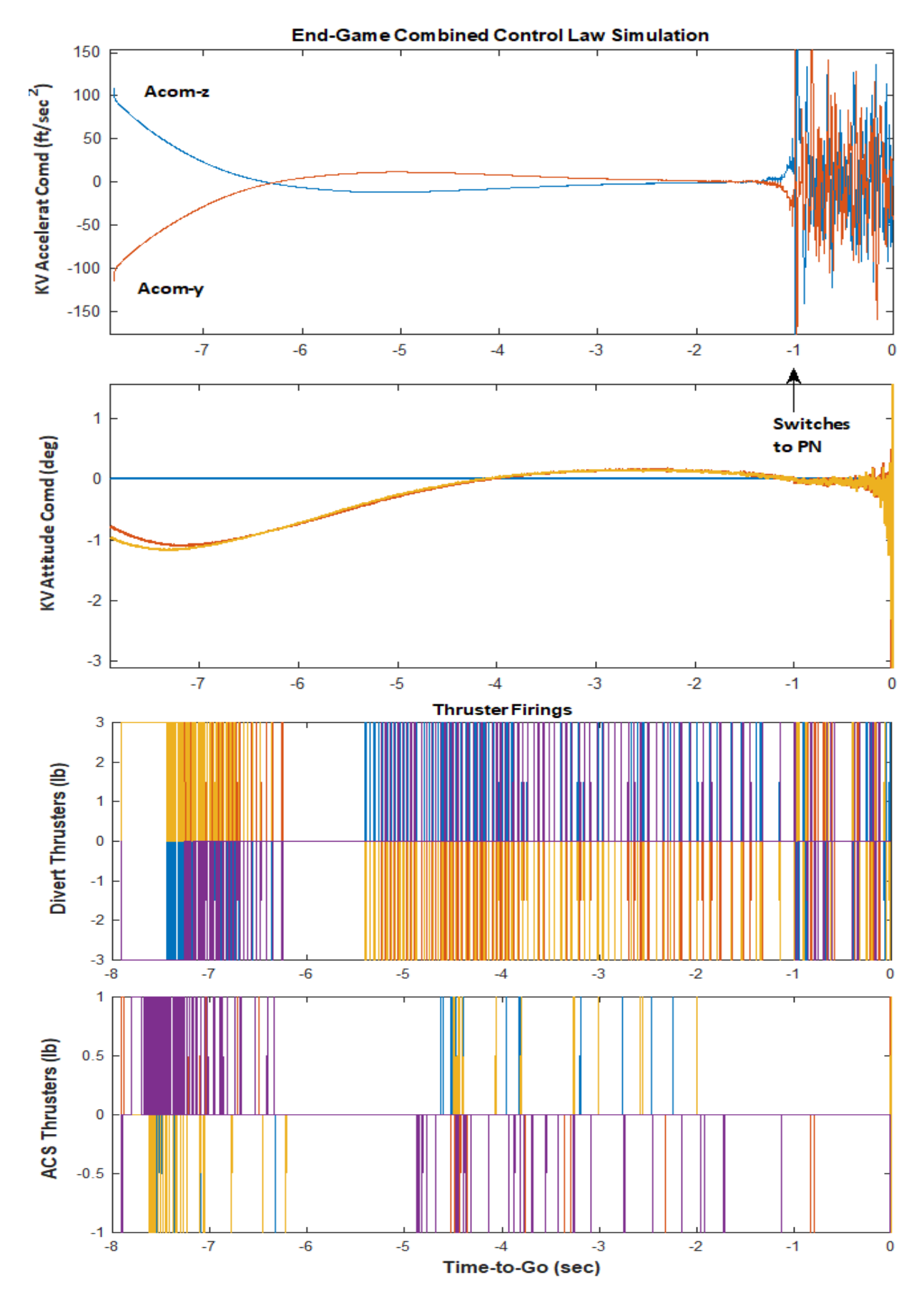

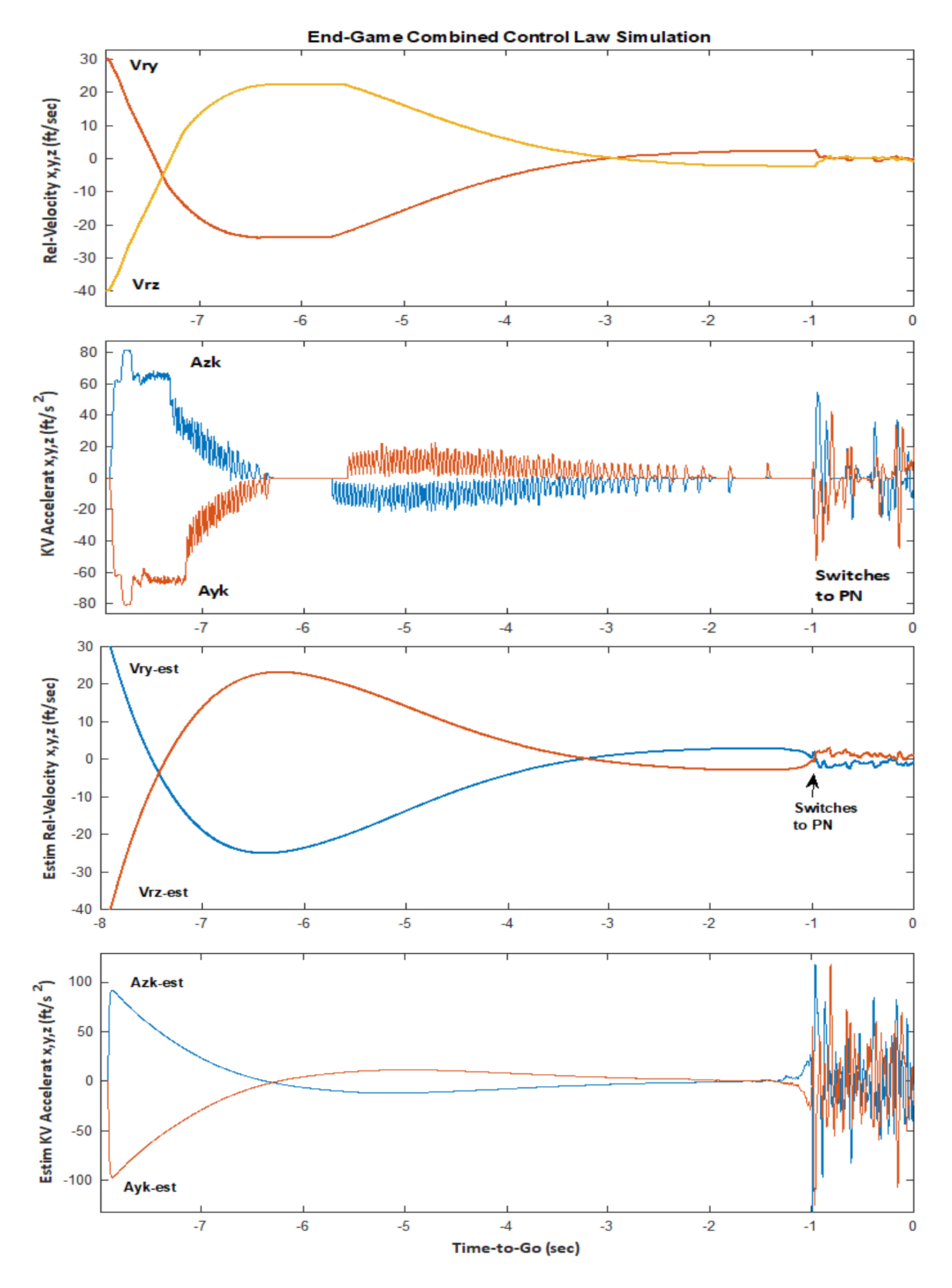